# HP VISUALIZE-IVL Documentation

HP <sup>9000</sup> Series <sup>700</sup> Computers

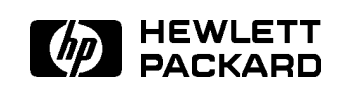

HP Part No. B5182-96001 Printed in USA E0496

Edition 1

FINAL TRIM SIZE : 7.5 in x 9.0 in

The information contained in this document is subject to change without notice.

Hewlett-Packard provides the following material "as is" and makes no warranty of any kind with regard to this manual, including, but not limited to, the implied  $waranties$  of merchantability and fitness for a particular purpose. Hewlett-Packard shall not be liable for errors contained herein or direct, indirect, special, incidental or consequential damages (including lost profits) in connection with the furnishing, performance, or use of this material whether based on warranty, contract, or other legal theory.

Some states do not allow the exclusion of implied warranties or the limitation or exclusion of liability for incidental or consequential damages, so the above limitation and exclusions may not apply to you. This warranty gives you specific legal rights, and you may also have other rights which vary from state to state.

Hewlett-Packard assumes no responsibility for the use or reliability of its software on equipment that is not furnished by Hewlett-Packard.

Warranty. A copy of the specic warranty terms applicable to your Hewlett-Packard product and replacement parts can be obtained from your local Sales and Service Office.

" $OpenGL"$  is a trademark of Silicon Graphics, Inc.

Copyright C 1996 Hewlett-Packard Company This document contains information which is protected by copyright. All rights are reserved. Reproduction, adaptation, or translation without prior written permission is prohibited, except as allowed under the copyright laws.

**Restricted Rights Legend.** Use, duplication or disclosure by the U.S. Government is subject to restrictions as set forth in subparagraph  $(c)(1)(ii)$  of the Rights in Technical Data and Computer Software clause in DFARS 252.227-7013. Rights for non-DoD U.S. Government Departments and Agencies are as set forth in FAR 52.227-19(c)(1,2).

Use of this manual and flexible disc(s), or tape cartridge(s), or  $CD$ -ROM supplied for this pack is restricted to this product only. Additional copies of the programs can be made for security and back-up purposes only. Resale of the programs in their present form or with alterations, is expressly prohibited.

PEX and PEXlib are trademarks of Massachusetts Institute of Technology.

Hewlett-Packard Company owns and retains all ownership of the intellectual property rights in this document and the information contained herein. The user of this document may make hardcopy printouts from the electronic version of the document supplied with the product, only for his/her own use. Reproduction of this document for sale or profit is expressly forbidden.

## Printing History

New editions of this manual will incorporate all material updated since the previous edition. Update packages may be issued between editions and contain replacement and additional pages to be merged into the manual by the user. Each updated page will be indicated by <sup>a</sup> revision date at the bottom of the page. <sup>A</sup> vertical bar in the margin indicates the changes on each page. Note that pages which are rearranged due to changes on <sup>a</sup> previous page are not considered revised.

The manual printing date and part number indicate its current edition. The printing date changes when <sup>a</sup> new edition is printed. (Minor corrections and updates which are incorporated at reprint do not cause the date to change.) The manual part number changes when extensive technical changes are incorporated.

May <sup>1996</sup> . . . Edition 1. This manual is valid for all HP <sup>9000</sup> Series <sup>700</sup> computers running the IVL software under HP-UX release 10.20.

- -

n

## Preface: About this Documentation

## **Manual Contents**

For your convenience, the document you are reading, the Image Visualization Library Implementation Guide, exists in two forms: a web-browsable version and <sup>a</sup> paper version. The web-browsable version exists on the World-Wide Web at Access HP (URL=http://www.hp.com), as well as on your local file system in the directory /opt/graphics/IVL/doc/Web, which can be accessed from your web browser even *without* an Internet connection. The paper version contains the same information as the web version.

This document contains the following information:

 $\blacksquare$  Chapter 0-Preface: About this Documentation

Contains information about the audience, formatting conventions, and contents of the IVL documentation. It also contains pointers to other sources for imaging information, directions for printing the IVL documentation, and information about recommended Web browsers.

- $\blacksquare$  Chapter 1—For System Administrators Contains system administration tasks and information for the IVL product. This includes installation and conguration information, as well as information on compatible software revisions of IVL, HP-UX, and X11.
- Chapter 2-Overview of the Image Visualization Library (IVL) Contains a high-level overview and definition of the IVL API, with diagrams to describe hardware and software architecture.
- $\blacksquare$  Chapter 3—For Application Developers Contains information you will need to develop IVL applications. This includes naming conventions, linking and compiling, supported data formats, tuning tips, and troubleshooting information.
- Chapter 4—Interaction with the X Window System Contains X-specic information you will need to develop an IVL application.

## Preface: About this Documentation 0-1

- Chapter 5—IVL Implementation and Device-Specific Information Contains device-specic information for the graphics devices supported by IVL.
- $\blacksquare$  Appendix A-IVL Quick Reference Contains names and parameter lists of the IVL routines.
- Appendix B—IVL Reference Contains complete reference pages for each the IVL routine.
- Glossary Contains a list of IVL-related terms and their definitions.

## Audience and Scope

This manual is designed to teach imaging application developers about the Image Visualization Library (IVL). This manual is not designed to teach you to become an application developer, or to teach you about imaging terminology and concepts. To use IVL, you will need knowledge of the following:

- $\blacksquare$  Using HP-UX.
- <sup>C</sup> programming, linking, and compiling.
- X11 and Motif programming.
- Digital image processing terms and concepts.

## Formatting Conventions

The IVL documentation uses the following formatting conventions:

- **Typewriter text** represents computer literals. This text should be typed in exactly as it appears.
- Italic text represents variable names. You should substitute your own text in place of the italics.
- Bold text represents glossary terms. See the Glossary for definitions.
- $\Box$  (Angle-bracketed italics) represents conceptual variables. These are not literals, but should be replaced by whatever value is appropriate for the context. For example, the following line:

cc  $\langle filename \rangle$  .c -1IVL -1m -o  $\langle filename \rangle$ 

means you should type the above line exactly, replacing the two occurrences of  $\langle$ filename $\rangle$  with the name of an IVL program.

## 0-2 Preface: About this Documentation

## For More Information

Hewlett-Packard does not attempt to discuss in detail the concepts and theory of digital image processing in this manual. For further information on digital image processing, the following references may be helpful. Note that these are suggestions, a starting point for further reading, not <sup>a</sup> specic endorsement of these books over others not listed here.

- Image Visualization Library Reference—a reference section in this document that provides descriptions of IVL API routines, their use, and parameters.
- Graphics Administration Guide-an HP document that provides device support, pathname, and other information that is applicable to all of Hewlett-Packard's graphics APIs.
- Digital Image Processing (3rd Edition) by Rafael C. Gonzalez and Richard E. Woods (Reading, MA: Addison-Wesley; 1992). ISBN: 0-201-50803-6.
- Digital Image Processing (2nd Edition) by William K. Pratt (New York: John Wiley and Sons; 1991). ISBN: 0-471-85766-1.
- Digital Image Warping by George Wolberg (Los Alamitos, CA: IEEE Computer Society Press; 1990). ISBN: 0-8186-8944-7.

Preface: About this Documentation 0-3

## Viewing IVL Documentation with Web Browsers

At the time of publication for this document, Hewlett-Packard does not distribute <sup>a</sup> World-Wide Web browser with HP-UX. Nor does HP endorse or recommend any specic browser from other sources.

Informal testing has found some problems with early versions of various browsers. Because of this, the following versions of Web browsers are recommended for viewing the IVL documentation:

- Netscape Navigator<sup>TM</sup>, version 1.1N or later. (At the time of publication, version 2.0 was the most recent supported version of Navigator.) This is available via anonymous FTP from ftp2.netscape.com (or ftp3 or ftp4 or ftp5  $\dots$ ) in the directory 2.0/unix; the file name is netscape-v20export.hppa1.1-hp-hpux.tar.Z.
- **NCSA** Mosaic  $TM$ , version 2.5 or later. (At the time of publication, version 2.6 was the most recent supported version of Mosaic.) This browser is available via anonymous FTP from ftp.ncsa.uiuc.edu in the directory /Mosaic/Unix/binaries/2.6; the file name of the most recent version (as of this writing) is Mosaic-hp-2.6.Z.

## Printing the IVL Documentation

The IVL product also includes a PCL file that you can use to print a paper copy of the IVL documentation. Printing these files requires a printer with PCL capabilities, referred to as  $\langle printer\_name \rangle$  below.

To print the Image Visualization Library Implementation Guide:

```
cd /opt/graphics/IVL/doc/printfiles
1p -d\langle printer\_name\rangle -oraw ImplementationGuide.pcl
```
Please note that there are limitations in HTML capabilities and different capabilities among Web browsers. This means that there are likely to be differences between the appearance of IVL documentation when viewed with a browser and the printed version of the same documentation.

#### 0-4 Preface: About this Documentation

## **Contents**

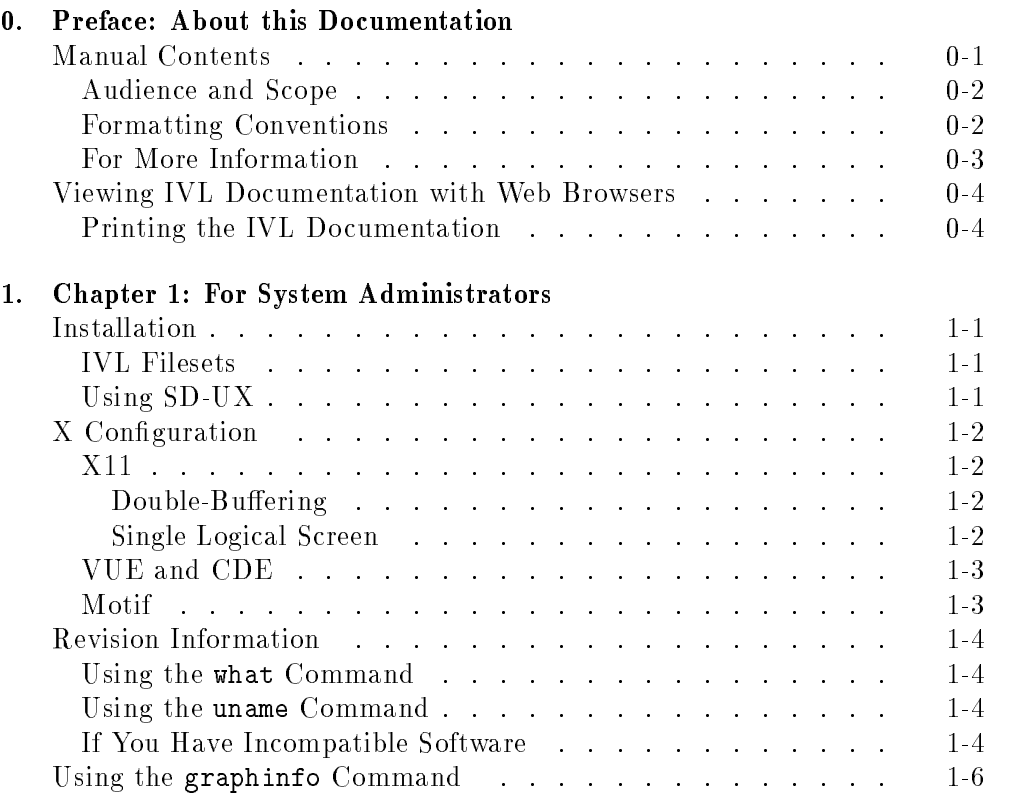

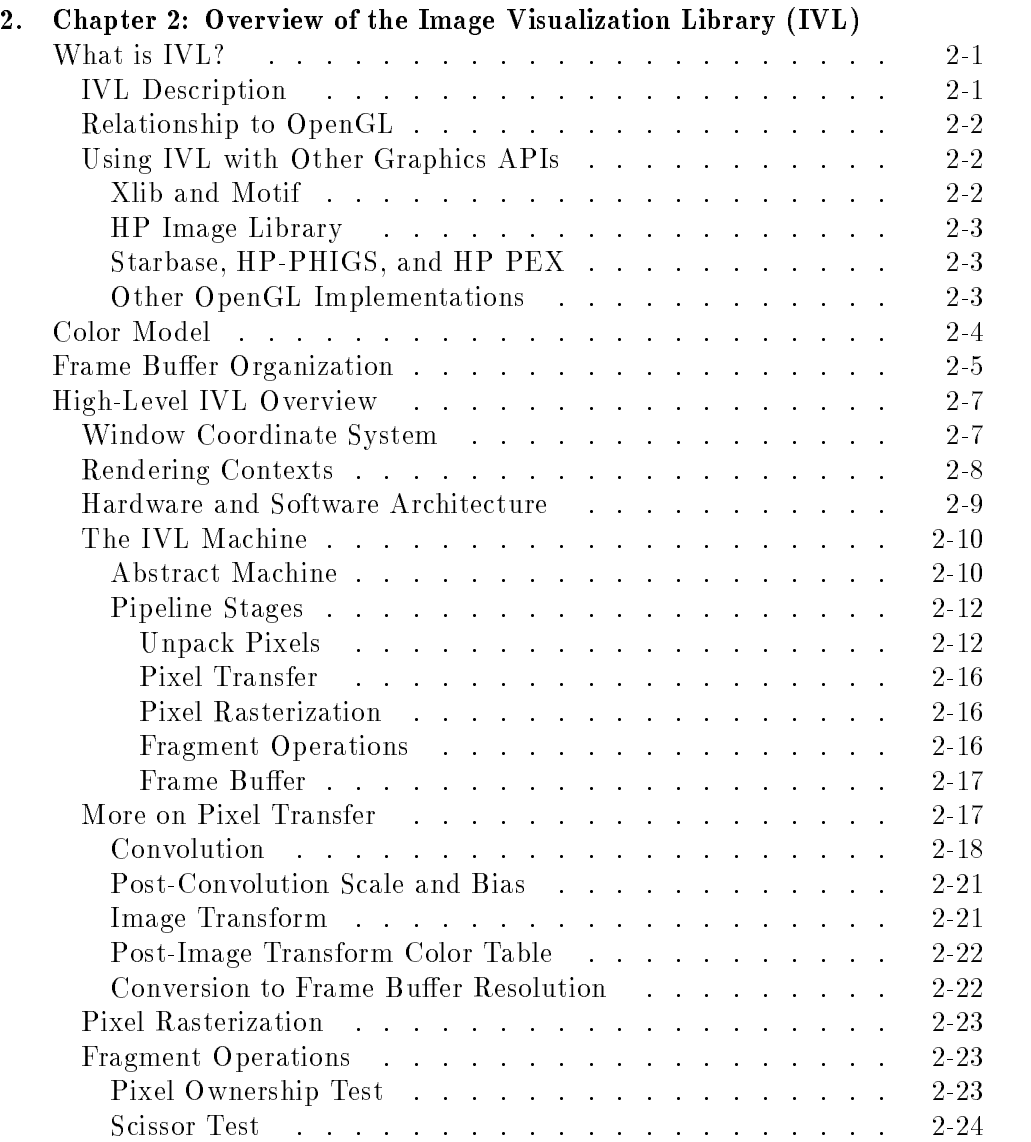

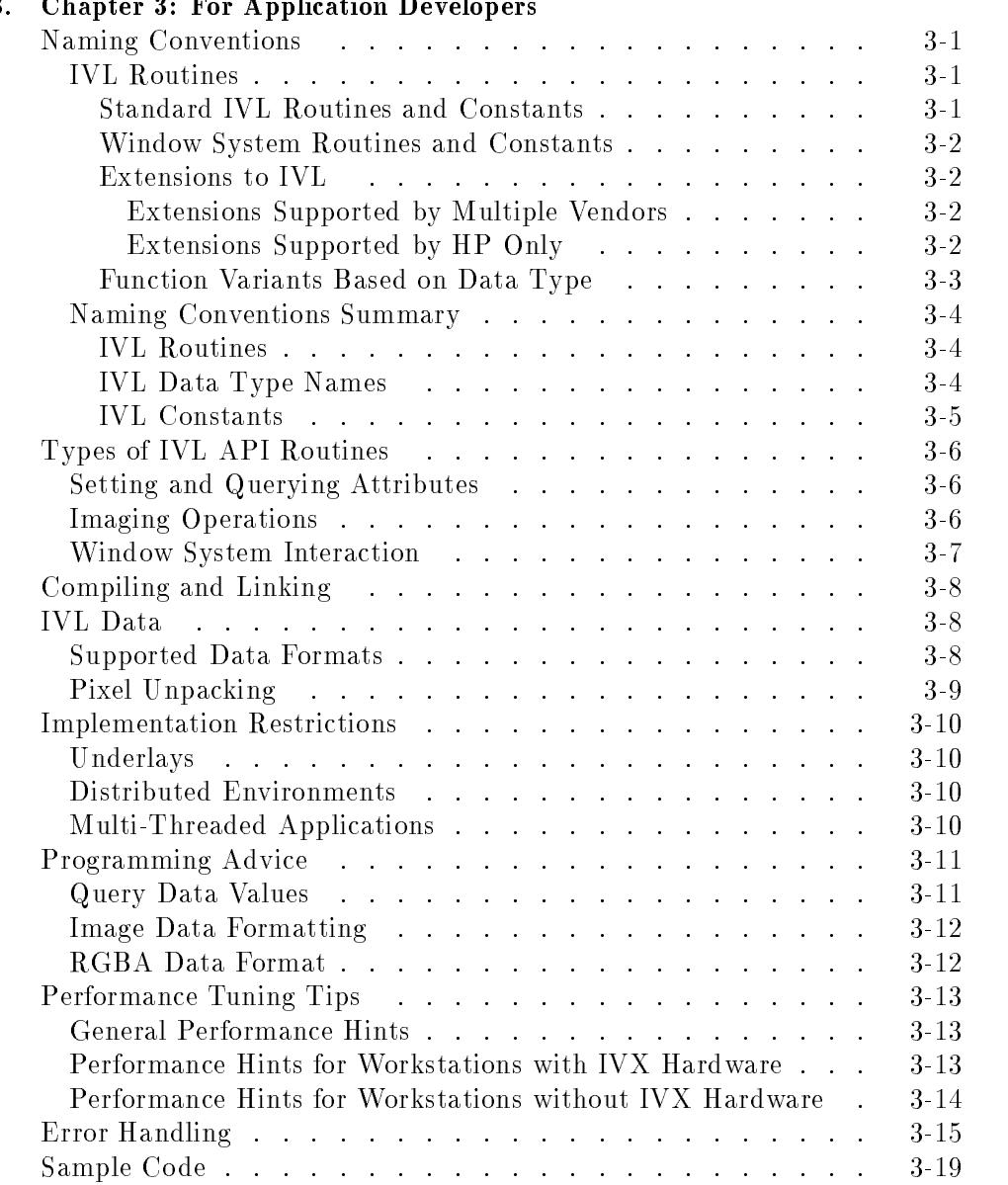

## 3. Chapter 3: For Application Developers

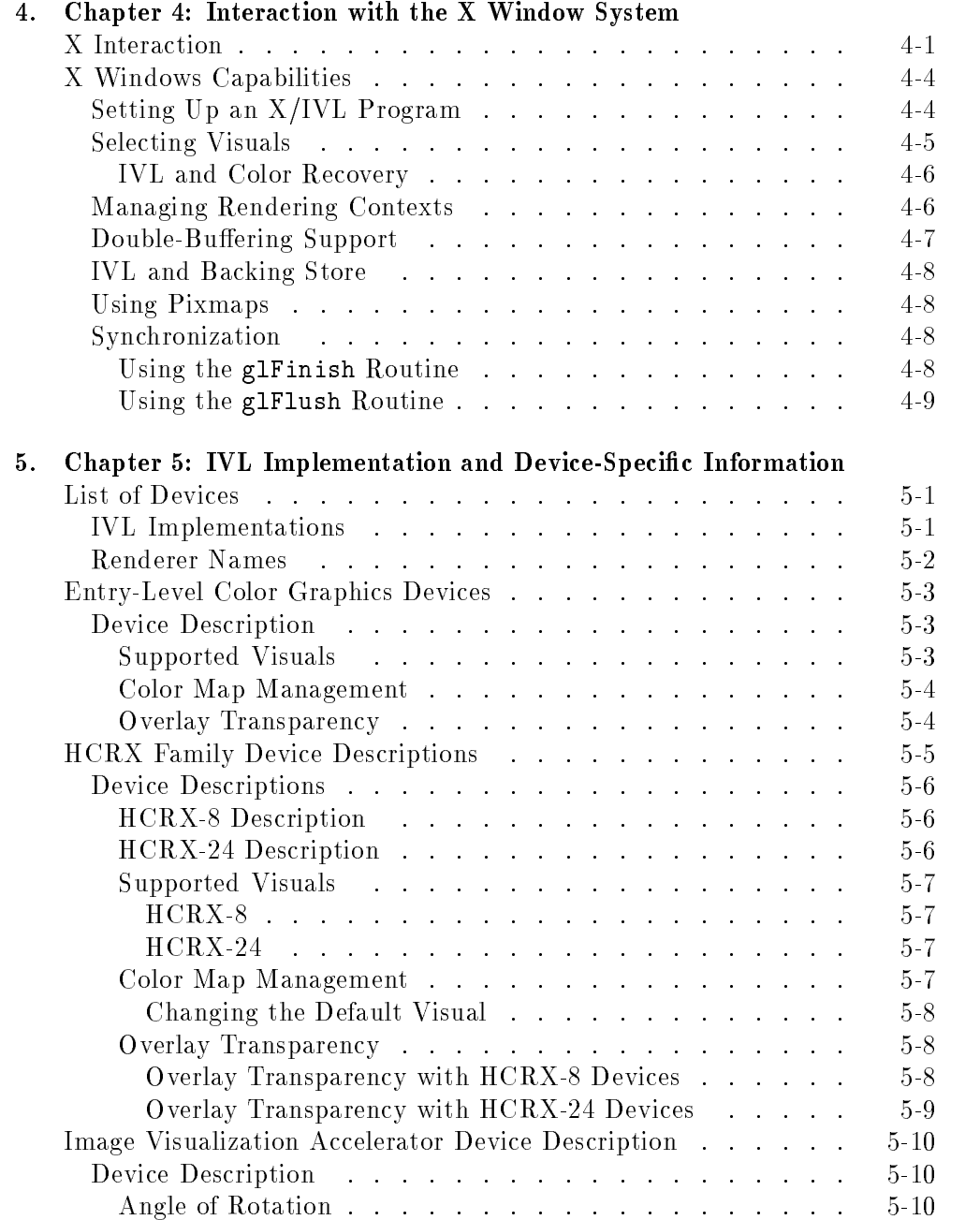

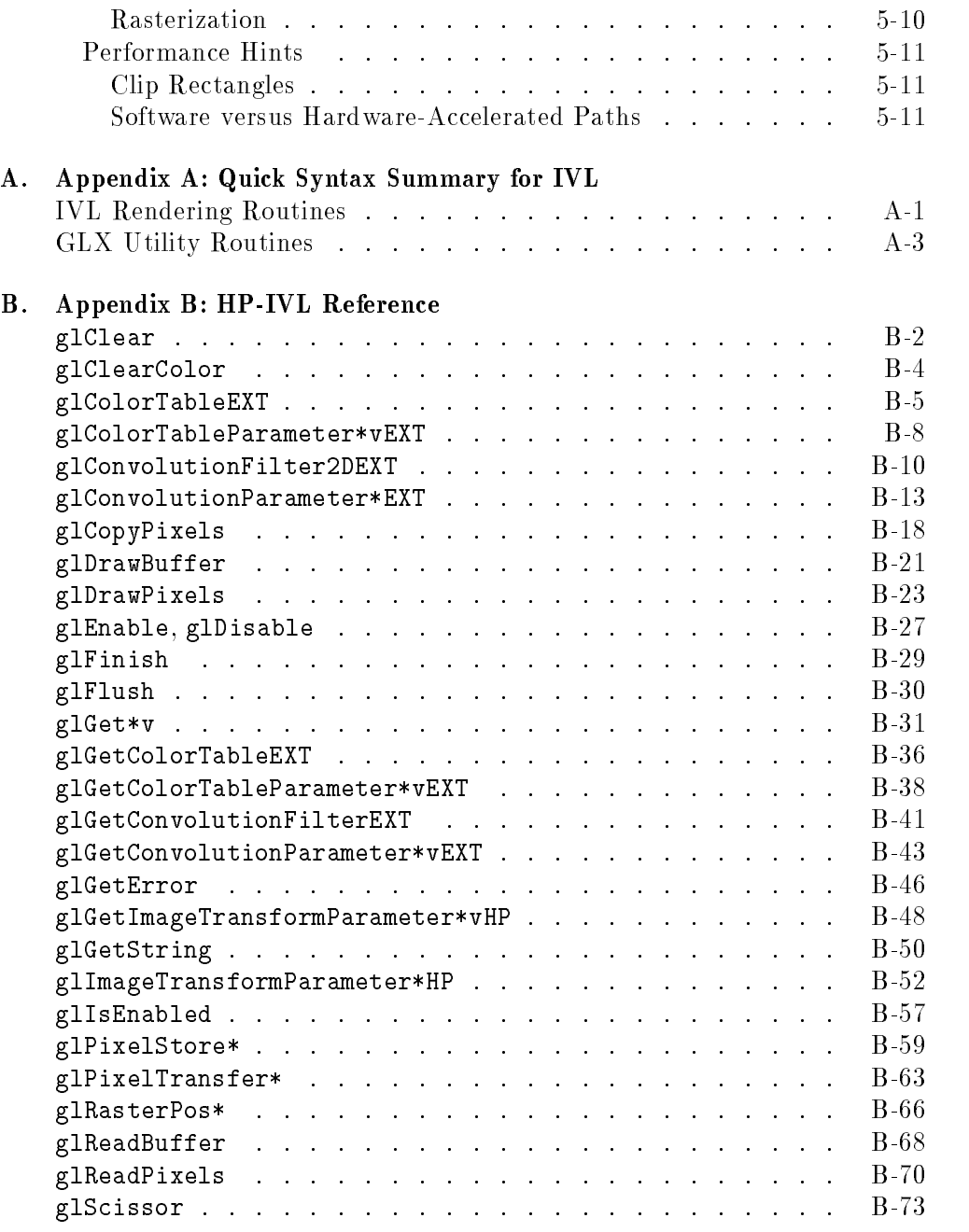

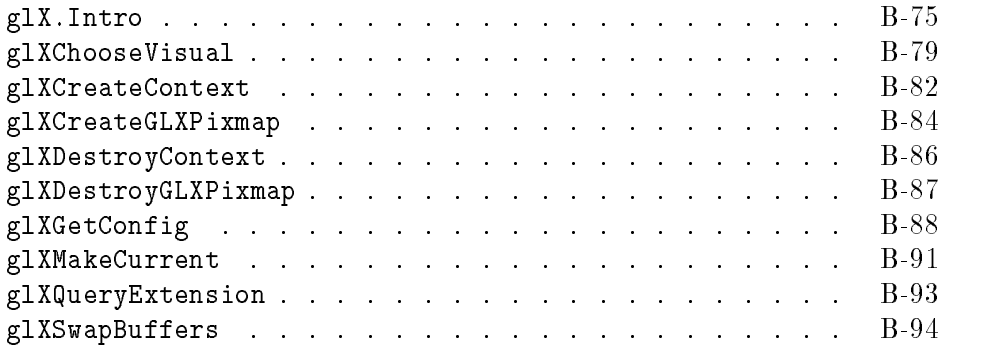

Glossary

Index

## Figures

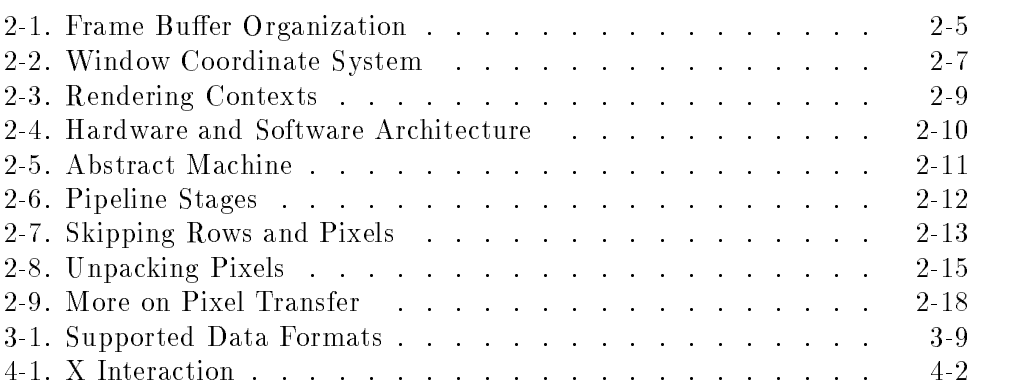

FINAL TRIM SIZE : 7.5 in x 9.0 in

# $\sim$  100  $\sim$  100  $\sim$

<sup>1</sup>

## Chapter 1: For System Administrators

## Installation

## **IVL Filesets**

You must use SD-UX to install the following filesets in order to successfully develop or execute IVL applications:

- DDA-SHLIBS
- **IVL-SHLIBS**

You must use SD-UX to install the following filesets in order to successfully develop IVL applications:

- DDA-SHLIBS
- **IVL-PRG**
- U IVL-SHLIBS
- **IVL-WEBDOC** (optional)
- IVL-HARDCOPY (optional)
- **IVL-DEMO** (optional)

## Using SD-UX

See your HP-UX system administration documentation for information on using the Software Distributor on HP-UX.

Chapter 1: For System Administrators 1-1

## <sup>X</sup> Configuration

## X11

## Double-Buffering

IVL draws images from the bottom to the top of <sup>a</sup> window. This is known as the rasterization order. (The OpenGL standard does not dictate a specific rasterization order, but does dictate that the image data coordinate system has it's origin at the lower left corner of an image. This coordinate system lends itself naturally to a bottom to top rasterization.) This differs from the **frame buffer**, which refreshes from the top to the bottom of the screen. Because of this, you may see a tearing effect as your image is being drawn. To hide this artifact of the rasterization order, you can use hardware double-buffering on those devices that support it (see glXSwapBuffers).

When you do this, you may still see some minor tearing due to buffer swapping. This is <sup>a</sup> less severe artifact than the one described above. You can eliminate this secondary tearing by forcing the X Server to swap hardware buffers during the vertical retrace interval. To do this, add the following to your X\*screens le:

```
Screen /dev/crt
    ScreenOptions
        SwapBuffersOnVBlank
```
Note: since this affects hardware buffers only, it will have no effect on graphics systems that do not support hardware **double-buffering**. Also, synchronizing with vertical retrace may cause <sup>a</sup> slight decrease in performance.

## Single Logical Screen

With Single Logical Screen (SLS), the X11 server manages multiple physical display devices as if they were a single frame buffer. Thus the use of the term " $\log_{\rm local}$ ".

The initial release of IVL does not support the Single Logical Screen environment. This includes the case where IVL renders to a drawable that resides on a single physical display (frame buffer). To reiterate, SLS is not supported.

## 1-2 Chapter 1: For System Administrators

However, IVL is supported on multi-display configurations that are not configured as <sup>a</sup> Single Logical Screen.

<sup>1</sup>

IVL does not require any special configuration for VUE or CDE.

## **Motif**

By default, Motif creates child widgets using the same visual class as their parent widget. This can cause your application windows to inherit an unexpected visual type. In order to support the rich set of visual classes available on HP workstations used in Motif applications, an alternative widget creation procedure is required.

<sup>A</sup> sample widget is provided for you to use. The directory

/opt/graphics/IVL/demo/DrawingA contains the source files, header files, and a makefile. Incorporate the object file drawinga.o created by this set of files into your application.

Instead of making <sup>a</sup> procedure call to XmCreateDrawingArea to create <sup>a</sup> drawing area widget, applications should call HPCreateVisualDrawingArea using the same parameter list. It accepts an argument to specify a visual class different from <sup>a</sup> parent widget.

Applications can subsequently create OpenGL contexts using the same visual class used to create the drawing area widget. Call glXMakeCurrent to bind the context to the realized drawable.

See the example source file for details about Motif drawing area creation.

Chapter 1: For System Administrators 1-3

## **Revision Information**

The following sections will help you determine what revisions of IVL, X11, and HP-UX you have on your system. Your operating system must be Release 10.10 HP-UX or a subsequent version, in order to use IVL. Refer to the Graphics Administration Guide to determine whether or not these revisions are compatible.

The output of the what command will show the name of the product, the version number, compile date, and the base operating system name (HP-UX) and it's release level.

## Using the what Command

You can use the what command to make sure you have compatible revisions of IVL and X11 installed on your system.

To find the revision of IVL installed on your system, type:

```
what /opt/graphics/IVL/lib/libIVL.sl
```
To find the revision of  $X11$  installed on your system, type:

what /usr/bin/X11/X

## Using the uname Command

You can use the uname command to determine the revision of HP-UX installed on your system. To do this, type:

uname -r

For HP-UX revision 10.10 on Series <sup>700</sup> workstations, the output of the above command is B.10.10.

## If You Have Incompatible Software

Once you have determined the IVL, HP-UX, and X revisions on your system, refer to the *Graphics Administration Guide* to determine whether or not these revisions are compatible.

If you have incompatible revisions of HP-UX, X11, and/or IVL installed on your system, you will need to update to the most recent and compatible revisions

## 1-4 Chapter 1: For System Administrators

of these software products. If you do not already have the necessary software, contact your local Hewlett-Packard sales office or your HP Response Center.

<sup>1</sup>

Chapter 1: For System Administrators 1-5

## Using the graphinfo Command

The graphinfo command can be used to determine if you have image acceleration hardware installed on your system. To do this, type:

```
graphinfo | more
```
If you have Imaging Visualization Accelerator ( IVX) hardware installed on your system, the following line will appear in the "CONFIGURATION INFORMATION" section:

image accelerator: yes

If you do not have IVX hardware installed on your system, the \CONFIGURATION INFORMATION" section will not include an \image accelerator" line.

On systems with IVX hardware, the entire section will look similar to the following output. (Note that this is <sup>a</sup> partial listing of what the graphinfo command reports for the HCRX-8 plus IVX.)

## CONFIGURATION INFORMATION

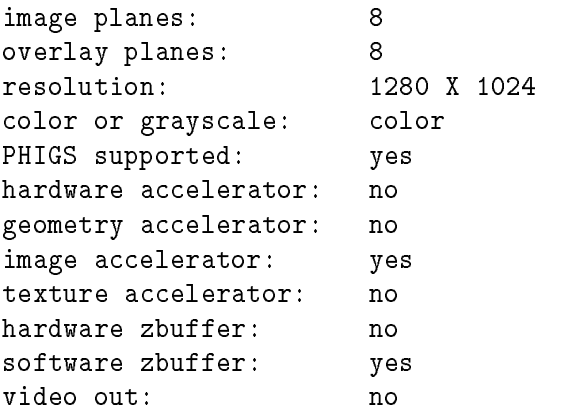

## 1-6 Chapter 1: For System Administrators

## Chapter 2: Overview of the Image Visualization Library (IVL)

## What is IVL?

## IVL Description

The Image Visualization Library (IVL) is an Application Programming Interface (API) from Hewlett-Packard that provides access to high-performance capabilities for the display and manipulation of two-dimensional images. IVL is <sup>a</sup> deviceindependent API; application developers do not need to provide special code to change between different devices. IVL will automatically take advantage of increased performance from the Image Visualization Accelerator (IVX) hardware if it is available. If the IVX hardware is not available, IVL provides the same capabilities through its software implementation.

IVL provides access to the frame buffer with the highest possible performance and the lowest possible overhead. IVL does not include elaborate image processing algorithms, nor does it support high-level abstractions for image formats. The API provides an efficient path for transferring pixels to the frame buffer. Because of its low-level focus, it is entirely appropriate to build toolkits and middleware products layered on IVL to provide optional utilities and functions that simplify application development.

IVL can be thought of as the server in a client/server model. An application (the client) issues commands, and these commands are interpreted and processed by IVL (the server). The client and server may or may not be running on the same processor. Because of this client/server model, IVL applications can operate successfully across a network or in a standalone environment. (Note: the initial release of IVL does not support the ability to operate across a network. Applications must run on the system where IVL is installed.)

The target customers for IVL are application developers working on image processing and display software. For example, an application developer creating

## Chapter 2: Overview of the Image Visualization Library (IVL) 2-1

 $\overline{\phantom{a}}$ 

a diagnostic imaging application for the medical market would benet from the high-performance image processing capabilities provided by IVL.

IVL currently supports luminance format (GL\_LUMINANCE) and RGBA format (GL\_RGBA) data, which are described in detail in the \IVL Data" section of the \For Application Developers" chapter. Future releases of IVL may support additional data formats.

## Relationship to OpenGL

IVL is <sup>a</sup> library for image processing with <sup>a</sup> programming interface very similar to the imaging portions of the **OpenGL**<sup> $\circledR$ </sup> API and the defined imaging **extensions** to OpenGL. While the OpenGL API is not often thought of as an API for imaging, it was designed to expose the capabilities of modern frame buffer hardware. The emphasis in the OpenGL API is on 3D graphics, but it also includes <sup>a</sup> fairly rich set of capabilities for 2D image processing. The core capabilities of the OpenGL API can be extended using imaging proposals from Silicon Graphics, Inc. and others.

To the extent that IVL utilizes the OpenGL command syntax and state machine, it is used with permission from Silicon Graphics, Inc. However, HP makes no claims that IVL is in any way <sup>a</sup> compatible replacement for the OpenGL interface or associated with Silicon Graphics, Inc.

IVL is <sup>a</sup> stand-alone library that implements the imaging portions of the OpenGL API and some of the **OpenGL imaging extensions**. Because of its similarity to the OpenGL API, software written using IVL can be easily ported to an OpenGL environment. IVL provides <sup>a</sup> small, well-dened set of capabilities for pixel processing. The IVL entry points are identical in syntax and semantics to their counterparts in OpenGL. The only difference is that IVL is not a complete OpenGL programming environment.

## Using IVL with Other Graphics APIs

#### Xlib and Motif

Application developers can mix calls to IVL, Xlib, and Motif in the same program. It is the application developer's responsibility to call various API synchronization routines to ensure that rendering occurs in the desired order.

## 2-2 Chapter 2: Overview of the Image Visualization Library (IVL)

## HP Image Library

Using IVL in the same application with the HP Imaging Library is not supported. You can use both IVL and the HP Image API within the same application. (The Image API manipulates image data, but does not display it. You must use Xlib to display images after processing by the Image API.)

#### Starbase, HP-PHIGS, and HP PEX

Using IVL in the same application with a 3D API such as Starbase, HP-PHIGS, or HP PEX is not supported. There is no method to ensure synchronization of display output between IVL and any of these other APIs.

#### Other OpenGL Implementations

Using IVL in the same application with other implementations of OpenGL is not supported. There would be name space conflicts at link time that could easily result in altering the behavior of IVL entry points.

<sup>2</sup>

## Color Model

The set of rules for manipulating color values in <sup>a</sup> processing system is sometimes called <sup>a</sup> color model. IVL supports <sup>a</sup> color model that is based on processing pixel values with red, green, blue, and alpha values, hence it is called RGBA mode. The color model is determined by characteristics of the window in which drawing is to occur. For this release of IVL, all windows that support IVL rendering support RGBA mode.

RGBA mode is based on the premise that the system supports the processing of up to four channels of color information simultaneously. The red, green, and blue components are always treated identically.

During processing, red, green, blue, and alpha values are conceptually treated as floating-point numbers in the range  $[0.0, 1.0]$ . As pixels are processed and converted into values that can be written into the frame buffer, a component value of 0.0 will be mapped into the smallest displayable frame buffer value, and a value of 1.0 will be mapped into the largest displayable frame buffer value.

In most cases, alpha values are treated the same as the other three components, but there are some differences in how alpha values are processed. However, the IVL specication permits implementations to streamline internal processing so long as doing so does not alter the resultant image. If the underlying frame buffer does not support the storage of an alpha channel, then the implementation may choose not to apply some image processing operations to the alpha data.

Many imaging applications manipulate and display images that contain only a single channel of color information. In IVL terminology, these images are referred to as luminance-only images, or simply luminance images. These luminance images can be thought of as RGBA images where the input luminance value is used as the red, green, and blue component value for each pixel. The alpha value defaults to 1.0 for every pixel.

## 2-4 Chapter 2: Overview of the Image Visualization Library (IVL)

## Frame Buffer Organization

In IVL, the frame buffer is a two-dimensional memory array that holds pixel values. A portion of the frame buffer is typically visible on the display screen. Some portions of the frame buffer may never be visible.

Corresponding bits from each pixel in the frame buffer are considered to be <sup>a</sup> bitplane; each bitplane consists of <sup>a</sup> single bit from each pixel in the frame buffer. Bitplanes are grouped into **logical buffers**. The only logical buffer that is supported in this release of IVL is the color buffer.

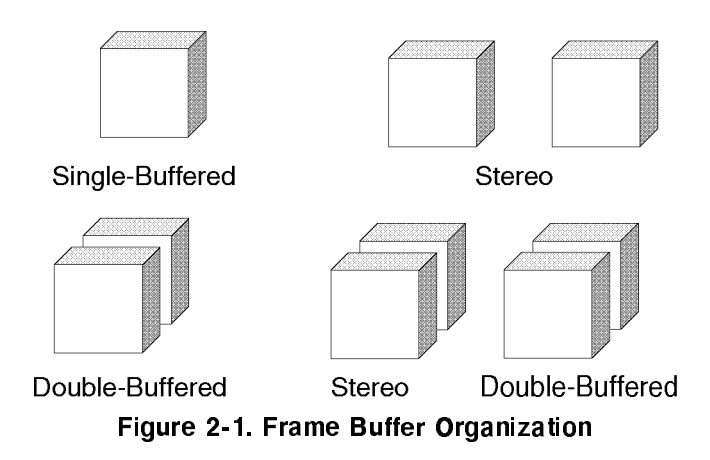

The color buffer may consist of a number of buffers depending on whether it is single-buffered, double-buffered, stereo, or stereo double-buffered. The components of a color buffer are therefore referred to as the front buffer and the **back buffer**. For stereo frame buffers, the terminology is front left buffer, front right buffer, back left buffer, and back right buffer. Monoscopic frame buffers, by definition, contain only the left-side buffers.

The current draw buffer is the buffer that is the target of all subsequent rendering operations. You can set the current draw buffer using glDrawBuffer.

There is slightly different default behavior depending on whether the window is single-buffered or double-buffered. In order to make your application work in either type of window, you should be aware of this difference. If the window is single-buffered, the default draw buffer is GL\_FRONT. If the window is doublebuffered, the default draw buffer is GL\_BACK.

#### Chapter 2: Overview of the Image Visualization Library (IVL) 2-5

<sup>2</sup>

If your application is inherently monoscopic, you should use the tokens GL\_FRONT and GL\_BACK when setting the current draw buffer. On non-stereo double-buffered windows, there are just two buffers, so these two tokens can be used to refer to each one explicitly. On a stereo double-buffered window, the token GL\_FRONT will cause drawing to occur in both the front left and the front right buffers of the stereo window. Similarly, GL\_BACK will cause drawing to occur in both the back left and back right buffers of the stereo window. Using the tokens GL\_FRONT and GL\_BACK will allow your monoscopic application to run properly on either monoscopic windows or stereoscopic windows.

This release of IVL does not support stereo windows, but the interface provides <sup>a</sup> migration path for applications to eventually include stereo display output. If you plan to eventually make your application stereo-capable, you should use the more explicit tokens GL\_FRONT\_LEFT and GL\_BACK\_LEFT. On non-stereo doublebuffered windows, these tokens refer explicitly to the front and back buffers. On stereo double-buffered windows, these tokens refer specifically to the left-side buffers; the right-side buffers are not affected by subsequent drawing operations. In order to support stereo viewing, you will have to add code later to render the right side of the stereo image into the right-side buffers, and you will need branches in your program to skip right-side rendering when drawing in <sup>a</sup> monoscopic window.

The buffer from which pixels will be obtained during pixel read operations is known as the current read buffer. You can set the current read buffer using glReadBuffer.

The tokens GL\_FRONT and GL\_BACK have slightly different meanings with glReadBuffer than they do with glDrawBuffer.

In the context of the glReadBuffer routine, the token GL\_FRONT refers specifically to the front left buffer and GL\_BACK refers specifically to the back left buffer. (For pixel reading operations, it would make little sense to have GL\_FRONT refer to both the front left and front right buffers. You only want to read pixels from one buffer at a time.) So for this routine, GL\_FRONT and GL\_FRONT\_LEFT are synonymous, as are GL\_BACK and GL\_BACK\_LEFT. If you are dealing with stereo windows and you need to differentiate the left and right buffer, you should use the more explicit terms GL\_BACK\_LEFT and GL\_FRONT\_LEFT.

#### 2-6 Chapter 2: Overview of the Image Visualization Library (IVL)

## High-Level IVL Overview

## Window Coordinate System

Some IVL routines require you to provide locations in window coordinates. The window coordinate system in IVL has its origin  $(0,0)$  in the lower left corner of the window. Both <sup>x</sup> and y coordinates may be negative, and they may be larger than the window's width and  $height$ , respectively. But the visible pixels have coordinates from 0 to width-1 in the horizontal direction and 0 to height-1 in the vertical direction.

Another thing to keep in mind is that the IVL coordinate system has pixels that are centered on half-integer coordinates. In other words, if you draw <sup>a</sup> pixel at  $(0, 0)$ , the pixel center will actually be at  $(0.5, 0.5)$ . This is important when discussing clipping boundaries and precise positioning of images. The following ingure shows a 3710 rectangle whose rows is a criteria to at the window coordinate  $location (0, 0)$ .

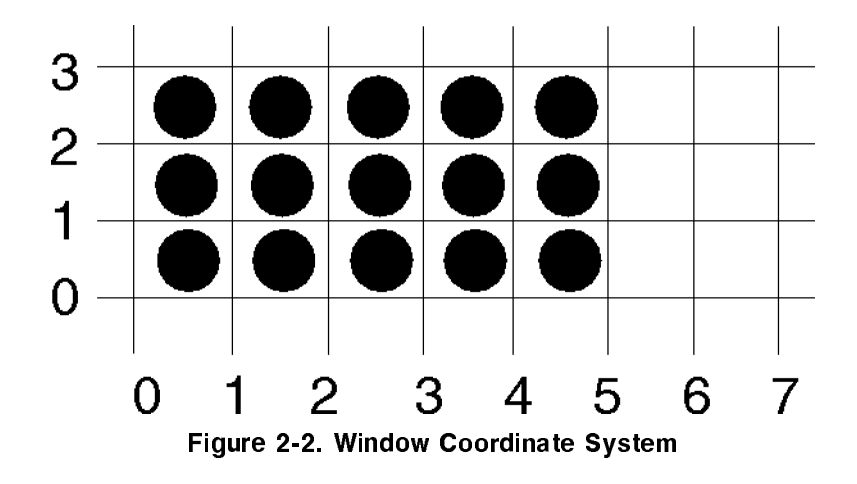

## Chapter 2: Overview of the Image Visualization Library (IVL) 2-7

<sup>2</sup>

## Rendering Contexts

IVL is an API for a state machine. This state machine operates according to <sup>a</sup> very specic set of rules. Its behavior is deterministic: given the current values of all state attributes and <sup>a</sup> specic input, you can very accurately predict the output. By manipulating the state, the behavior of the underlying system can be modified.

There are two types of state in IVL. The first type of state is **server state**. Server state resides in the server and controls the rendering process. The mechanism for encapsulating server state information is called the **rendering context**. The majority of IVL state is stored in the rendering context.

The second type of state resides in the client and is called **client state**. The main purpose for this state info is to support remote rendering. The client state is maintained within the application data space.

Each instance of <sup>a</sup> rendering context implies one complete set of server state. Each connection from <sup>a</sup> client to <sup>a</sup> server implies one complete set of client state and one complete set of server state.

This is not required, but is good programming practice. (Each instance of the server state data structure is fairly large, on the order of several kilobytes of data.)

2-8 Chapter 2: Overview of the Image Visualization Library (IVL)

In many ways, the IVL rendering context is very similar to the concept of <sup>a</sup> Graphics Context  $(GC)$  in the X environment. The following figure shows the IVL rendering model in the X environment. The drawable can be considered the "canvas" on which drawing occurs. X is capable of rendering simple 2D graphics and text, and the state values that are stored in the GC determine the behavior of the X rendering "crayon." Similarly, you can think of IVL as a separate renderer with different capabilities that can render into the same drawables as X. The IVL rendering context is what determines the behavior of the IVL rendering "crayon".

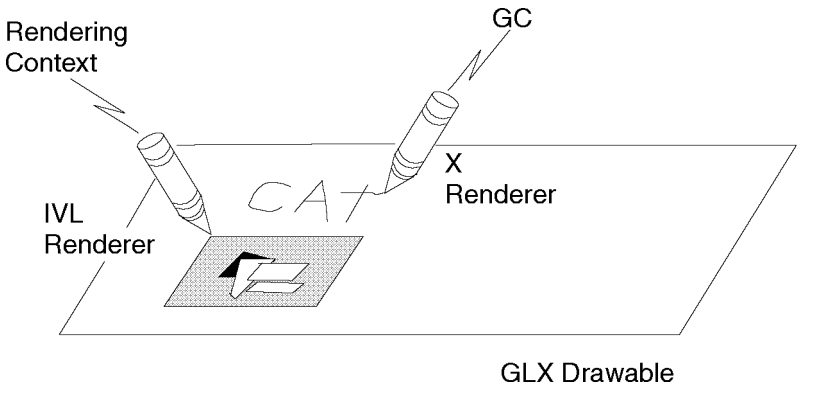

Figure 2-3. Rendering Contexts

To develop an IVL application in the X environment, you must first create a rendering context for a specific type of X visual. The glXCreateContext routine does this.

When a rendering context is no longer needed, deallocate it by calling  $g1XDe$ stroyContext.

## Hardware and Software Architecture

The following diagram shows the relationship between IVL-related software and hardware. The diagram shows X-specific software on the left, IVL-specific software on the right, and display hardware in the shaded boxes.

## Chapter 2: Overview of the Image Visualization Library (IVL) 2-9

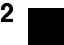

When IVX hardware is available, IVL automatically uses its hardware implementation to write to the graphics frame buffer. When using a system without IVX hardware, IVL uses its software implementation to render an image. In either case, IVL uses the Direct Drawable Access Library (DDAlib) to access the hardware (frame buffer or accelerator).

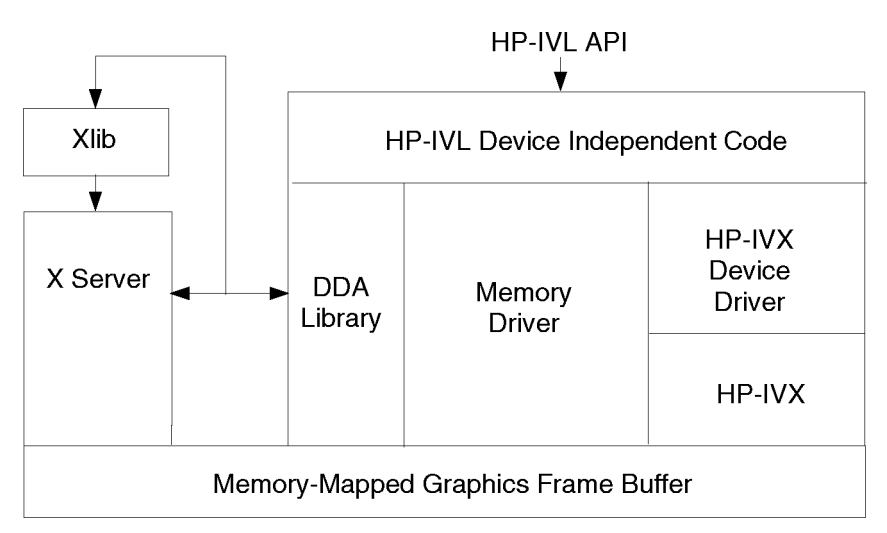

Figure 2-4. Hardware and Software Architecture

## The IVL Machine

## Abstract Machine

IVL is different from other low-level APIs in that it provides more than just a mechanism for moving pixels from one location to another; it actually defines <sup>a</sup> pixel-processing pipeline that operates on pixels as they are transferred. The following figure contains a diagram of the IVL state machine. This diagram shows how pixel data moves around the system and operations that affect pixels during transfer.

## 2-10 Chapter 2: Overview of the Image Visualization Library (IVL)

In this diagram, the arrows represent the flow of data within the system. Words that begin with "gl" indicate IVL subroutines that provide state or input values for that particular operation. Boxes that are outlined with thin lines and have square corners are operations that are applied to pixel values. Boxes with bold outlines and rounded corners represent storage locations for pixel values.

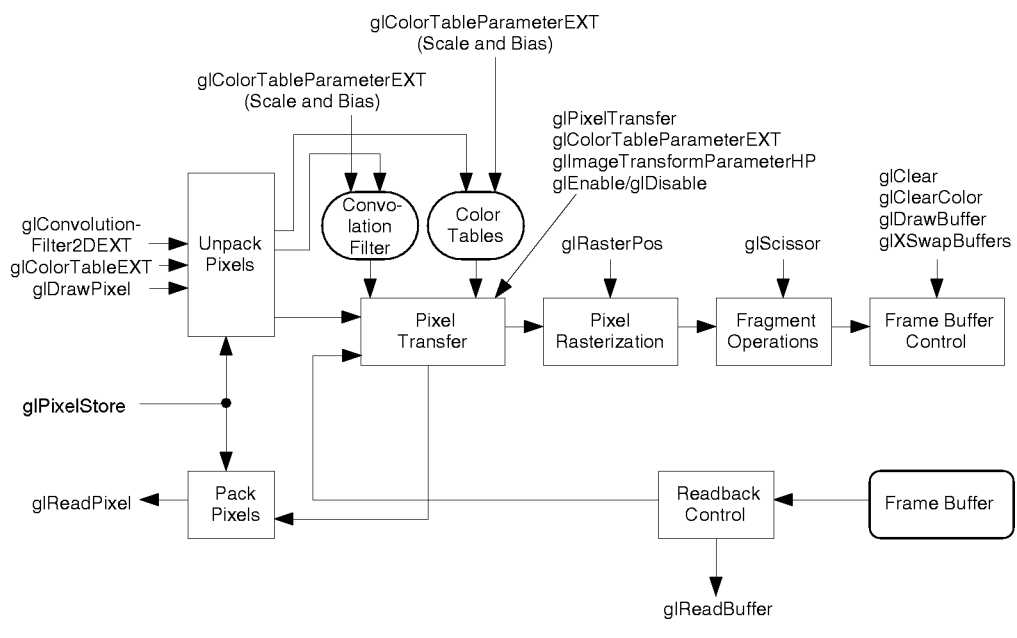

Figure 2-5. Abstract Machine

On the left side of the above diagram you'll see the three IVL routines that provide pixel information to IVL: glConvolutionFilter2DEXT, glColorTableEXT, and glDrawPixels. All three of these routines pass in <sup>a</sup> pointer to pixel values stored in host memory.

Pixel values in host memory can be stored in a variety of formats. The glPixelStore routines provide IVL with the parameters necessary to extract the desired pixel values. Using these pixel unpacking values, each of the three routines obtains the indicated pixels from host memory and sends them to their destination.

## Chapter 2: Overview of the Image Visualization Library (IVL) 2-11

FINAL TRIM SIZE : 7.5 in x 9.0 in

<sup>2</sup>

In the case of glConvolutionFilter2DEXT, the pixel values are modified by the scale and bias values set by glConvolutionParameterEXT and then stored in convolution lter memory for later use. Similarly, glColorTableEXT causes pixel values to be extracted from host memory, modied by the scale and bias values set by glColorTableParameterEXT, and stored in color table memory for later use.

#### Pipeline Stages

The ultimate destination for pixels specified by glDrawPixels is frame buffer memory. The pixel values follow a somewhat winding path to get to the frame buffer. The following figure is a more succinct diagram showing the steps that occur as part of the glDrawPixels routine. You should be able to trace <sup>a</sup> path through the state diagram in the previous section and see the same set of operations.

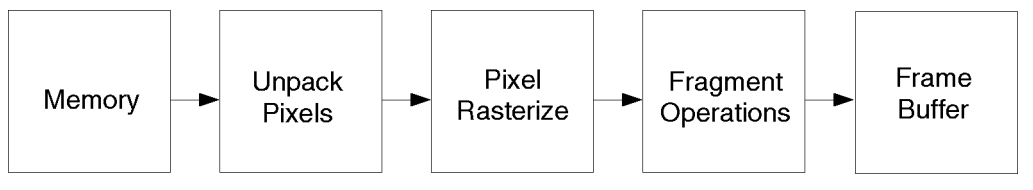

Figure 2-6. Pipeline Stages

The steps defined in the previous figure are described in the subsequent sections.

**Unpack Pixels.** For simple image transfers, the parameters for the glDrawPixels routine provides all the flexibility that is needed. The image is stored as a rectangle in host memory and you define the width, height, type, and format, along with <sup>a</sup> pointer to the start of the image data.

There are often times when additional flexibility is required. It is not uncommon for applications to maintain a large image (like 2K-2K) and transfer smaller portions of that image to the screen for display. The glPixelStore routine lets you transfer a subimage, and allows you to skip over padding at the end of each row of pixels.

<sup>A</sup> pixel rectangle is a two-dimensional array of pixels. Each pixel may contain one or four components depending on the *format* argument to glDrawPixels. Each pixel component has the **machine data type** specified by the *type* argument

#### 2-12 Chapter 2: Overview of the Image Visualization Library (IVL)

to glDrawPixels. The pixels in memory can be thought of as <sup>a</sup> rectangle that is arranged in a series of rows. If no scaling or rotation factors are in effect, the first pixel group in the first row will be displayed at the current raster position as the lower left corner of the image.

The GL\_UNPACK\_ROW\_LENGTH attribute can override the number of pixels in each row. If GL\_UNPACK\_ROW\_LENGTH is 0, the number of pixels in each row is assumed to equal the width parameter passed to glDrawPixels, otherwise the number of pixels in each row isGL\_UNPACK\_ROW\_LENGTH.

This attribute is typically used to extract <sup>a</sup> subimage with rows that are shorter than the real image stored in memory. If GL\_UNPACK\_ROW\_LENGTH is less than the width you specify to glDrawPixels, you may see some "striping" effects. Keep in mind that this attribute indicates the number of pixels in each row, not the number of bytes. Note that IVL does not restrict the input arguments for pixel store operations to prevent these effects.

You can also skip a number of rows before reading the first row, and skip a number of pixels in that row (and each subsequent row) prior to the first pixel that is to be transferred to the display. GL\_UNPACK\_SKIP\_ROWS defines the number of rows to skip, and GL\_UNPACK\_SKIP\_PIXELS defines the number of pixels to skip in each row.

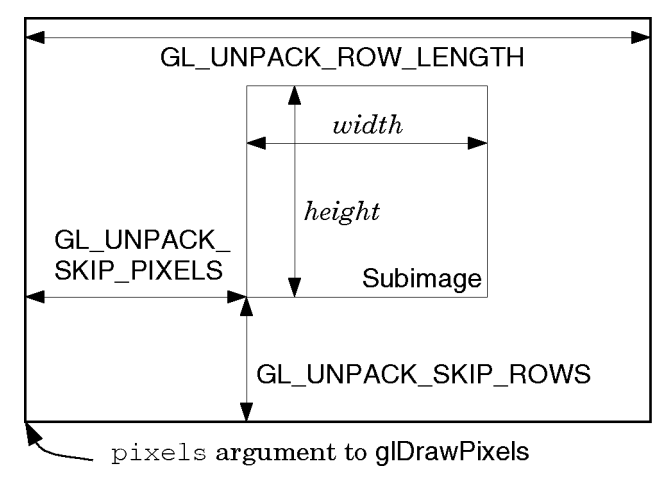

Figure 2-7. Skipping Rows and Pixels

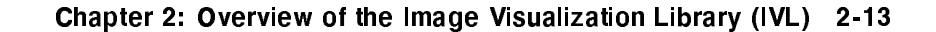

<sup>2</sup>

The previous figure shows how these three pixel store values are used to extract <sup>a</sup> subimage from <sup>a</sup> larger image in host memory. The values indicated by width, height, and pixels are the values passed to the glDrawPixels routine.

To get to the first pixel that is to be transferred, the number of rows specied by GL\_UNPACK\_SKIP\_ROWS is skipped. Each of these rows contains GL\_UNPACK\_ROW\_LENGTH pixels. This positions the pointer at the beginning of the first row containing pixels to be transferred to the display.

Next, the number of pixels specified by GL\_UNPACK\_SKIP\_PIXELS is skipped. positioning the pointer at the first pixel to be transferred. The next width pixels are transferred to the display. The pointer is then positioned at the start of the next row, and the process is repeated for each of the *height* rows that contain pixels to be transferred.

IVL also allows you to specify the data alignment per row via the

GL\_UNPACK\_ALIGNMENT attribute. This attribute species whether each row begins at <sup>a</sup> memory address that is <sup>a</sup> multiple of 1, 2, 4, or <sup>8</sup> bytes. Set the alignment to <sup>8</sup> if each row begins at an address that is <sup>a</sup> multiple of 8, set it to <sup>4</sup> if each row begins at an address that is <sup>a</sup> multiple of 4, and so on.

2-14 Chapter 2: Overview of the Image Visualization Library (IVL)
The default value is <sup>0</sup> for the pixel store parameters that indicate row length, number of rows to skip, and number of pixels to skip in each row. The default value for alignment is 4.

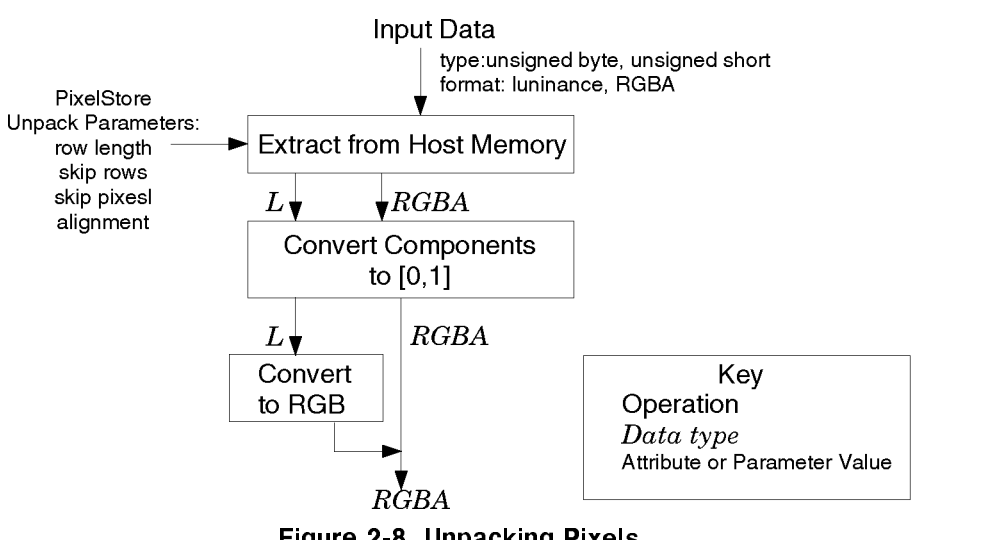

<sup>2</sup>

Figure 2-8. Unpacking Pixels

There are three main steps that go into unpacking pixels, as shown in the above figure. First, the arguments to glDrawPixels together with the pixel store parameters are used to extract pixels from host memory as described above. The pixels that are extracted will have components that are either unsigned bytes or unsigned shorts, and each pixel will consist of either one or four components, depending on whether the format argument is GL\_LUMINANCE or GL\_RGBA.

In order to simplify subsequent operations on these pixel values, the next conceptual step is to convert all **pixel components** to floating-point values in the range  $[0,1]$ . This conversion is shown as the second box in the above figure. (Note that this is a conceptual step in order to make it easier to specify the semantics of subsequent imaging operations. Real implementations will be optimized to avoid this conversion step if it is unnecessary). After completing this step, all pixel components are the same type and can be processed similarly.

The final conceptual step in unpacking pixels is to convert luminance values to RGBA values by assigning the luminance value to each of the red, green, and

### Chapter 2: Overview of the Image Visualization Library (IVL) 2-15

blue pixel components and assigning <sup>a</sup> value of 1.0 to alpha. As the previous figure shows, the result of pixel unpacking is a stream of pixels that are uniform in type and format. This makes it easier to describe the operations that follow.

**Pixel Transfer.** After pixel values are extracted from host memory and unpacked. they undergo <sup>a</sup> set of operations collectively referred to as pixel transfer. Pixel transfer designates <sup>a</sup> set of operations that are applied whenever pixels are transferred from one place to another in the IVL environment (i.e., all draw, read, and copy pixel operations). This set of operations includes convolution, image transformation (scale, rotate, translate), and <sup>a</sup> look-up table operation.

As you can see from the state-machine diagram in the previous section, the pixel transfer operations are also applied when reading pixels from the frame buffer. It is important to realize that when you call glReadPixels, you must disable any pixel transfer operations that you do not want applied. (The pixel transfer operations also affect glCopyPixels, but the pixel copy path is not explicitly shown in the previous figure).

**Pixel Rasterization.** The next step in the image pipeline is pixel rasterization. This step primarily involves determining which frame buffer locations are to be modied as <sup>a</sup> result of the rendering operation. The routine glRasterPos is used to specify the window coordinate at which to place the resulting image. If the image is neither scaled nor rotated, the resulting image will be placed with its lower left corner at the specified position.

See the "Image Transform" section of this chapter for information on what happens if the image is scaled or rotated.

Rasterization produces a collection of fragments. A fragment consists of <sup>a</sup> color value and the coordinate of the frame buffer location at which that color value is to be written. Rasterization causes fragments to be generated for each frame buffer location that is affected by a call to glDrawPixels.

Fragment Operations. The IVL server applies various tests, collectively referred to as fragment operations, to fragments before they are written into the frame buffer. IVL currently defines two fragment operations: the **pixel ownership test** and the scissor test. The pixel ownership test determines whether each location that is to be written actually belongs to the current drawable. The scissor test discards pixels that fall outside of the rectangle defined by glScissor.

#### 2-16 Chapter 2: Overview of the Image Visualization Library (IVL)

**Frame Buffer.** The pixel values that make it this far are written into the frame buffer. If the current drawable is double-buffered, the values may be written into the front or the back buffer, whichever is currently selected for drawing.

## More on Pixel Transfer

The following figure is an expanded version of the "Pixel Transfer" box from the figure in the "Abstract Machine" section. Although the term "pixel transfer" is somewhat ambiguous, it refers to the set of operations illustrated in the following figure. These operations apply whenever pixels are drawn (glDrawPixels), read (glReadPixels), or copied (glCopyPixels). Most applications will use these operations only when drawing pixels (transferring pixels from host memory to the display). It is important to disable any of the capabilities that are not needed for pixel read and copy operations.

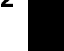

Clipping occurs during <sup>a</sup> later stage of processing. For the purposes of this discussion, it will be assumed that the resulting image lies completely within in the window or GLX pixmap. GLX pixmaps are defined in the "Using Pixmaps" section of the "Interaction with the X Window System" chapter.

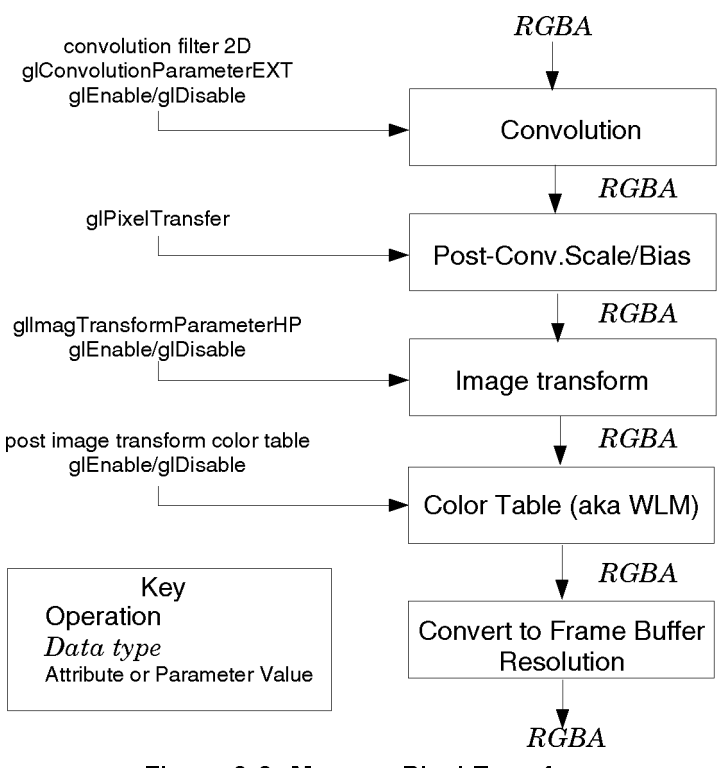

Figure 2-9. More on Pixel Transfer

The following sections expand on the concepts introduced in the previous figure.

#### Convolution

Convolution is a common image-processing operation used to filter an image. The filtering is accomplished by computing the sum of products between the source image and a smaller image called the **convolution filter** or **convolution kernel**. The convolution filter can be loaded with different values to achieve effects like sharpening, blurring, and edge detection.

## 2-18 Chapter 2: Overview of the Image Visualization Library (IVL)

<sup>2</sup>

If you want to perform <sup>a</sup> convolution operation as part of the pixel-processing path, the first thing you need to do is define the convolution filter. This can be done using the glConvolutionFilter2DEXT routine.

The pixels that make up the convolution filter pass through the "Unpack Pixels" stage of the pixel-processing path just as if glDrawPixels was called. However, instead of continuing on to the "Pixel Transfer" stage, the filter values are routed to the convolution filter memory for later use.

As the filter values are stored, they are modified by the current convolution filter scale and bias values. These attributes are set by glConvolutionParameterEXT.

These scale and bias values are provided in groups of four, one value for each of the red, green, blue, and alpha components. As each lter value is saved, its red component is multiplied by the red scale value and added to the red bias value, the green component is multiplied by the green scale value and added to the green bias value, etc. The resulting values are not clamped to the range  $[0,1]$ during this process. If *internalFormat* is set to  $GL$ <sub>-RGBA</sub>, each of the four resulting components is stored away in the convolution filter memory. If internalFormat is set to GL\_LUMINANCE, only the resulting red values are stored away.

The convolution filter is a two-dimensional image indexed with coordinate  $(i, j)$ such that i increases from left to right, starting at zero, and j increases from bottom to top, also starting at zero. The convolution filter value at location  $(i,$  $\eta$  , will be the T th pixel, counting from zero, where  $\eta$  ,  $\eta$  -polyces weaps.

Unless you really need to specify different convolution filter values for each of the red, green, blue, and alpha components, you should just specify an internal format of GL\_LUMINANCE. This will result in a single component convolution filter that may provide slightly better performance than when using a four-component convolution filter.

The initial implementation of IVL currently supports convolution lters of size 3-3 only. The maximum supported values for the convolution lter width and height may be queried by calling glGetConvolutionParameterivEXT with the pname argument set to GL\_MAX\_CONVOLUTION\_WIDTH\_EXT or

GL\_MAX\_CONVOLUTION\_HEIGHT\_EXT. It is a good idea to perform this query as part of your initialization routine so that you don't try to provide IVL with a convolution lter that is larger than it can handle.

The convolution operation is disabled by default and the default convolution filter is an empty lter. If you enable convolution without specifying a convolution

#### Chapter 2: Overview of the Image Visualization Library (IVL) 2-19

filter, the input image will pass through the convolution stage unmodified. You can query the current convolution lter using glGetConvolutionFilterEXT.

When it is enabled, the convolution operation occurs as part of the pixeltransfer operation and affects pixel rectangles that are transferred with calls to glDrawPixels, glReadPixels, and glCopyPixels. To enable the convolution operation, call glEnable with the value GL\_CONVOLUTION\_2D\_EXT. You can disable convolution by passing the same value to glDisable, and you can see whether convolution is currently enabled by calling glIsEnabled with this value. In the default state, the convolution operation is disabled.

The convolution operation is <sup>a</sup> sum of products of pixels in the source image and pixels in the convolution filter. At this stage in the pixel-processing pipeline. source image pixels are always RGBA (four-component) pixels. If the convolution filter has an *internalFormat* of GL\_LUMINANCE, it will be applied equally to red, green, and blue components of the source image, and alpha values will pass through unmodified. If the convolution filter has an *internalFormat* of GL\_RGBA, the red components of the convolution lter will be convolved with the red components in the source image, the green components of the convolution filter will be convolved with the green components of the source image, the blue components of the convolution filter will be convolved with the blue components of the source image, and the alpha components of the convolution filter will be convolved with the alpha components of the source image.

When the GL\_CONVOLUTION\_BORDER\_MODE\_EXT attribute is set to GL\_REDUCE\_EXT, the sum of products is computed in the following fashion:

$$
C(i,j) = \sum_{n=0}^{W_f - 1} \sum_{m=0}^{H_f - 1} C_{source}(i + n, j + m) \cdot C_{filter}(n, m)
$$

In this equation:

- $C(i, j)$  is the result of the convolution operation for the output pixel with coordinates  $(i, j)$ .
- $\blacksquare$   $C_{source}(i, j)$  is the source pixel value with coordinates  $(i, j)$ .
- $\blacksquare$   $C_{filter}(n, m)$  is the convolution filter pixel value with coordinates  $(n, m)$ .
- $\blacksquare$  W<sub>f</sub> is the width of the convolution filter and  $H_f$  is the height of the convolution filter.

When the **convolution border mode** is set to GL\_REDUCE\_EXT, the output image will have coordinates that range in  $i$  from 0 to the width of the source image

#### 2-20 Chapter 2: Overview of the Image Visualization Library (IVL)

minus the width of the convolution filter, and that range in  $j$  from 0 to the height of the source image minus the height of the convolution filter.

See the glConvolutionParameterEXT reference page for information on other supported border modes.

#### Post-Convolution Scale and Bias

The next box shown in the Pixel Transfer figure is "Post-Convolution Scale and Bias." The filter values are not clamped when they are loaded. This means that you may specify values outside of the normal legal range (such as negative numbers). But this also means that you may cause an underflow or an overflow condition to occur. To alleviate this, IVL provides <sup>a</sup> way to specify scale and bias factors for each component that are applied once the convolution operation has been performed.

The post-convolution scale and bias factors can each be specied as <sup>a</sup> quadruple, with one value for each of the red, green, blue, and alpha components. These scale and bias values are only applied if convolution is enabled. After the convolution operation has been applied, all resulting red values are multiplied by the red post-convolution scale factor and added to the red post-convolution bias factor. Green, blue, and alpha components are treated similarly.

Once the scale and bias factors have been applied, resulting component values are clamped to the range  $[0, 1]$ . (Remember, at this stage of processing, all component values are treated as floating-point values with values normally in the range  $[0, 1]$ .) The post-convolution scale and bias values are specified by calling the glPixelTransfer routine.

#### Image Transform

Another common imaging operation follows convolution in the pixel-processing pipeline. The image-transformation operation provides support for image scaling, rotation, and translation.

Like other operations in the imaging pipeline, the image transformation can be enabled by calling glEnable and disabled by calling glDisable using the value GL\_IMAGE\_TRANSFORM\_2D\_HP. By default, the image-transformation operation is disabled.

When enabled, the image-transformation operation uses the current set of imagetransformation parameters to compute a new window coordinate for each incom-

#### Chapter 2: Overview of the Image Visualization Library (IVL) 2-21

ing pixel. All of these parameters can be set with glImageTransformParameterHP. You can query any of the current image-transform parameters using the glGetImageTransformParameterHP routine.

#### Post-Image Transform Color Table

Following the image-transformation stage of the pixel-processing path, it is possible to re-map all component values through the use of <sup>a</sup> look-up table. <sup>A</sup> color table uses each incoming pixel component value as an index into a table (that corresponds to that component). Thus, there are actually four look-up tables, one for each of the red, green, blue, and alpha channels. The value stored in the table at the indexed location is extracted and becomes the pixel component for subsequent processing.

The look-up table that immediately follows the image transformation stage of the pixel-processing pipeline is called the post-image transform color table. You can specify the contents of this table with glColorTableEXT.

#### Conversion to Frame Buffer Resolution

The final step of the pixel transfer stage involves converting pixel values from their internal floating-point representation into values that map to the entire range supported by the destination color buffer. First, pixel components are clamped to the range  $[0, 1]$ . Next, if the destination buffer has m bits, each component. c, is converted to the fixed point value k where  $k = \{0, 1, \ldots, 2^m-1\}$  and the fraction  $k/(2^m-1)$  is closer to c than any other value.

Another way of looking at this is with <sup>a</sup> concrete example. If your destination color builer is  $\delta$  bits, then you have  $2^+ = 256$  different values that are possible. The floating-point values in the range  $[0, 1]$  are mapped onto the 256 frame buffer values with  $0.0$  being mapped to frame buffer value 0 and 1.0 mapped to frame buffer value 255. The range  $[0, 1]$  is effectively divided into 255 bands, and any floating-point value in band k will get mapped to a frame buffer value of  $k$ .

#### 2-22 Chapter 2: Overview of the Image Visualization Library (IVL)

# Pixel Rasterization

Rasterization is the process of converting a rendering primitive into <sup>a</sup> collection of window-coordinate values and pixel values to be written at those locations. You can think of rasterization as consisting of two steps: first, determine all of the pixel locations in a window that will be affected by rendering the primitive, and then determine what value is to be written at each of the affected locations.

Rasterizing <sup>a</sup> pixel rectangle without any scaling or rotation is pretty straightforward: the pixel values in the input image have <sup>a</sup> one-to-one correspondence with pixels in the frame buffer. In the simplest case, rasterizing a pixel rectangle is simply a matter of copying it from host memory to frame buffer memory. More elaborate processing is required when the input image is scaled or rotated, or when the frame buffer organization is quite different from the format of the image in host memory.

The glDrawPixels routine does not have any arguments that specify where the resulting image is to be drawn. The location at which to draw a pixel rectangle is called the raster position. The raster position is stored as the current state and is specified with one of the glRasterPos routines. You can query the current raster position by calling glGetIntegerv with the pname argument set to GL\_CURRENT\_RASTER\_POSITION. The default raster position is (0, 0).

## Fragment Operations

All fragments that are generated by the rasterization process are subjected to additional pixel-by-pixel operations. Any fragments that make it through all of these operations without being discarded will be written into the current draw buffer. The two fragment operations defined in this release of IVL are the **pixel** ownership test and the scissor test.

#### Pixel Ownership Test

The first fragment operation that is applied is called the pixel ownership test. The pixel location at which the fragment is to be written is checked to see whether it is part of the current drawable. It may be that the pixel location to be written is obscured by another window, or the pixel location might be ineligible since it would be clipped by a window clip list.

### Chapter 2: Overview of the Image Visualization Library (IVL) 2-23

<sup>2</sup>

If the pixel location that is to be written is not owned by the current drawable, the window system determines what to do with the incoming fragment. Most of the time, the fragment will be discarded. However, this test is defined in such a way as to allow window-system-specific behavior for conditions such as overlapping windows.

#### Scissor Test

IVL provides for a rectangular clipping region known as the scissor box. When the scissor test is enabled, the glDrawPixels routine can affect only the pixel values inside this rectangular region. When the scissor test is disabled, any of the pixels in the drawable can be modified. Scissor testing can be enabled or disabled by passing the value GL\_SCISSOR\_TEST to glEnable or glDisable. The glScissor routine may be used to set the current scissor box.

The scissor test is disabled by default. You can obtain the values for the current scissor box by calling glGetIntegerv with the pname parameter set to GL\_SCISSOR\_BOX. You can see whether the scissor test is enabled by calling glIsEnabled with the cap argument set to GL\_SCISSOR\_TEST.

2-24 Chapter 2: Overview of the Image Visualization Library (IVL)

# Chapter 3: For Application Developers

# Naming Conventions

Using IVL is easier if you remember some rules about the names used for functions, data types, and constants. For the purposes of writing portable code, it is also important to understand the naming conventions that are applied to extensions.

# IVL Routines

## Standard IVL Routines and Constants

In IVL, most procedure names begin with the prefix  $g1$ . (This is the naming convention for OpenGL, the \parent" of IVL.) Individual words within <sup>a</sup> procedure name begin with an uppercase letter (e.g., glDrawPixels).

Similarly, most data types that are defined as part of IVL begin with the prefix GL, with subsequent letters in lower case (e.g., GLenum). Underscores are not used in procedure names nor in data type names.

IVL includes pre-defined constants whose names begin with the prefix  $GL_$ and appear as all uppercase letters, with words separated by underscores (e.g., GL\_RED\_BITS).

<sup>3</sup>

Chapter 3: For Application Developers 3-1

#### Window System Routines and Constants

Some IVL routine names begin with the prefix  $g1X$  (e.g.,  $g1X$ MakeCurrent). This prefix indicates that the routine is specific to the X Window System environment. Applications that require portability to windowing environments other than <sup>X</sup> should isolate calls to these routines in the window system dependent portions of their code.

Data types that are similarly specific to the X environment have a prefix of GLX. but follow the X convention of capitalizing the first letter of each subsequent word (e.g., GLXContext).

## Extensions to IVL

There are <sup>a</sup> few exceptions to the rules mentioned above. Some capabilities in IVL derive from OpenGL extensions rather than the OpenGL API itself. These extensions are not currently part of the OpenGL standard.

In order to encourage cooperation and similarity among vendors developing and shipping OpenGL extensions, companies have agreed to identify their proprietary extensions with a company identifier (such as HP). All new procedure names, data types, constants, and extension names will be identified with this suffix.

**Extensions Supported by Multiple Vendors.** If two or more vendors agree to implement and ship the same extension, the company identier can be replaced with the identifier **EXT**. These conventions allow application developers to easily determine:

- Which procedures, data types, and constants are standard.
- Which are "common" extensions.
- Which are proprietary to a single company.

IVL includes some procedures that derive from such \common" OpenGL extensions. Several of these extensions are specic to imaging. If these extensions are added to a future revision of the OpenGL standard, the EXT suffixes will be removed.

**Extensions Supported by HP Only.** IVL also contains a few procedures and constants that are specic to HP. The procedure names in this category contain the suffix HP and the constant names contain the suffix \_HP.

### 3-2 Chapter 3: For Application Developers

 $\overline{3}$ 

Hewlett-Packard has kept the number of proprietary procedures and constants to <sup>a</sup> minimum, but there are requirements to provide certain critical features that aren't defined by the OpenGL standard or any existing OpenGL extension.

HP has offered these extensions to the OpenGL community and is encouraging other vendors to implement them. If any other vendor agrees to support them, the suffixes may change from HP to EXT. Furthermore, if the OpenGL Architecture Review Board integrates the HP extensions into <sup>a</sup> future version of the OpenGL standard, then the suffixes will be eliminated.

#### Function Variants Based on Data Type

Some procedures in IVL come in several variations, differing only in the data type of the arguments they accept. The key to understanding the difference in the routines is to look at the last few letters of the name (prior to any extension suffix like EXT or HP). The table below summarizes the combinations of letters that may appear at the end of procedure names:

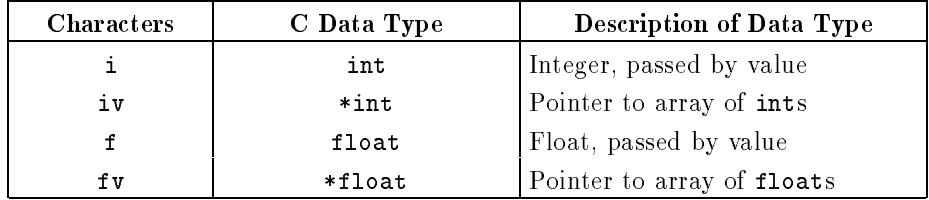

### <sup>3</sup>

# Chapter 3: For Application Developers 3-3

# Naming Conventions Summary

## IVL Routines

The following table summarizes the naming convention used with IVL routines:

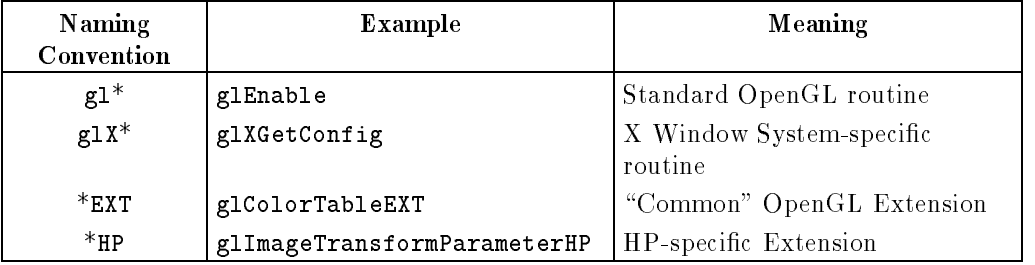

## IVL Data Type Names

The following table summarizes the naming convention used with IVL data types:

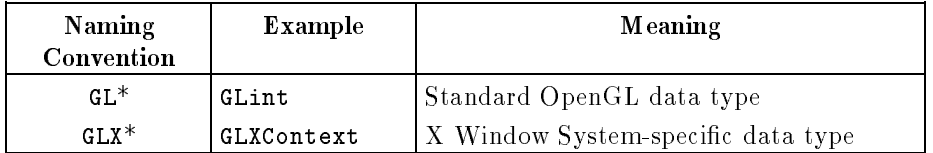

Note: IVL does not include any data-type extensions.

## 3-4 Chapter 3: For Application Developers

<sup>3</sup>

## IVL Constants

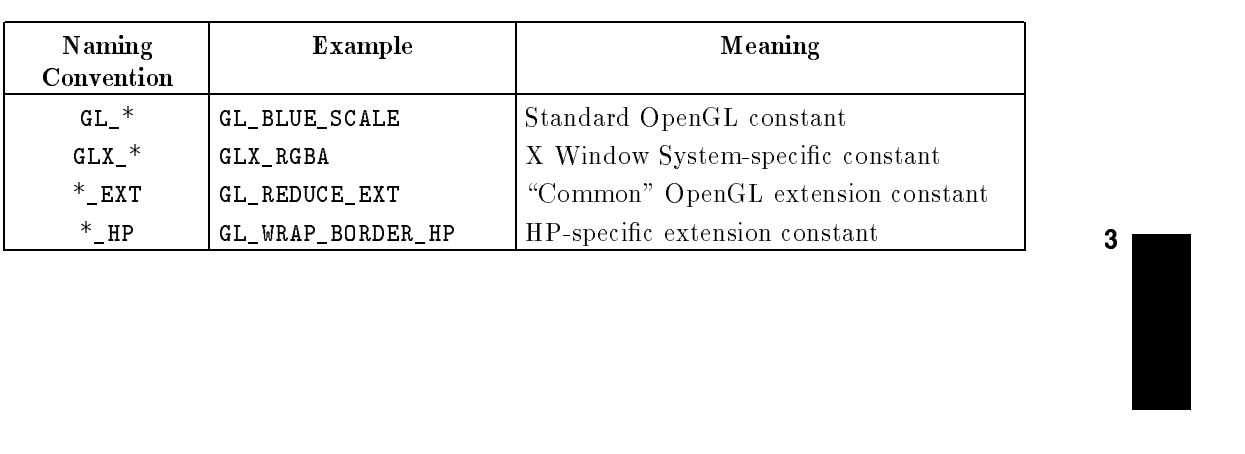

The following table summarizes the naming convention used with IVL constants:

Chapter 3: For Application Developers 3-5

FINAL TRIM SIZE : 7.5 in x 9.0 in

# Types of IVL API Routines

There are three basic types of routines in IVL:

- Routines that modify state (attributes).
- Routines that cause some action (operations).
- Routines that control window system operations.

## Setting and Querying Attributes

The IVL API reflects an underlying state machine with attributes that can be modified to make it behave in different ways. State attributes in IVL are orthogonal to one another, meaning that setting one state attribute doesn't affect the setting or behavior of any other state attribute. For example, if you set certain parameters for the convolution operation, they have no effect on the parameters for the image transformation operation, nor do they modify the behavior of the image transformation operation.

In order to get IVL to behave in <sup>a</sup> particular way, you may have to set many state attributes. IVL provides facilities for querying any of the state values that you can set, so you are not required to keep track of the current attribute values. See the glGet and glIsEnabled reference pages for <sup>a</sup> list of the state values that can be queried.

There are default values for every state attribute in IVL. The default value usually reflects the most commonly used value for that attribute. For instance, there are <sup>a</sup> number of modes that can be enabled or disabled. Since the typical case for each mode is that it is disabled, most of these state attributes have <sup>a</sup> default value of "disabled".

## Imaging Operations

Routines that perform tasks above and beyond the setting or querying of a state attribute are called operations. An example of a routine in this category is glDrawPixels, which causes a rectangular block of pixel values to be transferred from host memory to the frame buffer. The behavior of this transfer depends on the current settings of all of the state values that affect the pixel processing pipeline. The net result of this routine is (usually) that an image is displayed in a viewable window.

### 3-6 Chapter 3: For Application Developers

3

Operations (such as those that occur as <sup>a</sup> result of <sup>a</sup> call to glDrawPixels) have a well-defined set of semantics. By understanding the semantics of an operation, you can choose settings for attributes necessary to achieve the behavior you want. The pixel transfer operations in IVL occur in <sup>a</sup> sequence that is best explained using <sup>a</sup> pipeline model. The order of operations is very specic, as are the data formats for input to and output from each pipeline stage. See \The IVL Machine" section of the "Overview of the Image Visualization Library (IVL)" chapter for greater detail on the pixel transfer pipeline.

## Window System Interaction

There are <sup>a</sup> number of routines in IVL that deal with coordination between the native window system and IVL rendering operations. In the HP workstation environment, the native window system is X. Therefore IVL contains routines for:

- Querying the capabilities of X visuals.
- Selecting a visual for rendering.
- **Creating and manipulating data structures to store IVL state attributes.**
- $\blacksquare$  Performing double-buffering.
- Synchronizing between rendering with X and IVL.

It is important to realize that IVL can be implemented as <sup>a</sup> separate process from the <sup>X</sup> server. If it is implemented this way, it is possible to have IVL rendering and <sup>X</sup> window system rendering occurring simultaneously in the same window. In order to achieve the correct results when the order of rendering is important, applications must use the synchronization primitives that are provided in <sup>X</sup> and in IVL. For more information on these primitives, see the "Synchronization" section in the "Interaction with the X Window System" chapter.

<sup>3</sup>

# Compiling and Linking

IVL supports only the <sup>C</sup> programming language. The following example shows the command line used to compile the IVL program  $\langle$  filename $\rangle$ :

```
cc -I /opt/graphics/IVL/include \{filename\}.c \
  -L/opt/graphics/IVL/lib -1IVL -1X11 -1m -o \langle filename \rangle
```
# IVL Data

# Supported Data Formats

<sup>A</sup> component is the fundamental building block for <sup>a</sup> pixel value. For instance, the red, green, blue, and alpha components make up an RGBA pixel value. <sup>A</sup> pixel value may consist of either one or four components. The format argument to glDrawPixels and other routines species the number of pixel components.

Each component may be specified as one of several **image types**. IVL currently supports the following image types as arguments to glDrawPixels:

- GL\_UNSIGNED\_SHORT
- GL\_UNSIGNED\_BYTE

This means that you can provide luminance (single-component) pixel values as either 8-bit or 16-bit quantities and RGBA (four-component) pixel values as 8 bit quantities. (Note: IVL does not currently support the combination of type GL\_UNSIGNED\_SHORT and format GL\_RGBA.)

#### 3-8 Chapter 3: For Application Developers

IVL currently supports the following image data formats:

GL\_LUMINANCE: This is <sup>a</sup> one-component data format that stores luminance values. The data can be in an 8-bit or 16-bit format.

GL\_RGBA: This is <sup>a</sup> four-component data format that stores red, green, blue, and alpha values. In <sup>C</sup> language programs, declare this as <sup>a</sup> (one-dimensional) array of bytes so as to avoid byte-swapping problems with certain computer architectures.

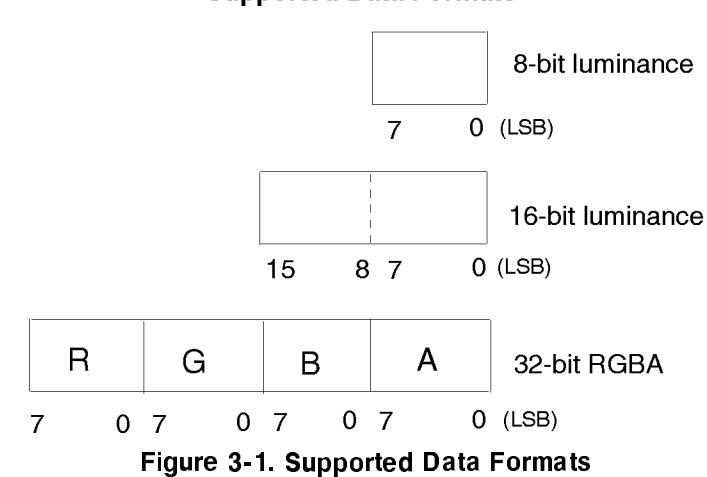

#### **Supported Data Formats**

## Pixel Unpacking

Information on how IVL unpacks pixels is available in the \Unpack Pixels" section of the "Overview of the Image Visualization Library (IVL)" chapter.

Chapter 3: For Application Developers 3-9

<sup>3</sup>

# Implementation Restrictions

# Underlays

<sup>3</sup>

Hewlett-Packard graphics hardware does not support underlays, nor does IVL emulate this functionality in software.

# Distributed Environments

HP does not currently support using IVL in <sup>a</sup> distributed (i.e., client/server) environment. Applications must run on the system where IVL is installed.

# Multi-Threaded Applications

Use of IVL in <sup>a</sup> multi-threaded application is not currently supported.

FINAL TRIM SIZE : 7.5 in x 9.0 in

# Programming Advice

# Query Data Values

Attributes are stored within IVL in the machine type that is used during processing. Some state attributes are stored as floats, some as integers, some as boolean values, etc. With some IVL routines, applications can specify <sup>a</sup> state attribute as either a float or an integer (for example, glColorTableParameterfvEXT and gl-ColorTableParameterivEXT). In such cases, IVL converts and stores the passed value in the machine type that is used during processing.

It is considered good programming practice to query data values using the routine that corresponds to the data type of the value being queried. For instance, if you know you are querying an integer value, use the glGetIntegerv routine. Where necessary, the glGet routines will convert the requested value to the machine type specified by the routine. If the requested state attribute has a different type than is requested, it will be converted as follows:

- If a boolean value is to be returned, floating point and integer values are converted to GL\_FALSE if and only if they have <sup>a</sup> value of zero. Otherwise, they are converted to GL\_TRUE.
- If an integer is to be returned and the requested state attribute is a boolean, the returned value will be either GL\_TRUE or GL\_FALSE.
- If an integer is to be returned and the attribute is a floating point value, it will be rounded to the nearest integer unless it is a color (RGBA) value. In this case, the individual components will be mapped from their permissible floating point range of  $[-1.0, 1.0]$  to the full range of allowable integer values  $(-1.0)$ maps to the largest representable negative integer, 0.0 maps to 0, 1.0 maps to the largest representable positive integer).
- If a float or a double is to be returned, boolean state attributes are returned as GL\_TRUE or GL\_FALSE and integer values are coerced to floating point values.

See the glGet reference page for a list of values that can be queried.

Chapter 3: For Application Developers 3-11

## Image Data Formatting

If you are calling glDrawPixels with 12-bit image data stored as 16-bit values, you might be tempted to think that you only need to load <sup>a</sup> look-up table that contains <sup>4096</sup> entries. However, IVL has no way of knowing that only <sup>12</sup> bits out of the 16 are signicant. If you create <sup>a</sup> look-up table with <sup>4096</sup> entries, IVL will (conceptually, at least) map each incoming 16-bit value to a float in the range [0,1]. The resulting value will then be multiplied by <sup>4095</sup> in order to compute the look-up table index. Thus, your incoming 12-bit input values will all be mapped into the first 256 entries of your color table.

One way to compensate for this effect would be to shift all your 12-bit values up by four bits. Then your 4096-entry color table would provide the expected results. Alternatively, you can load a full 64K-entry look-up table. If you go this route, you need to provide all 64K values, but you may only need to recompute the first 4096 entries, since the others might never be used. In practice you would be well-advised to load additional entries in the table since bicubic resampling in the image transformation stage might generate values that overflow 12 bits.

### **RGBA Data Format**

Remember that GL\_RGBA formatted data is stored in the following order: red, green, blue, then alpha. A common mistake is to format the data as alpha, red, green, then blue, which is incorrect.

#### 3-12 Chapter 3: For Application Developers

# Performance Tuning Tips

IVL is designed to take advantage of the acceleration provided by workstations equipped with IVX hardware. IVL contains support for rendering with IVX and support for rendering with a software implementation of the pixel-processing pipeline. The software implementation is used when no IVX accelerator is present, or when the limits of the IVX hardware are exceeded. Software rendering performance varies with the size of input data sets and the complexity of the display pipeline characteristics.

# General Performance Hints

The following lists general hints for IVL performance improvements:

- IVL considers the lower-left corner of an image to be the origin. Images are rendered from the bottom row, up. To avoid the need for data conversion by the application program, store images in memory so the pixel at the lower-left corner is the first pixel in memory, followed by the remainder of the bottom row, then subsequent rows from the bottom to the top of the image.
- Angles of rotation will round to the nearest 1/10th degree. This is true for both the IVX and the software rendering paths.
- Do not arbitrarily intermix IVL and X procedure calls.
- For icker-free, near-real-time, display of annotation, use the overlay visual and only change text that requires changing.
- Do not use glXMakeCurrent needlessly for every image frame. In other words, don't call glXMakeCurrent unless you are changing contexts.

## Performance Hints for Workstations with IVX Hardware

Applications and end users should stay within the following limits to optimize performance on workstations using IVX hardware. Values that fall outside of these limits will operate correctly, but will use the slower software implementation.

- IVX supports X and Y scale values with absolute values between 0.75 and 32.0.
- IVX supports image translation values within the following limits:
	- $-8191.9 \le x_{\text{eff}} \le t \le 6911.9$
	- $-8191.9 \leq y_{\text{off}} \leq t \leq 7167.9$

### Chapter 3: For Application Developers 3-13

- Image sizes should be at least 8-4 pixels (width-height ), and at most 32769 pixels.
- Only three clipping rectangles (including any enabled scissor specication) are supported in hardware. Additional clipping rectangles will cause rendering to be accomplished with multiple rendering passes through the hardware, so rendering performance may decease by more than half.

See the "IVL Implementation and Device-Specific Information" chapter for information about differences between using IVL's software implementation and using IVX.

## Performance Hints for Workstations without IVX Hardware

Follow these hints to optimize performance on workstations that do not use IVX hardware:

- Nearest neighbor interpolation operates faster than bilinear interpolation, which in turn operates faster than bicubic interpolation. So, a **progressive** refinement scheme will provide the best results where interactivity is needed.
- **Rotations** that alter the x-axis direction will have slower performance than orientations that maintain <sup>a</sup> positive sense for <sup>x</sup> (such as no rotation, or <sup>a</sup> flip about the x axis using a negative y scalar). If your data is typically oriented to require rotating, consider reorienting the data instead of using image transformation to perform this operation.
- A scaling factor of 2.0 for both <sup>x</sup> and <sup>y</sup> (that is, 2- zoom) with bilinear resampling for luminance data performs better than any other image transformation.
- Avoid clearing a single buffer, and clearing and swapping double-buffers if not necessary.

#### 3-14 Chapter 3: For Application Developers

# Error Handling

IVL was designed to allow applications to achieve maximum performance. One such area is in the handling of error conditions. The error checking philosophy of IVL is fairly simple. IVL assumes that correctly working programs will pass valid parameter values. Exhaustive checking of all parameter values is usually only helpful when developing and debugging code.

Such error checking would adversely impact the performance of an application that was fully debugged and working properly. Therefore, primarily for performance reasons, IVL error checking is kept to <sup>a</sup> minimum. More exhaustive error checking can be performed by the application prior to calling IVL routines.

The goal of the IVL error semantics is to perform the minimum amount of error checking necessary to ensure that programs can continue to operate in <sup>a</sup> reasonable fashion (e.g., the program willnot hang or crash the operating system). When an error is detected by IVL, the error value is recorded. The current error value is part of the current state and can be queried with the glGetError routine.

When an error occurs (indicated by setting the error value to something other than GL\_NO\_ERROR), no further errors are recorded until glGetError is called. The act of querying the current error value has the side effect of resetting the error value to GL\_NO\_ERROR in preparation for recording the next error.

If glGetError returns GL\_NO\_ERROR, then there have been no detectable errors since the last call to glGetError. The reference pages for each individual IVL routine describe errors that can be generated by that particular routine.

The following table describes the defined error values. The results of a routine are undefined only if the GL\_OUT\_OF\_MEMORY error occurs. For all other errors, the offending routine is ignored and has no effect on the current state or the contents of the frame buffer.

## Chapter 3: For Application Developers 3-15

If the routine that generates the error returns <sup>a</sup> value, it will return zero. If the routine that generates the error modifies values through a pointer argument, no change is made to these values. The fact that the offending routine is ignored can sometimes lead to mysterious program behavior. If your program seems to ignore some routines, insert calls to glGetError to ensure that no errors are occurring:

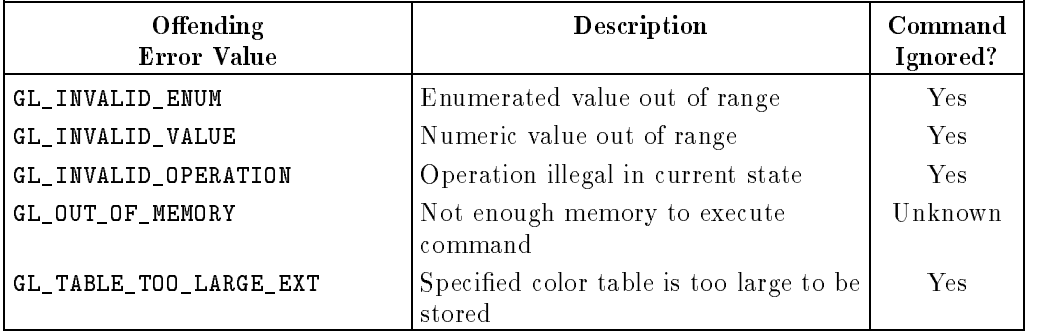

If IVL is implemented in <sup>a</sup> distributed (i.e., client/server) fashion, there may be more than one error value. To query and reset all the error values, you should call glGetError within <sup>a</sup> loop until <sup>a</sup> value of GL\_NO\_ERROR is returned. For each call to glGetError, one error value that is something other than GL\_NO\_ERROR will be returned and its value will be reset to GL\_NO\_ERROR.

3-16 Chapter 3: For Application Developers

 $\overline{3}$ 

It is a good idea to check the status of the current error value frequently in order to determine whether any errors have occurred. <sup>A</sup> good way to do this is to define a routine that checks for errors and then call this routine at the end of each rendering loop. For example:

```
{
        /* start of main rendering loop */
        /* */
        /* ... */
        /* end of main rendering loop */
       CheckForErrors ();
}
       /**
\mathbf{r}static void CheckForErrors(void)
{\bf r} and {\bf r} and {\bf r}int i;
      int gotError;
      gotError = FALSE;
      while (i = g1GetError())
      {\color{red} \bullet} . The contract of the contract of the contract of the contract of the contract of the contract of the contract of the contract of the contract of the contract of the contract of the contract of the contract of 
            gotError = TRUE;
            fprintf(stderr, "Error: 0x%xn", i);
            process_error (i);
      \mathbf{r}the contract of the contract of the contract of the contract of the contract of the contract of the contract of
      if (gotError)
            exit (1);
}
```
The disadvantage to this approach is that <sup>a</sup> number of pixel processing operations may occur before you check for errors. If this happens, it may be necessary to repeat the rendering operations after detecting and correcting the error.

Although the goal of IVL is to detect errors that would cause <sup>a</sup> fatal exception, there are some conditions under which a fatal exception might happen. If a sequence of floating point computations occurs (such as in the image transformation computation) with very large values (e.g., MAX\_FLOAT), it is possible for an application to produce a floating point overflow exception.

Since such large data values are not likely to be produced by a properly working application, and since preventing this type of condition would be difficult and would penalize the performance of properly working applications, this condition may result in a floating point exception. It is the responsibility of the application

### Chapter 3: For Application Developers 3-17

3 <sup>3</sup> to provide values that are well within the range of floating point computation limits.

3-18 Chapter 3: For Application Developers

# Sample Code

The IVL product includes some sample code to use as <sup>a</sup> learning tool. The /opt/graphics/IVL/demo directory contains les and data that demonstrate many of the features of IVL. There are smaller example programs in the /opt/graphics/IVL/examples directory.

README files in these directories describe how to make and run the programs. (Remember that the example code that ships with IVL is in a read-only part of the file system. You should copy those files elsewhere before modifying and/or compiling them.)

<sup>3</sup>

FINAL TRIM SIZE : 7.5 in x 9.0 in

<u>44 + 144 + 144 + 144 + 144 + 144 + 144 + 144 + 144 + 144 + 144 + 144 + 144 + 144 + 144 + 144 + 144 + 144 + 144 + 144 + 144 + 144 + 144 + 144 + 144 + 144 + 144 + 144 + 144 + 144 + 144 + 144 + 144 + 144 + 144 + 144 + 144 + </u>

# Chapter 4: Interaction with the <sup>X</sup> Window **System**

# <sup>X</sup> Interaction

IVL is designed to be "window system neutral." That is, it attempts to avoid duplicating capabilities that are typically supported by the native window system (e.g., window operations, interactive input, color maps, and overlays). The focus of IVL is to provide 2D imaging capabilities. By not including these operations in the API, IVL can coexist with a variety of window systems.

However, the initial release of IVL is only available in the <sup>X</sup> Window System environment. In order for IVL to coexist peacefully with the native window system, a small number of window-system-dependent routines must be defined. These routines provide implementation information, conguration management, resource allocation/deallocation, synchronization, and other window system dependent functions.

In the <sup>X</sup> Window System environment, IVL is supported by an X server extension called GLX. This extension allows IVL to coordinate its rendering operations with those of X and other extensions. The names of routines in IVL that are specic to the X Window System environment are prefixed with " $gX$ ."

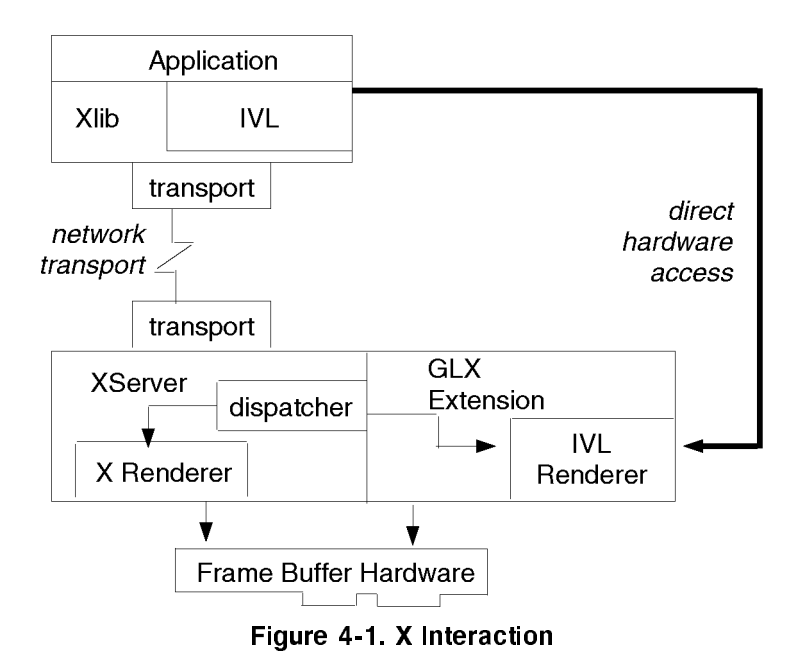

The following figure shows a block diagram of the  $X/IVL$  environment:

The top of the above figure shows the application making calls to both Xlib and IVL. These two libraries cooperate in sending commands to the <sup>X</sup> server via <sup>a</sup> network connection. The boxes labeled \transport" indicate the network transport mechanism that actually transfers <sup>X</sup> protocol requests between the <sup>X</sup> client (the application) and the X server.

A dispatcher inside of the X server decides whether the request should be handled by <sup>X</sup> itself or one of the available X extensions like GLX, which supports IVL rendering and other operations. If the incoming command is an <sup>X</sup> request, it is handled directly by the X server. Some of the X routines are used to perform simple graphics operations and will cause the X renderer to modify the contents of the frame buffer.

The biggest advantage of the X protocol is that it is network transparent. This makes it easy to develop an application running on one machine that communicates with an X server on another machine. However, the need to transfer commands via some network transport mechanism can be a performance

#### 4-2 Chapter 4: Interaction with the X Window System

restriction if the application and the <sup>X</sup> server run on the same machine (as is often the case).

There are several ways that data can be transferred more rapidly between processes if the processes are known to be running on the same system. IVL provides a method for the application to directly access the frame buffer hardware, provided that the application and the <sup>X</sup> server are running on the same processor. Rather than going through the X protocol transport and the <sup>X</sup> dispatcher, calls to IVL are converted immediately into commands that directly access the frame buffer hardware. The improved performance that results from direct hardware access is shown symbolically by the width of the arrow (labeled "direct hardware access") connecting the IVL library and the IVL renderer on the right side of the previous figure.

Application developers should note that this release of IVL only supports local rendering. The ability for remote rendering with IVL across <sup>a</sup> network connection is under investigation by HP, and may be supported in <sup>a</sup> future IVL release. Direct (local) rendering (which is the highest-performance path for IVL rendering) is available and optimized in the initial release.

# Chapter 4: Interaction with the X Window System 4-3

<u>44 + 144 + 144 + 144 + 144 + 144 + 144 + 144 + 144 + 144 + 144 + 144 + 144 + 144 + 144 + 144 + 144 + 144 + 144 + 144 + 144 + 144 + 144 + 144 + 144 + 144 + 144 + 144 + 144 + 144 + 144 + 144 + 144 + 144 + 144 + 144 + 144 + </u>

# <sup>X</sup> Windows Capabilities

This section describes the steps involved in setting up an IVL program in the <sup>X</sup> environment. It then describes some of the IVL-specic steps in more detail. Finally, it describes other, optional capabilities of IVL in an <sup>X</sup> environment.

# Setting Up an X/IVL Program

There are nine main steps for setting up an IVL application. They are listed below. (Note that it is good programming practice to check the return value from these functions and respond to any errors.)

### 1. Open a connection

The first step is to call  $XOpenDisplay$  to establish a connection to the  $X$  server. This sets up the communication link to the <sup>X</sup> server.

## 2. Check for the GLX extension

You can then call glXQueryExtension to ensure that the GLX extension is present.

## 3. Select <sup>a</sup> visual type

44 Million Street, The Contract of the

4

Now select an appropriate X visual. The easiest method is to call  $g1XChoo$ seVisual, but you could also implement your own algorithm with calls to XGetVisualInfo and glXGetConfig.

## 4. Create <sup>a</sup> window

Once you have decided which visual type to use, you need to create <sup>a</sup> window. One straightforward way of doing this is to set the necessary window attributes and call XCreateWindow. You may also want to set the standard properties for the window, such as the window name, the icon name, and so on.

If you select a visual type that is different from the parent window's visual type and has a read/write color map, you should create the color map prior to creating the window and make sure that it is properly initialized.

## 5. Create a rendering context

The next step is to call glXCreateContext to create a rendering context that matches the visual type of your window. The resulting rendering context will hold the state values necessary for rendering.

## 6. Make the window and rendering context current

By calling glXMakeCurrent, you can establish both the current drawable and the current rendering context. This routine will generate an error if the visual type of the drawable does not match the visual type for which the rendering

## 4-4 Chapter 4: Interaction with the X Window System

context was created. Note: using glXMakeCurrent for each image frame will reduce application performance.

#### 7. Initialize rendering state

If you need to set any IVL state values to something other than their default values, you would probably want to call an initialization routine prior to falling into your main event processing loop. IVL state attributes are designed to have reasonable defaults, so you probably will not need to initialize too many

### 8. Map the window

This step finally makes the window visible. Because of the previous steps, the window is ready for IVL rendering as soon as you call XMapWindow. There is a finite delay between the time you issue the map window command and the time the window appears on the screen. If you issue rendering commands during this period, they will not show up on the window when it becomes visible. Consequently, it is usually wise to wait until after the first Expose event, indicating that the window is actually visible on the screen.

<u>44 + 144 + 144 + 144 + 144 + 144 + 144 + 144 + 144 + 144 + 144 + 144 + 144 + 144 + 144 + 144 + 144 + 144 + 144 + 144 + 144 + 144 + 144 + 144 + 144 + 144 + 144 + 144 + 144 + 144 + 144 + 144 + 144 + 144 + 144 + 144 + 144 + </u>

#### 9. Main event loop

At this point, your <sup>X</sup> program will typically enter an event loop that waits for events (for example: expose, input, resize) to occur and then processes them. The XNextEvent call is the "wait for event" operation.

See the sample code provided with IVL for source code that demonstrates these steps (though not necessarily in the exact order shown above).

## Selecting Visuals

Over the years, a number of frame-buffer architectures with different capabilities have been developed:

- Some store three channels of data (red, green, and blue), others store only one.
- Some allow pixel values to be routed through hardware lookup tables (color maps) in order to provide a level of indirection.
- Some are inherently monochrome, others are polychrome.
- Some are single layer, others are multi-layer (with overlay or underlay planes).

To expose these different capabilities in a portable way, the X Window System introduced the concept of a visual type. There are six visual types in X: TrueColor, DirectColor, PseudoColor, StaticColor, GrayScale, and StaticGray.

### Chapter 4: Interaction with the X Window System 4-5

In the X environment, applications create windows (regions of the frame buffer that they can draw into) of <sup>a</sup> particular visual type. The visual type of <sup>a</sup> window defines its behavior in some important ways, and it is through this mechanism that frame buffer features are exposed and software portability is defined. To be specific, an XVisualInfo structure in X defines the visual type, screen, and depth of the window, as well as the number of bits of red, green, and blue information in <sup>a</sup> pixel. To achieve true portability, applications should work on systems that support any visual types that meet their minimum requirements.

In the <sup>X</sup> Window System environment, IVL adds attributes to the X visual type. These attributes can be queried using routines defined by the GLX extension which provides support for IVL in the <sup>X</sup> environment. All visual types that are supported are defined within the X server and are reported back to the client at connection time. Since <sup>X</sup> does not return information about the extended attributes defined by IVL, it is quite possible that an X server will report two or more visuals that look identical to the client. However, these visual types will differ in the IVL attributes they support, and the differences may be ascertained using the IVL routines provided for this purpose.

The easiest method to find a visual that meets your application's requirements is to use glXChooseVisual. This routine has its own prioritization algorithm to select the \best" visual from the list of attributes that you specify. If you wish to implement your own prioritization algorithm, use XGetVisualInfo and glXGetConfig.

### IVL and Color Recovery

44 Million Street, The Contract of the

4

IVL does not support Color Recovery.

## Managing Rendering Contexts

In order to render anything with IVL, you need to specify both <sup>a</sup> current rendering context and a current drawable (either a window or a GLX pixmap). The glXMakeCurrent routine accomplishes this. This routine seems a bit different from most other IVL routines in that it requires you to specify two separate pieces of state simultaneously.

The reason this routine requires you to set the drawable and the rendering context simultaneously is that the two are related. When you create a rendering context, you must specify a visual type. This tells IVL that the rendering context

#### 4-6 Chapter 4: Interaction with the X Window System
will be used in conjunction with drawables of that type. The glXMakeCurrent routine checks to ensure that the rendering context you specify will work with the drawable you specify. If the drawable is not <sup>a</sup> visual type that will work with the rendering context you provide, IVL generates an error.

With glXMakeCurrent, it is easy to change both the drawable and the rendering context at the same time. This is something that applications drawing into multiple windows may need to do quite often. If IVL required you to change the current rendering context and the current drawable with independent commands, there would be no way to change the current rendering context and the current drawable for use on a different visual type without generating an error.

#### Double-Buffering Support

In order to eliminate the flicker effect caused by clearing and redrawing an image in a visible window, IVL supports the notion of double-buffering. Visuals that support double-buffering have two drawing buffers: a front buffer and a back buffer. The front buffer is displayed while rendering is occurring in the back buffer. When rendering is completed, use glXSwapBuffers to display the rendered image. Also, remember to set the current draw buffer using glDrawBuffer.

There are three supported ways for IVL applications to perform double-buffering:

- Using the double-buffering capabilities provided with IVL. See the glXSwap-Buffers reference page for more information.
- Using the Double-Buffering Extension to X (DBE). See the documentation in the file /usr/lib/X11/Xserver/info/screens/hp for more information.
- Using the Multi-Buffering Extension to X (MBX). See the documentation in the file /usr/lib/X11/Xserver/info/screens/hp for more information. Also, please see the note below regarding use of MBX.

Please note that although MBX is supported with this release of IVL, it is not recommended. MBX has not been adopted as an industry standard, and it may become obsolete in the future. If you are currently using MBX, you should plan to migrate to one of the other double-buffering methods.

Furthermore, note that the combination of glXSwapBuffers and DBE in the same application is not supported; you must choose one or the other.

#### Chapter 4: Interaction with the X Window System 4-7

<u>44 + 144 + 144 + 144 + 144 + 144 + 144 + 144 + 144 + 144 + 144 + 144 + 144 + 144 + 144 + 144 + 144 + 144 + 144 + 144 + 144 + 144 + 144 + 144 + 144 + 144 + 144 + 144 + 144 + 144 + 144 + 144 + 144 + 144 + 144 + 144 + 144 + </u>

#### IVL and Backing Store

IVL does not support rendering into backing store.

#### Using Pixmaps

It is also possible to use IVL to render into off-screen memory. X pixmaps are the basis for supporting off-screen rendering. X is limited in that it does not define visual types for pixmaps. In X, pixmaps are not necessarily associated with <sup>a</sup> screen; they have <sup>a</sup> depth, but no visual type.

Since IVL extends the notion of visual types by defining additional visual attributes, the definition of a pixmap is also extended. IVL does this by defining <sup>a</sup> superset of an <sup>X</sup> pixmap, called <sup>a</sup> GLX pixmap. Unlike an <sup>X</sup> pixmap, <sup>a</sup> GLX pixmap has a visual type, so it may contain the extended visual attributes dened by IVL. In order to use <sup>a</sup> pixmap as <sup>a</sup> rendering destination, it is necessary to enable it for rendering with IVL by calling glXCreateGLXPixmap.

Once <sup>a</sup> GLX pixmap is no longer needed, deallocate it using glXDestroyGLX-Pixmap.

### Synchronization

44 Million Street, The Contract of the Contract of the Contract of the Contract of the Contract of the Contract of the Contract of the Contract of the Contract of the Contract of the Contract of the Contract of the Contrac

#### Using the glFinish Routine

For efficiency reasons, IVL contains the notion of a processing pipeline. For the most part, applications are shielded from the implementation details of this processing pipeline. However, since each stage of the pipeline takes finite time and could potentially involve some buffering, applications need a method to check that all the commands they have issued have completed.

One way to achieve this is with the glFinish routine. This routine can be quite inefficient, so use it sparingly. It requires notification from the lowest levels of the rendering system that all the commands have been processed, all state changes have been fully realized, and that everything that should be displayed is displayed. It may be necessary to use glFinish in order to synchronize IVL rendering with rendering commands from Xlib or Motif.

#### 4-8 Chapter 4: Interaction with the X Window System

#### <u>44 + 144 + 144 + 144 + 144 + 144 + 144 + 144 + 144 + 144 + 144 + 144 + 144 + 144 + 144 + 144 + 144 + 144 + 144 + 144 + 144 + 144 + 144 + 144 + 144 + 144 + 144 + 144 + 144 + 144 + 144 + 144 + 144 + 144 + 144 + 144 + 144 + </u>

#### Using the glFlush Routine

Sometimes it is only necessary to tell IVL to flush any/all internal command buffers so that all commands will be sent to the display hardware for processing. Use the glFlush routine to achieve this.

This routine can be more efficient than glFinish. It does not wait until the results of all the commands are completed, but just issues commands to flush any and all buffers in the system so that all pending commands are at least queued up for processing. The results of subsequent rendering commands are guaranteed to complete in a finite amount of time after the issuing of a glFlush call.

In <sup>a</sup> system with rendering hardware that is independent of the CPU, it may be possible for the CPU to continue processing while the rendering hardware completes processing the rendering commands. Therefore, applications should call glFlush rather than glFinish whenever possible.

Note: the glFlush routine can be more efficient than glFinish, but should still be used sparingly for highest application performance.

The following routines implicitly invoke glFlush:

- **glXSwapBuffers** causes glFlush to be called before it returns.
- Query routines such as glGet and glIsEnabled are only required to flush as much of the stream as is necessary in order to return valid results. These query routines do not guarantee that all pending rendering commands will be flushed.

Chapter 4: Interaction with the X Window System 4-9

FINAL TRIM SIZE : 7.5 in x 9.0 in

# Chapter 5: IVL Implementation and Device-Specific Information

# List of Devices

The following device descriptions are included in this chapter:

- Entry-Level Color Graphics Devices:  $\Box$  Internal color graphics HP VISUALIZE-EG (enhanced color) graphics
- The HCRX family of devices:
	- $\Box$  HCRX-8
	- $\Box$  HCRX-8Z
	- $\Box$  HP VISUALIZE-8
	- $\Box$  HCRX-24
	- $\Box$  HCRX-24Z
	- $\Box$  HP VISUALIZE-24
- The HCRX family of devices with IVX hardware:  $\Box$  HCRX-8 with IVX  $\Box$  HCRX-24 with IVX

See the Graphics Administration Guide for information about which workstation models support which graphics devices.

#### IVL Implementations

IVL functionality using the software implementation is identical to that of the hardware implementation.

The following graphics devices use the software implementation of IVL:

- Entry-Level Color Graphics Devices.
- The HCRX family of devices without IVX hardware.

Chapter 5: IVL Implementation and Device-Specific Information 5-1

<sup>5</sup>

The following graphics device uses the hardware implementation of IVL whenever possible:

- **HCRX-8** devices with IVX hardware.
- **HCRX-24 devices with IVX hardware.**

#### **Renderer Names**

If you set the name argument of glGetString to GL\_RENDERER, IVL returns the name of the renderer used on the current workstation. The currently supported return values are:

```
Internal Color Graphics
  Internal Color Graphics devices.
Enhanced Color Graphics
  HP VISUALIZE-EG devices.
HCRXB8
  HCRX-8 workstations.
HCRXB8-Z
  HCRX-8Z workstations.
VISUALIZE-8
  HP VISUALIZE-8 workstations.
HCRXB24
  HCRX-24 workstations.
HCRXB24-Z
  HCRX-24Z workstations.
VISUALIZE-24
  HP VISUALIZE-24 workstations.
HCRXB8-IVX
  HCRX-8 workstations with IVX hardware.
HCRXB24-IVX
  HCRX-24 workstations with IVX hardware.
VISUALIZE-48
  HP VISUALIZE-48 and HP VISUALIZE 48 XP workstations.
Memory Driver
  CRX-48Z; remote X drawable; or any unrecognized device.
```
#### 5-2 Chapter 5: IVL Implementation and Device-Specific Information

# Entry-Level Color Graphics Devices

The Internal Color Graphics device is identical in functionality to the HP VISUALIZE-EG device. The only difference you should see is faster performance on the HP VISUALIZE-EG device.

For the remainder of this chapter, information that describes Entry-Level Color Graphics devices applies to both the HP VISUALIZE-EG device and the Internal Color Graphics device.

### Device Description

Entry-Level Color Graphics devices are found on Series <sup>700</sup> workstations that have graphics hardware capabilities on their SPU motherboard. In some cases, they are also available on plug-in cards.

The Entry-Level Color Graphics devices display color from <sup>a</sup> single bank of eight planes, supporting up to <sup>256</sup> colors at <sup>a</sup> time. They have two hardware color maps to reduce the likelihood of "technicolor" effects (which occur when two or more applications compete for entries in <sup>a</sup> single hardware color map).

See the Graphics Administration Guide for information on pixel resolution and refresh rates for these and other devices.

#### Supported Visuals

The following visuals are supported by IVL on the Entry-Level Color Graphics devices:

- PseudoColor (depth 8)
- GrayScale (depth 8)

Note that only one of the above visuals is supported at <sup>a</sup> time. The PseudoColor visual is used by default. If you boot your workstation with a grayscale monitor type, X11 will initialize itself to a grayscale mode. (This mode will exclude all access to color visuals. When initialized in a color mode, the X11 server will support only color visuals.)

#### Chapter 5: IVL Implementation and Device-Specific Information 5-3

#### Color Map Management

Many applications use the default  $X11$  color map. A "technicolor" effect in the windows using the default color map may occur if a non-default color map is downloaded into the hardware color map that had previously contained the default color map.

Because many applications are likely to use the default X11 color map, and because the Entry-Level Color Graphics devices have two hardware color maps, the default behavior on these devices is to dedicate one hardware color map to always hold the default X11 color map. The second hardware color map is available to applications that use color maps other than the default.

This behavior can still cause the "technicolor" effect if two or more applications use different, non-default color maps. For example, application A uses the default X11 color map, application B uses a different color map, and application C uses <sup>a</sup> third color map. If applications A, B, and <sup>C</sup> all execute simultaneously on an Entry-Level Color Graphics device, application <sup>A</sup> would look correct. Either application B or C would show the technicolor effect; the application whose color map was last downloaded into the second hardware color map would look correct.

#### Overlay Transparency

<sup>5</sup>

Since there are no overlay planes, overlay transparency is not supported on the Entry-Level Color Graphics devices.

#### 5-4 Chapter 5: IVL Implementation and Device-Specific Information

# HCRX Family Device Descriptions

This section describes the HCRX family of devices, including the HP Visualize devices. This information applies to HCRX devices with or without IVX hardware. The following devices are included in the HCRX family:

- $HCRX-8$
- HCRX-8Z
- **HP VISUALIZE-8**
- $HCRX-24$
- $HCRX-24Z$
- **HP VISUALIZE-24**

Note that only the HCRX-8 and HCRX-24 can support IVX hardware.

The graphics accelerators on these devices do not affect IVL performance or functionality. So, for the rest of this chapter, all references to HCRX-8 will apply to HCRX-8, HCRX-8Z, and HP VISUALIZE-8 devices, and all references to HCRX-24 apply to HCRX-24, HCRX-24Z, and HP VISUALIZE-24 devices.

These devices are all similar, and include hardware support for the following operations:

- $\blacksquare$  Writing pixels to the frame buffer.
- Moving a block of pixels from one place in the frame buffer to another.
- Overlay plane transparency.
- Clipping.

Chapter 5: IVL Implementation and Device-Specific Information 5-5

#### Device Descriptions

#### HCRX-8 Description

The HCRX-8 device is <sup>a</sup> color display with two image-plane banks of 8 planes each. It supports 8 planes single-buffered or  $8/8$  planes double-buffered in the image planes. The image planes include two hardware color maps.

The HCRX-8 also has <sup>8</sup> overlay planes. It includes two hardware color maps in the overlay planes. The overlay color maps do not support transparency by default.

The default overlay visual has <sup>256</sup> entries per color map and no overlay transparency. When overlay transparency is enabled, the default overlay visual has 252 entries per color map. See the information below about color map limitations when using overlay transparency on the HCRX-8 devices.

See the Graphics Administration Guide for information on pixel resolution and

#### HCRX-24 Description

The HCRX-24 device is a color display with one image-plane bank of <sup>24</sup> planes. The image planes include two hardware color maps.

The HCRX-24 supports the following image-plane buffer modes:

- $\blacksquare$  8 planes single-buffered
- $\blacksquare$  8/8 double-buffered
- $\blacksquare$  12 planes single-buffered
- $\blacksquare$  12/12 double-buffered
- $\Box$  24 planes single-buffered

The HCRX-24 also has <sup>8</sup> overlay planes. It includes two hardware color maps in the overlay planes. One of the overlay color maps supports transparency by default.

The default overlay visual has 256 entries per color map and no overlay transparency. The second overlay visual has 255 entries per color map and supports overlay transparency. See the information below about using overlay transparency on the HCRX-24 devices.

#### 5-6 Chapter 5: IVL Implementation and Device-Specific Information

See the Graphics Administration Guide for information on pixel resolution and refresh rates for these and other devices.

#### Supported Visuals

HCRX-8. The following visuals are supported by IVL on the HCRX-8 in the overlay planes:

■ PseudoColor (depth 8)

The following visuals are supported by IVL on the HCRX-8 in the image planes:

■ PseudoColor (depth 8)

HCRX-24. The following visuals are supported by IVL on the HCRX-24 in the overlay planes:

■ PseudoColor (depth 8)

The following visuals are supported by IVL on the HCRX-24 in the image planes:

- PseudoColor (depth 8)
- DirectColor (depth 12 or 24)
- TrueColor (depth 12 or 24)

#### Color Map Management

The information in this section applies to both the HCRX-8 and HCRX-24 devices.

Because so many applications use the default X11 color map, and because the HCRX devices have two hardware color maps in the overlay planes, the behavior on these devices is to dedicate (that is, lock) one overlay hardware color map to always hold the default X11 color map. This means that the assigned default overlay hardware color map cannot have another color map downloaded to it. The other overlay hardware color map is available to applications that use color maps other than the default.

### Chapter 5: IVL Implementation and Device-Specific Information 5-7

**Changing the Default Visual.** By default, the default visual (where the root window and default color map reside) is in the overlay planes. Also by default, the overlay planes have the default X11 color map permanently locked into one hardware color map, and the second hardware color map is available for applications to use.

You can change this default mode by moving the default visual into the image planes. Doing this will limit the number of hardware color maps available to you. In this mode, HCRX devices provide <sup>a</sup> single hardware color map in the overlay planes.

To move the default visual into the image planes, edit your X\*screens file, and add "depth 8 doublebuffer" to the line for your special device file. For example, if your X0screens file has the following line for its special device file:

/dev/crt

then you should change the line to read:

/dev/crt depth <sup>8</sup> doublebuffer

#### Overlay Transparency

**Overlay Transparency with HCRX-8 Devices.** Overlay transparency mode is not available on HCRX-8 devices by default. Enabling overlay transparency mode on an HCRX-8 will limit your system to one hardware color map in the overlay planes and one hardware color map in the image planes. This will increase the likelihood of seeing a "technicolor" effect.

To enable transparency, set the Screen Option EnableOverlayTransparency, then restart the <sup>X</sup> server.

With this mode enabled, color maps created in the default visual have 256 entries, with entry <sup>255</sup> reserved for transparency. Remember that if transparency is not enabled, only 252 entries are available in the color map.

#### 5-8 Chapter 5: IVL Implementation and Device-Specific Information

Overlay Transparency with HCRX-24 Devices. Unlike the HCRX-8 devices, overlay transparency is available by default on the HCRX-24 devices, and using overlay transparency on the HCRX-24 devices does not change the number of available hardware color maps.

To create an overlay color map that supports transparency, create the color map using the visual that has transparency in its SERVER\_OVERLAY\_VISUALS property. The default overlay visual has <sup>a</sup> transparent type of <sup>0</sup> (None), and the transparent overlay visual has a transparent type of 1 (TransparentPixel). See the file /usr/lib/X11/Xserver/info/screens/hp for more information.

In overlay color maps that support transparency, the number of color map entries will change from <sup>256</sup> to <sup>255</sup> because the last entry becomes the transparent color map value. If your application requires that you have <sup>256</sup> entries in your color map, you need to set the HP\_COUNT\_TRANSPARENT\_IN\_OVERLAY\_VISUAL environment variable to any value (for example, TRUE) before starting the X11 server. The X11 server will ignore any attempt to modify entry <sup>255</sup> of the color map.

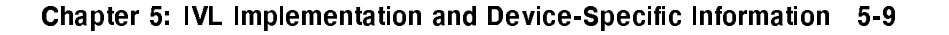

# Image Visualization Accelerator Device Description

This section describes behavior that is specific to HCRX devices with Image Visualization Accelerator (IVX) hardware. See the \HCRX Family Device Descriptions" section for general information on these devices. Note that IVX is supported on the HCRX-8 and HCRX-24 devices. IVX is not supported on the HCRX-8Z, VISUALIZE-8, HCRX-24Z, and VISUALIZE-24 devices.

# Device Description

IVX accelerates many image processing operations in IVL. IVX is an accelerator that provides hardware support for the following:

- Input data formatting
- convolution (with 3-10 minutes)
- Pan and zoom
- Rotations
- **Bicubic interpolation**
- **Bilinear interpolation**
- Nearest-neighbor interpolation
- Window-level mapping
- **Rasterization**
- Window clipping
- **Scissor operations**

#### Angle of Rotation

The angle of rotation is limited to increments of 0.1 degrees. You can supply any value, but it may be modied for rendering. For example, an angle of 23.89 degrees will be modied to 23.9 degrees for rendering. The angle of 23.89 degrees will be maintained by the API state, even though it renders at 23.9 degrees.

#### **Rasterization**

IVX rasterizes image data into the frame buffer from the bottom to the top of a window, and left to right across a scan line. This differs from other HP raster graphics devices, which rasterize from the top to the bottom of a window. The bottom-to-top order matches the semantics of the OpenGL API.

#### 5-10 Chapter 5: IVL Implementation and Device-Specific Information

# Performance Hints

#### Clip Rectangles

The performance of IVX will degrade as four or more clip rectangles obscure your image. This can be caused by software-specied clip boundaries or overlapping windows. If these conditions exist, multiple passes will be required to draw the same image.

#### Software versus Hardware-Accelerated Paths

As previously mentioned, HCRX devices with IVX hardware will use the accelerated hardware implementation of IVL whenever possible. The following conditions will force these devices to use the unaccelerated software path instead:

- If post-convolution bias is used.
- If the convolution kernel coefficient is 16.0 or greater.
- If the scale factor is outside the range of positive or negative 1.0 to 32.0, inclusive.
- For rotation angles that are not <sup>a</sup> multiple of <sup>90</sup> degrees, the absolute value of the ratio of the <sup>x</sup> zoom factor and the <sup>y</sup> zoom factor must be less than 2:1. In other words, the following condition should hold:  $0.5 \leq |zoom_x|/|zoom_y| \leq 2.0$ .
- The image size must be between 8-<sup>4</sup> (width-height ) pixels and 32768-<sup>32768</sup> pixels, inclusive.
- If your input format is GL\_RGBA in a depth-24 visual, the hardware path will only be used if convolution is disabled and window-level mapping is not used.

Also, only drawing operations use the hardware path. Read and copy operations use the software path.

Chapter 5: IVL Implementation and Device-Specific Information 5-11

FINAL TRIM SIZE : 7.5 in x 9.0 in

# $\overline{\phantom{a}}$  and  $\overline{\phantom{a}}$  and  $\overline{\phantom{a}}$  and  $\overline{\phantom{a}}$  and  $\overline{\phantom{a}}$  and  $\overline{\phantom{a}}$  and  $\overline{\phantom{a}}$  and  $\overline{\phantom{a}}$  and  $\overline{\phantom{a}}$  and  $\overline{\phantom{a}}$  and  $\overline{\phantom{a}}$  and  $\overline{\phantom{a}}$  and  $\overline{\phantom{a}}$  and  $\overline{\phantom{a}}$  a

<sup>A</sup>

# Appendix A: Quick Syntax Summary for IVL

# IVL Rendering Routines

glClear(mask)

glClearColor(red, green, blue, alpha) glColorTableEXT(target, internalFormat, width, format, type, \*table) glColorTableParameterEXTfv(target, pname, \*params) glColorTableParameterEXTiv(target, pname, \*params) glConvolutionFilter2DEXT(target, internalFormat, width, height, format, type, \*image) glConvolutionParameterfEXT(target, pname, param) glConvolutionParameterfvEXT(target, pname, \*params)  $glConvolutionParamteriEXT(<>target,$   $pname,$   $param)$ glConvolutionParameterivEXT(target, pname, \*params)  $glCopyPixels(x, y, width, height, type)$ glDisable(cap) glDrawBuffer(mode) glDrawPixels(width, height, format, type, \*pixels) glEnable(cap) glFinish(void) glFlush(void)

Appendix A: Quick Syntax Summary for IVL A-1

```
glGetBooleanv(pname, *params)
{\tt g1GetColorTableEXT}({\it target, {\it format, {\it type}, \star{table}}}){\tt g1GetColorTableParam} \verb"term" (target, \verb" \verb"p" name, \verb" \verb" \verb"p" names){\tt glGetColorTableParameterivEXT}({\it target, \; \; \textit{pname, \; * \textit{params}}})glGetConvolutionFilterEXT(target, format, type, *image)
g1GetConvolutionParameterfvEXT(target, pname, \ast params)
glGetConvolutionParameterivEXT(target, pname, *params)
glGetDoublev(pname, *params)
GLenum glGetError(void)
glGetFloatv(pname, *params)
{\tt g1GetImageTransformParameterfvHP}({\it target, \; \textit{pname, *params}}){\tt g1GetImageTransformParameterivHP}(\ \textit{target}, \ \ \textit{pname}, \ \ \textit{*params})glGetIntegerv(pname, *params)
const GLubyte *glGetString(name)
{\tt gllmageTransformParameterfHP} \, ( \, target, \, \, \, p \, \, name, \, \, \, \, param){\tt gllmageTransformParameterfvHP}(\textit{target}, \textit{pname}, \textit{*params})<code>glImageTransformParameteriHP(</code> \left{target, \enskip p \, \textit{name}, \enskip p \, \textit{aram}}\right)glImageTransformParameterivHP(target, pname, *params)
GLboolean glIsEnabled(cap)
glPixelStoref(pname, param)
glPixelStorei(pname, param)
{\tt glPixelTransferf}(\mathit{pname, \mathit{para}} m)glPixelTransferi(pname, param)
```
#### A-2 Appendix A: Quick Syntax Summary for IVL

```
g1RasterPos2i(x, y)
glRasterPos2iv(*v)
glReadBuffer(\mathit{mod}\,\mathit{e})
g1ReadPixels(x, y, width, height, format, type, *pixels)
glscissor(x, y, width, height)
```
# GLX Utility Routines

```
XVisualInfo* glXChooseVisual(*dpy, screen, *attribList)
GLXContext glXCreateContext(*dpy, *vis, shareList, direct)
GLXPixmap glXCreateGLXPixmap(*dpy, *vis, pixmap)
g1XDestroyContext(*dpy, ctx)
g1XDestroyGLXPixmap(*dpy, pix)
int glXGetConfig(*dpy, *vis, attrib, *value)
Bool glXMakeCurrent(*dpy, drawable, ctx)Bool glXQueryExtension(*dpy, *errorBase, *eventBase)
glXSwapBuffers(*dpy, drawable)
```
Appendix A: Quick Syntax Summary for IVL A-3

<sup>A</sup>

FINAL TRIM SIZE : 7.5 in x 9.0 in

# B <u>Best and the second contract of the second contract of the second contract of the second contract of the second contract of the second contract of the second contract of the second contract of the second contract of the s</u>

# Appendix B: HP-IVL Reference

This portion of the document contains the reference pages for all the IVL routines.

Appendix B: HP-IVL Reference B-1

# glClear

Clear buffers to preset values.

# <sup>C</sup> Specification

```
void glClear(GLbitfield mask)
```
# **Parameters**

mask Bitwise OR of masks that indicate the buffers to be cleared. The only supported value for mask is GL\_COLOR\_BUFFER\_BIT.

# **Description**

glClear sets the drawing area of the window to values previously selected by glClearColor.

The pixel ownership test and the scissor test affect the operation of glClear. The scissor box bounds the cleared region.

glClear takes a single argument that indicates which buffer to clear.

The only currently supported value of mask is:

```
GL_COLOR_BUFFER_BIT
 Indicates the buffers currently enabled for color writing.
```
# Notes

If a buffer is not present, then a glClear directed at that buffer has no effect.

# <sup>B</sup>

GL\_INVALID\_VALUE is generated if any bit other than GL\_COLOR\_BUFFER\_BIT is set in mask .

#### B-2 Appendix B: HP-IVL Reference

glClear

# Associated Gets

glGet (GL\_COLOR\_CLEAR\_VALUE)

# See Also

glClearColor, glDrawBuffer,  $g$ l $G$ et, glScissor.

Appendix B: HP-IVL Reference B-3

# glClearColor

Specify color values used for clearing the color buffers.

# <sup>C</sup> Specification

```
void glClearColor(GLclampf red,
                   GLclampf green,
                   GLclampf blue,
                   GLclampf alpha)
```
# **Parameters**

red, green, blue, alpha Specify the red, green, blue, and alpha values used when the color buffers are cleared.

# **Description**

glClearColor specifies the red, green, blue, and alpha values used by glClear to clear the color buffers. Values specified by glClearColor are clamped to the range [0,1].

# **Defaults**

The default values for red, green, blue, and alpha are all zero.

# Associated Gets

glGet (GL\_COLOR\_CLEAR\_VALUE)

# See Also

<sup>B</sup>

glClear, glGet.

#### B-4 Appendix B: HP-IVL Reference

# glColorTableEXT

Define a color lookup table.

# <sup>C</sup> Specification

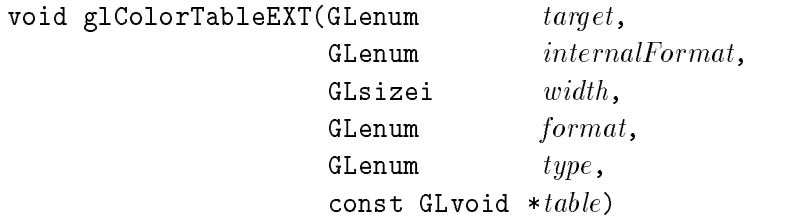

# **Parameters**

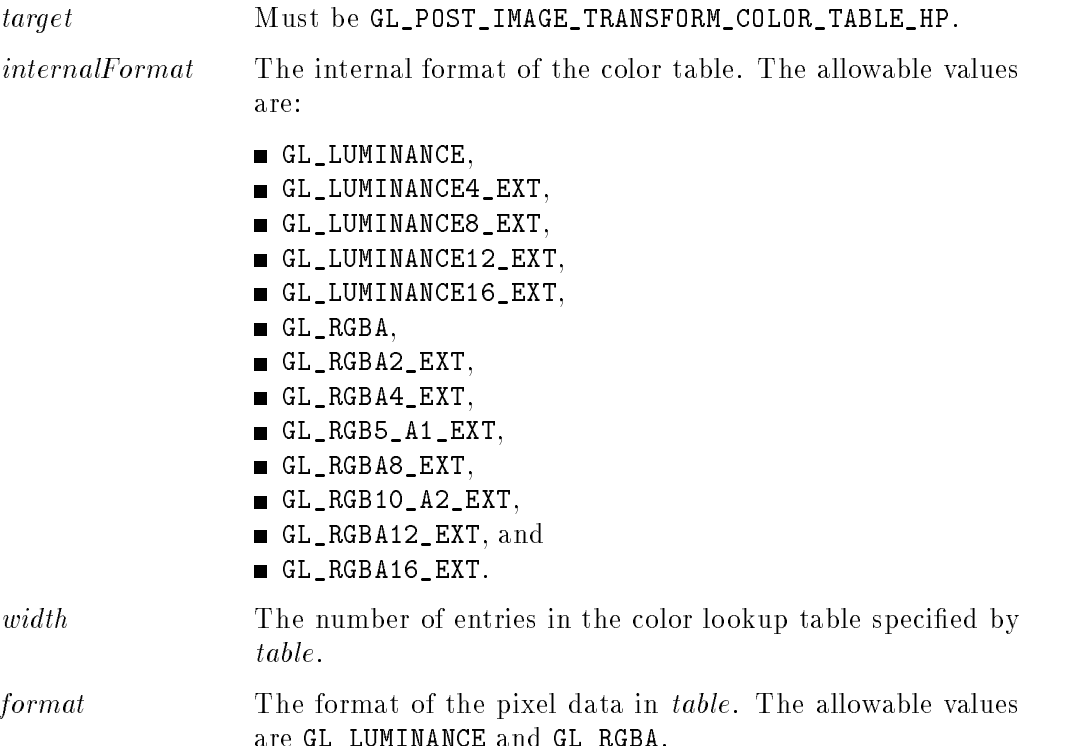

# Appendix B: HP-IVL Reference B-5

are Glumba.com and Glumba.com and Glumba.com and Glumba.com and Glumba.com and G

#### glColorTableEXT

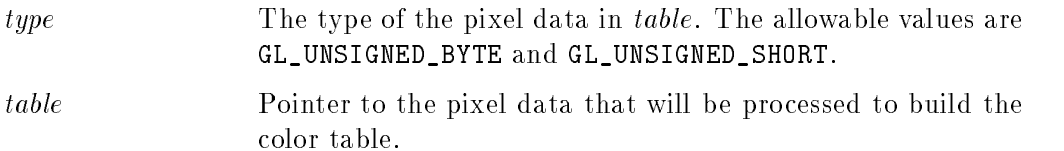

#### **Description**

glColorTableEXT is part of the EXT\_color\_table extension. At present, only the subset of EXT\_color\_table needed to support HP\_image\_transform has been implemented.

If target is GL\_POST\_IMAGE\_TRANSFORM\_COLOR\_TABLE\_HP, glColorTableEXT builds a color lookup table from an array of pixels. The pixel array specified by width, format, type, and table is extracted from memory and processed just as if glDrawPixels were called, but processing stops after the final expansion to RGBA is completed.

The R, G, B, and <sup>A</sup> components of each pixel are then scaled by the four GL\_COLOR\_TABLE\_SCALE\_EXT parameters and biased by the four

GL\_COLOR\_TABLE\_BIAS\_EXT parameters. (Use glColorTableParameterEXT to set the scale and bias parameters.) The R, G, B, and <sup>A</sup> values are then clamped to the range [0,1].

Each pixel is then converted to the internal format specified by *internalFormat*. This conversion simply maps the component values of the pixel (R, G, B, and A) to the values included in the internal format (red, green, blue, alpha, luminance, and intensity). If *internalFormat* is GL\_RGBA, then the R, G, B, and <sup>A</sup> components are mapped to the R, G, B, and A components of the internal format. If *internalFormat* is GL\_LUMINANCE, then the R component is mapped to the luminance component of the internal format.

The luminance and RBGA variants are handled in the same way as their base value. For example, GL\_LUMINANCE4\_EXT is handled in the same way as GL\_LUMINANCE, and GL\_RGBA8\_EXT is handled in the same way as GL\_RGBA. It is permissible for implementations to allocate storage in a fashion other than what was specifically requested by *internalFormat*. Therefore the value of internalFormat is more a hint than an exact allocation specification.

#### B-6 Appendix B: HP-IVL Reference

#### glColorTableEXT

Finally, the red, green, blue, alpha, and/or luminance components of the resulting pixels are stored in the color table. They form <sup>a</sup> one-dimensional table with indices in the range  $[0, width-1]$ .

#### **Notes**

For GL\_POST\_IMAGE\_TRANSFORM\_COLOR\_TABLE\_HP, width must be a power of two.

The combination of format GL\_RGBA and type GL\_UNSIGNED\_SHORT is not supported in this release.

#### **Errors**

GL\_INVALID\_ENUM is generated if target is not one of the allowable values.

GL\_INVALID\_ENUM is generated if internalFormat is not one of the allowable values.

GL\_INVALID\_VALUE is generated if width is less than zero or is not <sup>a</sup> power of 2.

GL\_INVALID\_ENUM is generated if format is not one of the allowable values.

GL\_INVALID\_ENUM is generated if type is not one of the allowable values.

GL\_TABLE\_TOO\_LARGE\_EXT is generated if the requested color table is too large to be supported by the implementation.

# Associated Gets

glGetColorTableParameterEXT

#### **See Also**

glColorTableParameterEXT, glGetColorTableParameterEXT.

Appendix B: HP-IVL Reference B-7

# glColorTableParameter\*vEXT

Set color lookup table parameters.

## <sup>C</sup> Specification

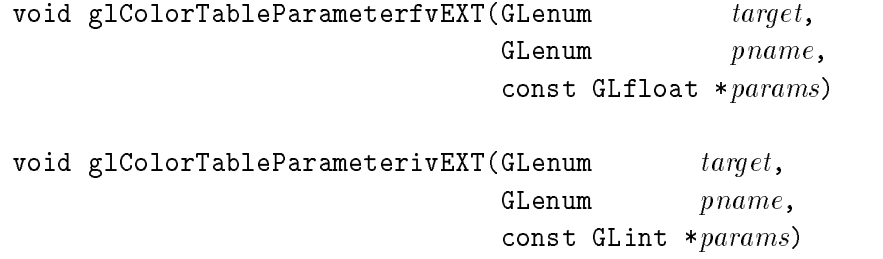

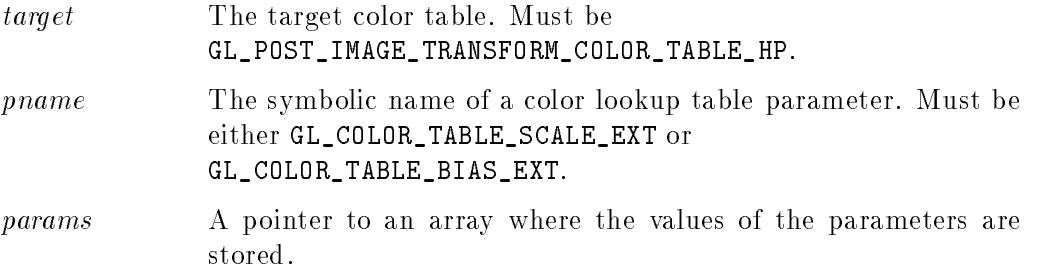

# **Description**

glColorTableParameterEXT is part of the EXT\_color\_table extension, which adds several color lookup tables to the pixel transfer path. At present, only the subset of EXT\_color\_table needed to support the HP\_image\_transform extension has been implemented.

glColorTableParameterEXT species the scale factors and bias terms applied to color components when they are loaded into the color table. The target argument must be GL\_POST\_IMAGE\_TRANSFORM\_COLOR\_TABLE\_HP.

The pname argument must be GL\_COLOR\_TABLE\_SCALE\_EXT to set the scale factors. In this case, params points to an array of four values, which are the scale factors for red, green, blue, and alpha, in that order.

#### B-8 Appendix B: HP-IVL Reference

#### glColorTableParameter\*vEXT

The pname argument must be GL\_COLOR\_TABLE\_BIAS\_EXT to set the bias terms. The params argument points to an array of four values, which are the bias terms for red, green, blue, and alpha, in that order.

Calling glColorTableEXT whenever a table is loaded will result in applying the scale and bias values to the color lookup table values.

The post-image transform color lookup table is specified by glColorTableEXT, using GL\_POST\_IMAGE\_TRANSFORM\_COLOR\_TABLE\_HP as the target.

#### Errors

GL\_INVALID\_ENUM is generated if target or pname is not an acceptable value.

### Associated Gets

glGetColorTableParameterEXT

# See Also

glColorTableEXT, glGet, glGetColorTableParameterEXT.

Appendix B: HP-IVL Reference B-9

# glConvolutionFilter2DEXT

Define a two-dimensional convolution filter.

# <sup>C</sup> Specification

```
void glConvolutionFilter2DEXT(GLenum target,GLenum internalFormat,
                        GLsizei width,GLsizei height,GLenum format,
                        GLenum type,const GLvoid *image)
```
#### **Parameters**

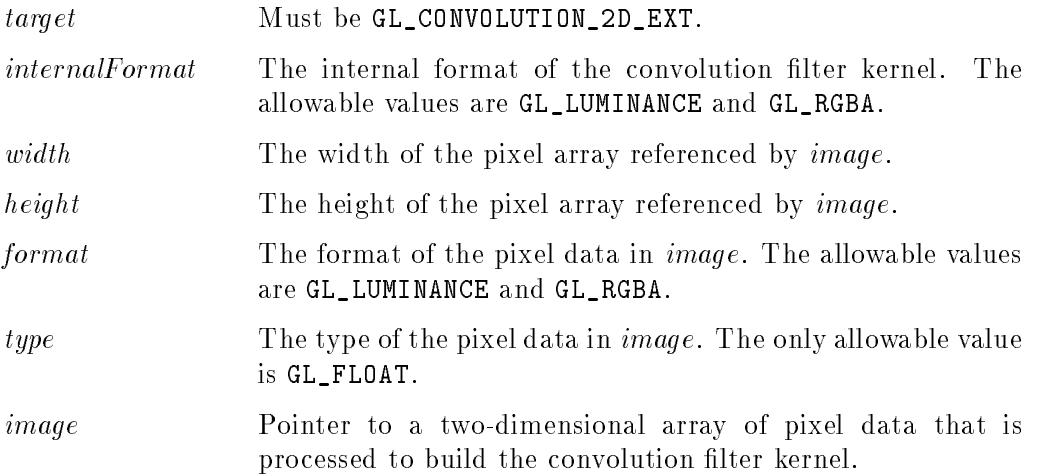

## Description

glConvolutionFilter2DEXT builds a two-dimensional convolution lter kernel from an array of pixels.

The pixel array specified by width, height, format, type, and image is extracted from memory and processed just as if glDrawPixels were called, but processing stops after completing the final expansion to  $RGBA$ .

#### B-10 Appendix B: HP-IVL Reference

#### glConvolutionFilter2DEXT

The R, G, B, and <sup>A</sup> components of each pixel are next scaled by the four 2D GL\_CONVOLUTION\_FILTER\_SCALE\_EXT parameters and biased by the four 2D GL\_CONVOLUTION\_FILTER\_BIAS\_EXT parameters. (The scale and bias parameters are set by glConvolutionParameterEXT using the GL\_CONVOLUTION\_2D\_EXT target and the names GL\_CONVOLUTION\_FILTER\_SCALE\_EXT and

GL\_CONVOLUTION\_FILTER\_BIAS\_EXT. The parameters themselves are vectors of four values that are applied to red, green, blue, and alpha, in that order.) The R, G, B, and <sup>A</sup> values are not clamped to [0,1] at any time during this process.

Each pixel is then converted to the internal format specified by *internalFormat*. This conversion simply maps the component values of the pixel (R, G, B, and A) to the values included in the internal format (red, green, blue, alpha, luminance, and intensity). If *internalFormat* is  $GL_RGBA$ , then the R, G, B, and A components are mapped to the R, G, B, and <sup>A</sup> components of the internal format. If internalFormat is GL\_LUMINANCE, then the <sup>R</sup> component maps to the luminance component of the internal format.

The red, green, blue, alpha, and/or luminance components of the resulting pixels are stored in floating-point rather than integer format. They form a twodimensional filter kernel image indexed with coordinates  $i$  and  $j$  such that  $i$  starts at zero and increases from left to right, and  $j$  starts at zero and increases from bottom to top. Kernel location i,j is derived from the Nth pixel, where N is  $i+j$  width.

Note that after performing <sup>a</sup> convolution, the resulting color components are also scaled by their corresponding GL\_POST\_CONVOLUTION\_c\_SCALE\_EXT parameters and biased by their corresponding  $GL_POST_CONVOLUTION_c_BIAS_EXT$  parameters (where <sup>c</sup> takes on the values RED, GREEN, BLUE, and ALPHA). These parameters are set by glPixelTransfer.

#### Errors

GL\_INVALID\_ENUM is generated if target is not GL\_CONVOLUTION\_2D\_EXT.

GL\_INVALID\_ENUM is generated if internalFormat is not one of the allowable values.

GL\_INVALID\_VALUE is generated if width is less than zero or greater than the maximum supported value. This value may be queried with

#### Appendix B: HP-IVL Reference B-11

<sup>B</sup>

glConvolutionFilter2DEXT

glGetConvolutionParameterEXT using target GL\_CONVOLUTION\_2D\_EXT and name GL\_MAX\_CONVOLUTION\_WIDTH\_EXT.

GL\_INVALID\_VALUE is generated if height is less than zero or greater than the maximum supported value. This value may be queried with

glGetConvolutionParameterEXT using target GL\_CONVOLUTION\_2D\_EXT and name GL\_MAX\_CONVOLUTION\_HEIGHT\_EXT.

GL\_INVALID\_ENUM is generated if format is not one of the allowable values.

GL\_INVALID\_ENUM is generated if type is not one of the allowable values.

### Associated Gets

glGetConvolutionFilterEXT glGetConvolutionParameterEXT.

#### **Notes**

The *width* and *height* arguments must both be set to 3 for this release. Values of 0, 1, or <sup>2</sup> will cause <sup>a</sup> GL\_INVALID\_VALUE error to be generated.

#### See Also

```
glConvolutionParameterEXT, glEnable (with parameter GL_CONVOLUTION_2D_EXT),
glDrawPixels, glGetConvolutionFilterEXT, glGetConvolutionParameterEXT, glPixelTransfer.
```
в <u>Barbara di Barbara di Barbara di Barbara di Barbara di Barbara di Barbara di Barbara di Barbara di Barbara di Barbara di Barbara di Barbara di Barbara di Barbara di Barbara di Barbara di Barbara di Barbara di Barbara di B</u>

#### B-12 Appendix B: HP-IVL Reference

Set convolution parameters.

# <sup>C</sup> Specification (for Single-Value Attributes)

```
void glConvolutionParameterfEXT(GLenum target,
                                GLenum pname,
                                GLfloat param)
void glConvolutionParameteriEXT(GLenum target,
                                GLenum pname,
                                GLint param)
```
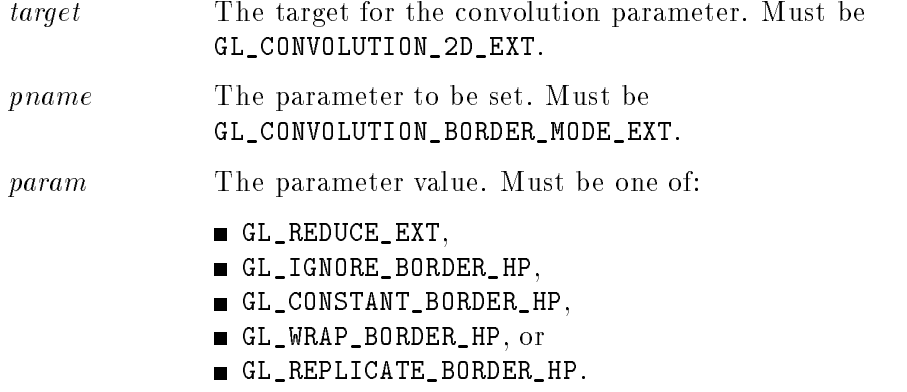

# <sup>C</sup> Specification (for Multiple-Value Attributes)

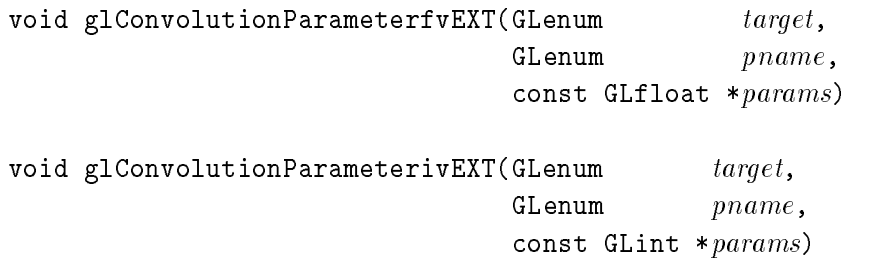

#### Appendix B: HP-IVL Reference B-13

#### **Parameters**

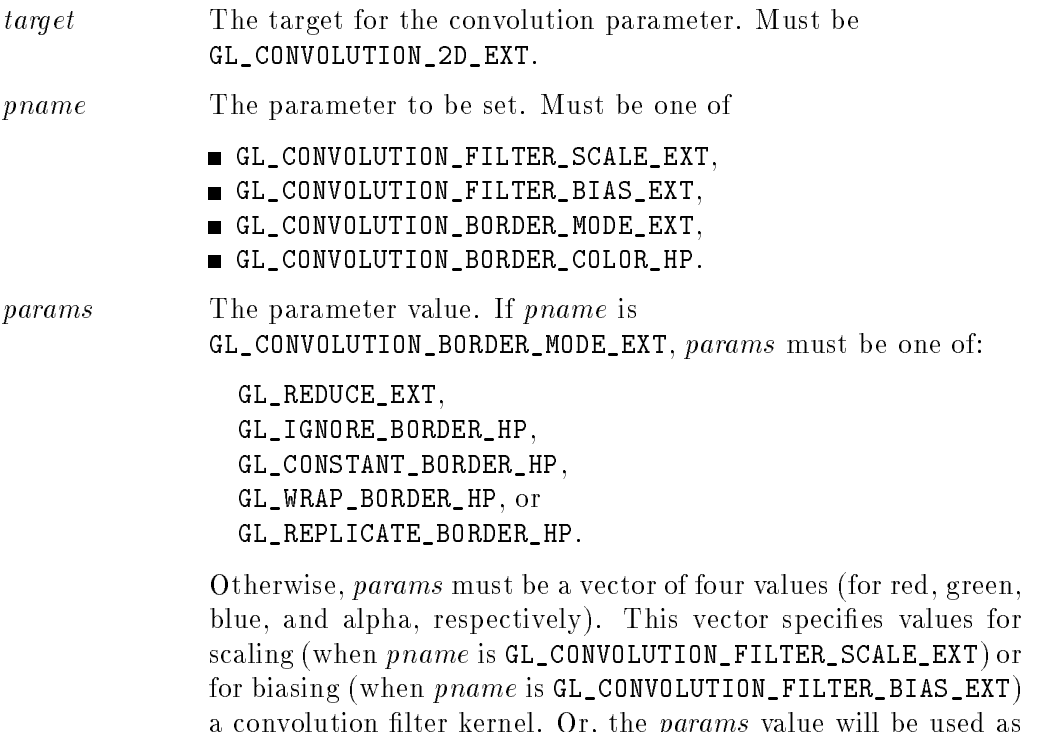

Description

glConvolutionParameterEXT sets the value of a convolution parameter.

the border color (when pname is GL\_CONVOLUTION\_BORDER\_COLOR\_HP).

The target argument selects the convolution filter to be affected, and must be GL\_CONVOLUTION\_2D\_EXT for the 2D filter.

The pname argument selects the parameter to be changed. Legal values for pname are:

#### GL\_CONVOLUTION\_FILTER\_SCALE\_EXT

If used, values pointed at by params become the current convolution filter scaling values for the specied target. The convolution scale values are

#### B-14 Appendix B: HP-IVL Reference

applied to convolution filter values whenever the convolution filter is set using glConvolutionFilter2DEXT.

#### GL\_CONVOLUTION\_FILTER\_BIAS\_EXT

If used, values pointed at by *params* become the current convolution filter bias values for the specified target. The convolution filter bias values are applied to convolution filter values whenever the convolution filter is set using glConvolutionFilter2DEXT.

#### GL\_CONVOLUTION\_BORDER\_COLOR\_HP

If used, the value in params becomes the current convolution border color for the specied target. The convolution border color is used along the edges of <sup>a</sup> convolved image when the convolution border mode is set to GL\_CONSTANT\_BORDER\_HP.

#### GL\_CONVOLUTION\_BORDER\_MODE\_EXT

If used, the value in params becomes the current convolution border mode for the specied target. For the purpose of the following discussion, the width and height of the current convolution filter are specified by  $Wf$  and  $Hf$ , and the width and height of the source image are specified by  $Ws$  and  $Hs$ . The symbols  $Cw$  and  $Ch$  indicate half the width and height of the current convolution filter and are defined as  $Cw = \left|\frac{Wf}{2}\right|$  : <u>2020 - 10 April 1999 - 10 April 1999 - 10 April 1999 - 10 April 1999 - 10 April 1999 - 10 April 1999 - 10 April 1999 - 10 April 1999 - 10 April 1999 - 10 April 1999 - 10 April 1999 - 10 April 1999 - 10 April 1999 - 10 Apr</u> kan kalendar sa kabupatèn Kabupatèn Kabupatèn Kabupatèn Kabupatèn Kabupatèn and Ch <sup>=</sup>  $Hf$ <sup>2</sup> kan kalendar sa kabupatèn Kabupatèn Kabupatèn Kabupatèn Kabupatèn Kabupatèn . The legal values for parameters for parameters for parameters  $\sim$ are:

#### GL\_REDUCE\_EXT

If used, edges are eliminated, so the convolved image becomes smaller than the input image. When this mode is in effect, the image resulting from convolution is smaller than the source image. The convolved image width will be  $Ws-Wf+1$  and height will be  $Hs-Hf+1$ . (If this reduction would generate an image with zero or negative width and/or height, then there would be no image data left to process at this point in the pipeline. So, the output is simply null, with no error generated.) The image resulting from convolution has coordinates that range from zero through  $Ws-Wf$  in width and zero through  $Hs-Hf$  in height.

GL\_IGNORE\_BORDER\_HP

If the convolution border mode is GL\_IGNORE\_BORDER\_HP, the output image has the same dimensions as the source image, but the resulting pixels in the Cw columns along the left and right edges will be the same as the corresponding pixels in the source image, and the pixels in the Ch rows

#### Appendix B: HP-IVL Reference B-15

on the top and bottom edges will be the same as the corresponding pixels in the source image.

#### GL\_CONSTANT\_BORDER\_HP

If the convolution border mode is GL\_CONSTANT\_BORDER\_HP, the output image has the same dimensions as the source image, but the current convolution border color will be used as input for the convolution operation wherever no source image pixels exist. (This occurs in the  $Cw$  columns along the left and right edges and the  $Ch$  rows on the top and bottom edges.) The current convolution border color is set by calling glConvolutionParameterivEXT or glConvolutionParameterfvEXT with pname set to GL\_CONVOLUTION\_BORDER\_COLOR\_HP and params containing four values that comprise the RGBA color to be used as the image border. Integer color components are interpreted linearly such that the most positive integer maps to 1.0, and the most negative integer maps to  $-1.0$ . Floating point color components are clamped to the range  $[0,1]$  when they are specified.

#### GL\_WRAP\_BORDER\_HP

If the convolution border mode is GL\_WRAP\_BORDER\_HP, the output image has the same dimensions as the source image, and the source image is assumed to be continuously wrapped in both <sup>x</sup> and y directions. Therefore, source image pixels in the  $Cw$  columns on the right edge are used in the convolution computation for the  $Cw$  columns on the left edge of the image, and vice versa. Similarly, source image pixels in the Ch rows on the top of the image are used in the convolution computation for the Ch rows on the bottom of the image and vice versa.

#### GL\_REPLICATE\_BORDER\_HP

If the convolution border mode is GL\_REPLICATE\_BORDER\_HP, the output image has the same dimensions as the source image, and the source image is assumed to have replicated pixels along the borders. When computing the convolution along the border of the source image, the replicated border pixels are used wherever no source image pixels exist.

#### B-16 Appendix B: HP-IVL Reference
#### glConvolutionParameter\*EXT

## **Defaults**

For each potential target, the default convolution filter bias values are:

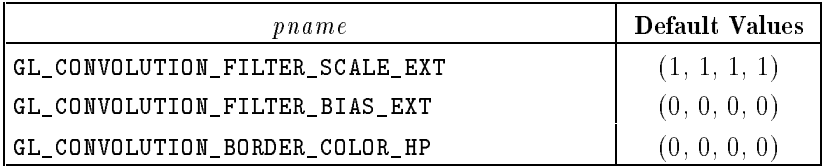

The default convolution border mode is GL\_REDUCE\_EXT.

### Errors

GL\_INVALID\_ENUM is generated if *target* is not one of the allowable values.

GL\_INVALID\_ENUM is generated if pname is not one of the allowable values.

GL\_INVALID\_ENUM is generated if pname is GL\_CONVOLUTION\_BORDER\_MODE\_EXT and params is not one of:

GL\_REDUCE\_EXT, GL\_IGNORE\_BORDER\_HP, GL\_CONSTANT\_BORDER\_HP, GL\_WRAP\_BORDER\_HP, or GL\_REPLICATE\_BORDER\_HP.

## Associated Gets

glGetConvolutionParameterEXT

## See Also

glConvolutionFilter2DEXT, glGetConvolutionParameterEXT. <sup>B</sup>

# glCopyPixels

Copy pixels in the frame buffer.

## <sup>C</sup> Specification

```
void glCopyPixels(GLint x,GLint y,
                  GLsizei width,
                  GLsizei height,
                  GLenum type)
```
## **Parameters**

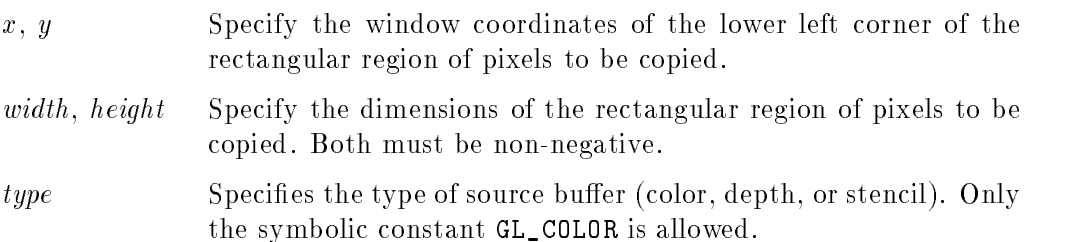

## **Description**

glCopyPixels copies <sup>a</sup> screen-aligned rectangle of pixels from the specied frame buffer location to a region relative to the current raster position. Its operation is well defined only if the entire pixel source region is within the exposed portion of the window. Results of copies from outside the window, or from regions of the window that are not exposed, are hardware-dependent and undefined.

The x and y arguments specify the window coordinates of the lower left corner of the rectangular region to be copied. The *width* and *height* arguments specify the dimensions of the rectangular region to be copied. Both width and height must be non-negative.

glCopyPixels copies values from each pixel with the lower left-hand corner at  $(x+i, y+i)$  for  $0 < i < width$  and  $0 < j < height$ . This pixel is said to be the *i*th pixel in the j<sup>th</sup> row. Pixels are copied in row order from the lowest to the highest row, left to right across each row.

## B-18 Appendix B: HP-IVL Reference

The type argument specifies the type of data to be copied. The only currently allowable value for type is GL\_COLOR. Details for this data type are as follows:

GL\_COLOR RGBA colors are read from the buffer currently specified as the read source buffer (see glReadBuffer).

> The red, green, blue, and alpha components of each pixel that is read are converted to an internal floating-point format with unspecified precision. The conversion maps the largest representable component value to 1.0, and component value zero to 0.0.

If convolution is enabled by calling glEnable with

GL\_CONVOLUTION\_2D\_EXT, the rectangle of pixel values being copied will be convolved with the current 2D convolution filter kernel. The behavior of the convolution operation is controlled by the convolution parameters set by glConvolutionParameterEXT. As part of the convolution operation, IVL will also apply the post-convolution scale and bias values (set by calling glPixelTransfer).

Next, if image transformation is enabled, IVL will scale, rotate, and translate the pixel rectangle being copied according to the image transformation parameters set by glImageTransformParameterHP.

Following this, if the post-image transform color table is enabled, pixel values will undergo <sup>a</sup> table lookup operation. The values in this lookup table are established by calling glColorTableEXT.

The resulting RGBA colors are then converted to fragments by assigning window coordinates  $(xr+i,yr+j)$ , where  $(xr,yr)$  is the current raster position, and the pixel was the *i*th pixel in the *j*th row. These pixel fragments are subsequently written to the frame buffer. As pixels are written, they are subjected to the pixel ownership test and, if enabled, the scissor test.

## Examples

If all of the pixel transfer operations are disabled, the following command will copy the color pixel in the lower left corner of the window to the current raster position:

glCopyPixels(0, 0, 1, 1, GL\_COLOR);

#### Appendix B: HP-IVL Reference B-19

в  $\overline{\phantom{0}}$ 

### glCopyPixels

## **Notes**

Modes specified by glPixelStore have no effect on the operation of glCopyPixels.

## Errors

GL\_INVALID\_ENUM is generated if type is not an accepted value.

GL\_INVALID\_VALUE is generated if either width or height is negative.

## Associated Gets

glGet(GL\_CURRENT\_RASTER\_POSITION) glGet(GL\_CURRENT\_RASTER\_POSITION\_VALID)

### **See Also**

```
glColorTableEXT, glConvolutionParameterEXT, glDrawBuffer, glDrawPixels, glEnable, glGet, glImageTransformParameterHP, glPixelTransfer, glRasterPos, glReadBuffer, glReadPixels.
```
<sup>B</sup>

### B-20 Appendix B: HP-IVL Reference

## glDrawBuffer

Specify which color buffers are to be drawn into.

## <sup>C</sup> Specification

```
void glDrawBuffer(GLenum mode)
```
## **Parameters**

 $mode$  Specifies which buffers are to be drawn into. Symbolic constants GL\_FRONT\_LEFT, GL\_BACK\_LEFT, GL\_FRONT, and GL\_BACK are accepted.

### **Description**

When colors are written to the frame buffer, they are written into the color buffers specified by glDrawBuffer. The specifications are as follows:

GL\_FRONT\_LEFT Only the front left color buffer is written.

- GL\_BACK\_LEFT Only the back left color buffer is written.
- GL\_FRONT Only the front left and front right color buffers are written. If there is no front right color buffer, only the front left color buffer is written.
- GL\_BACK Only the back left and back right color buffers are written. If there is no back right color buffer, only the back left color buffer is written.

Monoscopic contexts include only left buffers, and stereoscopic contexts include both left and right buffers. Likewise, single-buffered contexts include only front buffers, and double-buffered contexts include both front and back buffers. The context is selected at IVL initialization time.

#### glDrawBuffer

## **Defaults**

The default value of mode is GL\_FRONT for single-buffered contexts, and GL\_BACK for double-buffered contexts.

## Notes

Stereo is not supported in the first release of IVL. Hence, GL\_FRONT\_LEFT is equivalent to GL\_FRONT, and GL\_BACK\_LEFT is equivalent to GL\_BACK. Use the buffer names that allow your application to work properly should it ever be run on <sup>a</sup> system that supports stereo windows. Non-stereo applications will typically use GL\_FRONT and GL\_BACK.

## Errors

GL\_INVALID\_ENUM is generated if mode is not an accepted value.

GL\_INVALID\_OPERATION is generated if none of the buffers indicated by mode exists.

glGet (GL\_DRAW\_BUFFER)

## See Also

```
glGet, glReadBuffer.
```
<sup>B</sup>

## B-22 Appendix B: HP-IVL Reference

## glDrawPixels

Write a block of pixels to the frame buffer.

## <sup>C</sup> Specification

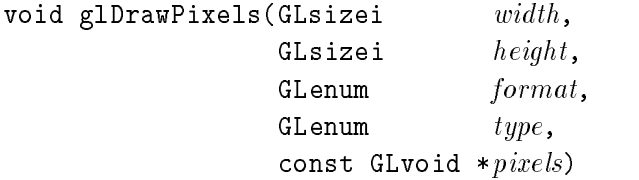

## **Parameters**

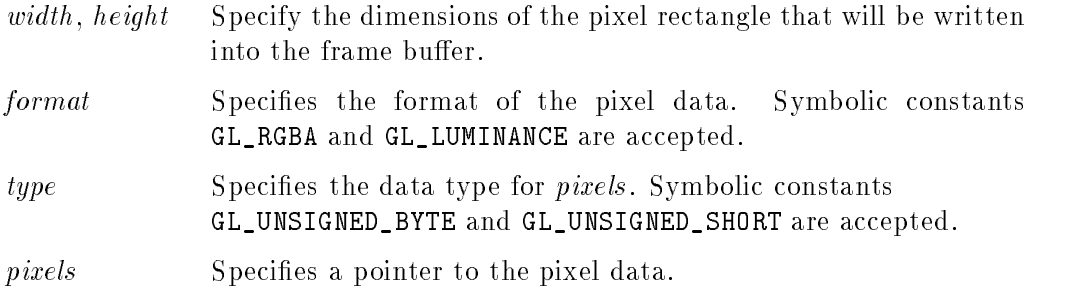

## **Description**

glDrawPixels reads pixel data from memory and writes it into the frame buffer relative to the current raster position. Use glRasterPos to set the current raster position, and use glGet with argument GL\_CURRENT\_RASTER\_POSITION to query the raster position.

Data is read from *pixels* as a sequence of unsigned bytes or unsigned shorts, depending on type. Each of these bytes or shorts is interpreted as one color component. Color components are treated as groups of one or four values, based on *format*. Groups of components are referred to as *pixels*.<br>The specified *width height* rectangle of pixels are read from memory, starting

at location *pixels*. By default, these pixels are taken from adjacent memory locations, except that after all *width* pixels are read, the read pointer is advanced

### Appendix B: HP-IVL Reference B-23

<sup>B</sup>

#### glDrawPixels

to the next four-byte boundary. The four-byte row alignment is specified by glPixelStore with argument GL\_UNPACK\_ALIGNMENT, and it can be set to one, two, four, or eight bytes. Other pixel store parameters specify the number of bytes the read pointer should be advanced prior to reading the first row of pixels. and the number of bytes to advance the read pointer after reading each row. Refer to the glPixelStore reference page for details on these options.

The *widthheight* pixels that are read from memory are each transformed in the same way, based on the values of several parameters that affect pixel transfer operations. The details of these operations, as well as the target buffer into which the pixels are drawn, are specific to the format of the pixels, as specified by format. The format argument can assume one of two symbolic values:

GL\_RGBA Each pixel is a four-component group: red first, followed by green, followed by blue, followed by alpha. Signed integer values are mapped linearly to an internal floatingpoint format with unspecied precision such that the most positive representable integer value maps to 1.0, and the most negative representable value maps to  $-1.0$ .

If convolution is enabled by calling glEnable with

GL\_CONVOLUTION\_2D\_EXT, the rectangle of pixel values being copied will be processed with the current 2D convolution filter kernel. The behavior of the convolution operation is controlled by the parameters set by glConvolutionParameterEXT. As part of the convolution operation, IVL will also apply the post-convolution scale and bias values (set by calling glPixelTransfer).

Next, if image transformation is enabled, IVL will also scale, rotate, and translate the pixel rectangle being copied according to the image transformation parameters set by glImageTransformParameterHP.

Following this, if the post-image-transform color table is enabled, pixel values will be undergo a table lookup operation. The values in this lookup table are established by calling glColorTableEXT.

The resulting RGBA colors are then converted to fragments by assigning window coordinates  $(xr+i,yr+j)$ , where  $(xr,yr)$ 

#### B-24 Appendix B: HP-IVL Reference

<sup>B</sup>

is the current raster position, and the pixel was the  $i$ th pixel in the *j*th row. These pixel fragments are then written to the frame buffer. As pixels are written, they are subjected to the pixel ownership test and, if enabled, the scissor test.

GL\_LUMINANCE Each pixel is <sup>a</sup> single luminance component. This component is converted to the internal floating-point format in the same way as the red component of an RGBA pixel is, then it is converted to an RGBA pixel with red, green, and blue set to the converted luminance value, and alpha set to 1.0. After this conversion, the pixel is treated just as if it had been read as an RGBA pixel.

The following table summarizes the meaning of the valid constants for the type parameter:

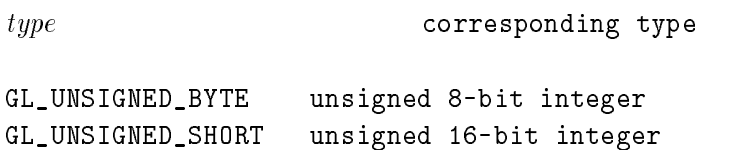

#### Notes

For this release, the combination of format GL\_RGBA and type GL\_UNSIGNED\_SHORT is not supported.

GL\_INVALID\_VALUE is generated if either width or height is negative.

GL\_INVALID\_ENUM is generated if format or type is not one of the accepted values.

## Associated Gets

glGet (GL\_CURRENT\_RASTER\_POSITION) glGet (GL\_CURRENT\_RASTER\_POSITION\_VALID)

glDrawPixels

## See Also

```
glColorTableEXT, glConvolutionParameterEXT, glCopyPixels, glEnable, glGet, glImageTransformParameterHP, glPixelStore, glPixelTransfer, glRasterPos, glReadPixels, glScissor.
```
<sup>B</sup>

## B-26 Appendix B: HP-IVL Reference

## glEnable, glDisable

Enable or disable IVL capabilities.

## <sup>C</sup> Specification

```
void glEnable(GLenum cap)
```
void glDisable(GLenum  $cap$ )

#### **Parameters** Parameters

cap Species <sup>a</sup> symbolic constant indicating an IVL capability.

## **Description**

glEnable and glDisable enable and disable various capabilities. Use glIsEnabled or glGet to determine the current setting of any capability.

Both glEnable and glDisable take <sup>a</sup> single argument, cap, which can assume one of the following values:

- GL\_CONVOLUTION\_2D\_EXT If enabled, perform two-dimensional convolution during pixel transfers. See glConvolutionFilter2DEXT.
- GL\_SCISSOR\_TEST If enabled, discard fragments that are outside the scissor rectangle. See glScissor.
- GL\_POST\_IMAGE\_TRANSFORM\_COLOR\_TABLE\_HP If enabled, perform <sup>a</sup> color table lookup operation after the image transformation operation.

#### GL\_IMAGE\_TRANSFORM\_2D\_HP

If enabled, perform an image transformation operation as part of pixel transfer. See glImageTransformParameterHP.

### Appendix B: HP-IVL Reference B-27

<sup>B</sup>

glEnable, glDisable

## Errors

GL\_INVALID\_ENUM is generated if cap is not one of the values listed above.

## See Also

```
glColorTableEXT, glConvolutionFilter2DEXT, glImageTransformParameterHP, glIsEnabled, glScissor.
```
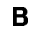

## B-28 Appendix B: HP-IVL Reference

# glFinish

Block until all IVL execution is complete.

## <sup>C</sup> Specification

void glFinish(void void)

## Description

glFinish does not return until the effects of all previously called IVL commands are complete. Such effects include all changes to IVL state, all changes to connection state, and all changes to the frame buffer contents.

## **Notes**

glFinish may take more time than desired, since it must block until all rendering is completed. Whenever possible, use glFlush instead.

## See Also

glFlush.

# glFlush

Force execution of IVL commands in finite time.

## <sup>C</sup> Specification

void glFlush(void void)

## **Description**

Implementations of IVL on different platforms may buffer commands in several different locations, including network buffers and the graphics accelerator itself. glFlush empties all of these buffers, causing all issued commands to be executed as quickly as they are accepted by the actual rendering engine. Though this execution may not be completed in any particular time period, it does complete in finite time.

Because any IVL program might be executed over <sup>a</sup> network, or on an accelerator that buffers commands, all programs should call glFlush whenever they count on having all of their previously issued commands completed. For example, if user input depends on <sup>a</sup> generated image, <sup>a</sup> call to glFlush should be placed between the calls to glDrawPixels and glReadPixels.

## **Notes**

glFlush can return at any time. It does not wait until the execution of all previously issued IVL commands is complete.

## **See Also**

glFinish.

#### B-30 Appendix B: HP-IVL Reference

Return the value or values of <sup>a</sup> selected parameter.

## <sup>C</sup> Specification

```
void g1GetBooleanv(GLenum pname,GLboolean *params)
void g1GetDoublev(GLenum pname,GLdouble *params)
void glGetFloatv(GLenum pname,GLfloat *params)
void glGetIntegerv(GLenum \textit{pname},
                   GLint *params)
```
## **Parameters**

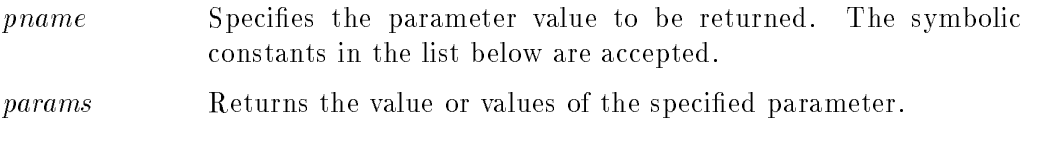

## **Description**

These four commands return values for simple state variables in IVL. The pname argument is a symbolic constant indicating the state variable to be returned, and params is <sup>a</sup> pointer to an array of the indicated type in which to place the returned data.

Type conversion is performed if *params* has a different type than the state variable value being requested. If glGetBooleanv is called, a floating-point or integer value is converted to GL\_FALSE if and only if it is zero. Otherwise, it is converted to GL\_TRUE. If glGetIntegerv is called, Boolean values are returned as GL\_TRUE or GL\_FALSE, and most floating-point values are rounded to the nearest integer value. Floating-point colors, however, are returned with a linear mapping that

maps 1.0 to the most positive representable integer value, and  $-1.0$  to the most negative representable integer value. If glGetFloatv or glGetDoublev is called, Boolean values are returned as GL\_TRUE or GL\_FALSE, and integer values are converted to floating-point values.

The following symbolic constants are accepted by *pname*:

#### GL\_ALPHA\_BITS

params returns one value, the number of alpha bitplanes in each color buffer.

GL\_BLUE\_BITS

*params* returns one value, the number of blue bitplanes in each color buffer.

GL\_COLOR\_CLEAR\_VALUE

params returns four values: the red, green, blue, and alpha values used to clear the color buffers. Integer values, if requested, are linearly mapped from the internal floating-point representation such that 1.0 returns the most positive representable integer value, and  $-1.0$  returns the most negative representable integer value. See glClearColor.

#### GL\_CONVOLUTION\_2D\_EXT

params returns <sup>a</sup> single Boolean value indicating whether two-dimensional convolution will be performed during pixel transfers. See glConvolutionFilter2DEXT.

#### GL\_CURRENT\_RASTER\_POSITION

params returns four values: the x, y, z, and <sup>w</sup> components of the current raster position. x, y, and z are in window coordinates, and w is in clip coordinates. See glRasterPos.

## GL\_CURRENT\_RASTER\_POSITION\_VALID

params returns <sup>a</sup> single Boolean value indicating whether the current raster position is valid. See glRasterPos.

#### GL\_DOUBLEBUFFER

<sup>B</sup>

params returns a single Boolean value indicating whether double-buffering is supported.

#### GL\_DRAW\_BUFFER

*params* returns one value, a symbolic constant indicating which buffers are being drawn to. See glDrawBuffer.

#### B-32 Appendix B: HP-IVL Reference

GL\_GREEN\_BITS

params returns one value, the number of green bitplanes in each color buffer.

- GL\_PACK\_ALIGNMENT params returns one value, the byte alignment used for writing pixel data to memory. See glPixelStore.
- GL\_PACK\_ROW\_LENGTH params returns one value, the row length used for writing pixel data to memory. See glPixelStore.
- GL\_PACK\_SKIP\_PIXELS

params returns one value, the number of pixel locations skipped before the first pixel is written into memory. See glPixelStore.

GL\_PACK\_SKIP\_ROWS

params returns one value, the number of rows of pixel locations skipped before the first pixel is written into memory. See glPixelStore.

#### GL\_POST\_CONVOLUTION\_ALPHA\_BIAS\_EXT

params returns <sup>a</sup> single value, the bias term to be added to alpha immediately after convolution. See glConvolutionFilter2DEXT.

#### GL\_POST\_CONVOLUTION\_ALPHA\_SCALE\_EXT

params returns <sup>a</sup> single value, the scale factor to be applied to alpha immediately after post-convolution scaling. See glConvolutionFilter2DEXT.

### GL\_POST\_CONVOLUTION\_BLUE\_BIAS\_EXT

params returns <sup>a</sup> single value, the bias term to be added to blue immediately after convolution. See glConvolutionFilter2DEXT.

#### GL\_POST\_CONVOLUTION\_BLUE\_SCALE\_EXT

params returns a single value, the scale factor to be applied to blue immediately after post-convolution scaling. See glConvolutionFilter2DEXT.

#### GL\_POST\_CONVOLUTION\_GREEN\_BIAS\_EXT

params returns a single value, the bias term to be added to green immediately after convolution. See glConvolutionFilter2DEXT.

#### GL\_POST\_CONVOLUTION\_GREEN\_SCALE\_EXT

params returns a single value, the scale factor to be applied to green immediately after post-convolution scaling. See glConvolutionFilter2DEXT.

#### Appendix B: HP-IVL Reference B-33

<sup>B</sup>

GL\_POST\_CONVOLUTION\_RED\_BIAS\_EXT params returns <sup>a</sup> single value, the bias term to be added to red immediately after convolution. See glConvolutionFilter2DEXT.

#### GL\_POST\_CONVOLUTION\_RED\_SCALE\_EXT

params returns <sup>a</sup> single value, the scale factor to be applied to red immediately after post-convolution scaling. See glConvolutionFilter2DEXT.

#### GL\_READ\_BUFFER

params returns one value, a symbolic constant indicating which color buffer is selected for reading. See glReadPixels.

#### ■ GL\_RED\_BITS

params returns one value, the number of red bitplanes in each color buffer.

GL\_RGBA\_MODE

params returns <sup>a</sup> single Boolean value indicating whether IVL is in RGBA mode (true) or color index mode (false).

GL\_SCISSOR\_BOX

params returns four values: the <sup>x</sup> and <sup>y</sup> window coordinates of the scissor box, followed by its width and height. See glScissor.

#### ■ GL\_SCISSOR\_TEST

params returns <sup>a</sup> single Boolean value indicating whether scissoring is enabled. See glScissor.

#### GL\_UNPACK\_ALIGNMENT

params returns one value, the byte alignment used for reading pixel data from memory. See glPixelStore.

#### GL\_UNPACK\_ROW\_LENGTH

params returns one value, the row length used for reading pixel data from memory. See glPixelStore.

GL\_UNPACK\_SKIP\_PIXELS

params returns one value, the number of pixel locations skipped before the first pixel is read from memory. See glPixelStore.

#### GL\_UNPACK\_SKIP\_ROWS

params returns one value, the number of rows of pixel locations skipped before the first pixel is read from memory. See glPixelStore.

#### B-34 Appendix B: HP-IVL Reference

в <u>Barbara di Barbara di Barbara di Barbara di Barbara di Barbara di Barbara di Barbara di Barbara di Barbara di Barbara di Barbara di Barbara di Barbara di Barbara di Barbara di Barbara di Barbara di Barbara di Barbara di B</u>

#### GL\_POST\_IMAGE\_TRANSFORM\_COLOR\_TABLE\_HP

params returns <sup>a</sup> single value indicating whether the post-image transformation color lookup table is enabled. See glColorTableEXT.

#### GL\_IMAGE\_TRANSFORM\_2D\_HP

params returns <sup>a</sup> single value indicating whether the 2D image transformation operation is enabled. See glImageTransformParameterHP.

Many of the Boolean parameters can also be queried more easily using glIsEnabled.

#### Errors

GL\_INVALID\_ENUM is generated if pname is not an accepted value.

## See Also

glClearColor, glColorTableEXT, glColorTableEXT, glConvolutionFilter2DEXT, glDrawBuffer, glGetColorTableParameterEXT, glGetConvolutionFilterEXT, glGetConvolutionParameterEXT, glGetError, glGetImageTransformParameterHP, glGetString, glImageTransformParameterHP, glIsEnabled, glPixelStore, glRasterPos, glReadPixels, glScissor.

<sup>B</sup>

## glGetColorTableEXT

Retrieve the contents of <sup>a</sup> color lookup table.

## <sup>C</sup> Specification

```
void glGetColorTableEXT(GLenum target,
                         GLenum format,
                         GLenum type,
                         GLvoid *table)
```
## **Parameters**

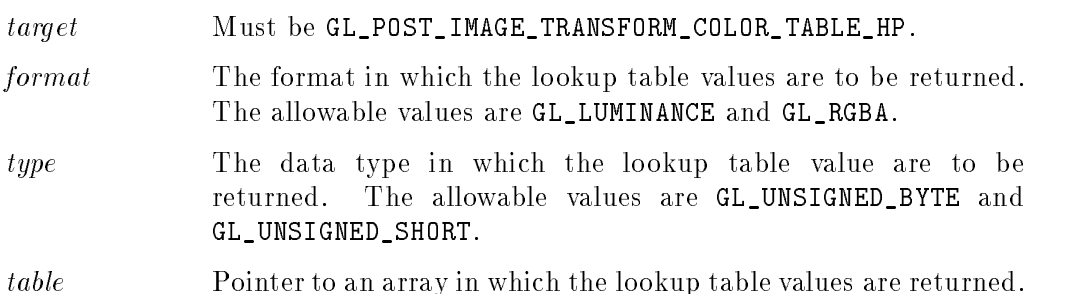

## **Description**

glGetColorTableEXT is part of the EXT\_color\_table extension. At present, only the subset of EXT\_color\_table needed to support the HP\_image\_transform extension has been implemented. See

glImageTransformParameterHP for <sup>a</sup> description of the image transformation process.

This routine is used to return the current contents of a color table. No pixel transfer operations are performed on the pixel values that are returned, but applicable pixel storage modes are performed. Color components that are requested in the specied format, but which are not included in the internal format of the color lookup table are returned as zero. The assignments of internal color components to the components requested by format are:

#### B-36 Appendix B: HP-IVL Reference

#### glGetColorTableEXT

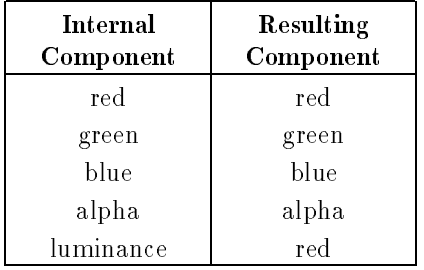

### Notes

The combination of a *format* of GL\_RGBA and a *type* of GL\_UNSIGNED\_SHORT is not currently supported.

GL\_INVALID\_ENUM is generated if target is not one of the allowable values.

GL\_INVALID\_ENUM is generated if format is not one of the allowable values.

GL\_INVALID\_ENUM is generated if type is not one of the allowable values.

## Associated Gets

glGetColorTableParameterEXT

## See Also

glColorTableEXT, glColorTableParameterEXT, glImageTransformParameterHP.

<sup>B</sup>

# glGetColorTableParameter\*vEXT

Get color lookup table parameters.

# <sup>C</sup> Specification

```
void glGetColorTableParameterfvEXT(GLenum target,
                                   GLenum pname,
                                   GLfloat *params)
void glGetColorTableParameterivEXT(GLenum target,
                                   GLenum pname,
                                   GLint *params)
```
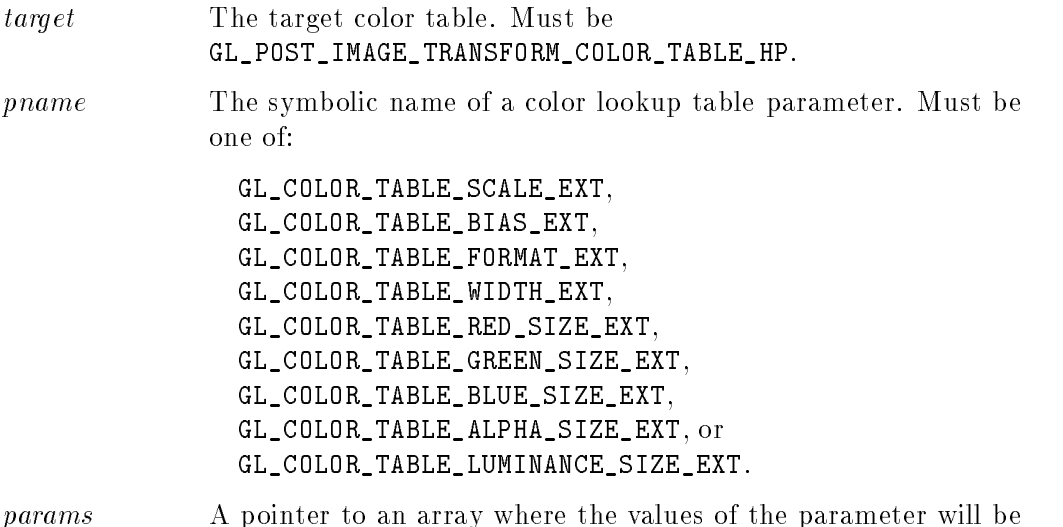

### B-38 Appendix B: HP-IVL Reference

stored.

## Description

glGetColorTableParameterEXT is part of the EXT\_color\_table extension, which adds several color lookup tables to the pixel transfer path. At present, only the subset of EXT\_color\_table needed to support the HP\_image\_transform extension has been implemented.

glGetColorTableParameterEXT retrieves the color table scale and bias parameters set by glColorTableParameterEXT, as well as the format and size parameters set by glColorTableEXT. The target argument must be

GL\_POST\_IMAGE\_TRANSFORM\_COLOR\_TABLE\_HP to retrieve any of the post-image transform color table parameters.

The pname argument must be GL\_COLOR\_TABLE\_SCALE\_EXT to retrieve the scale factors. In this case, params points to an array of four elements, which receive the scale factors for red, green, blue, and alpha, in that order.

The pname argument must be GL\_COLOR\_TABLE\_BIAS\_EXT to retrieve the bias terms, while params points to an array of four elements, which receive the bias terms for red, green, blue, and alpha, in that order.

The pname argument may also be one of the symbolic constants in the following table, in which case the specied parameter will be returned in the location indicated by *params*:

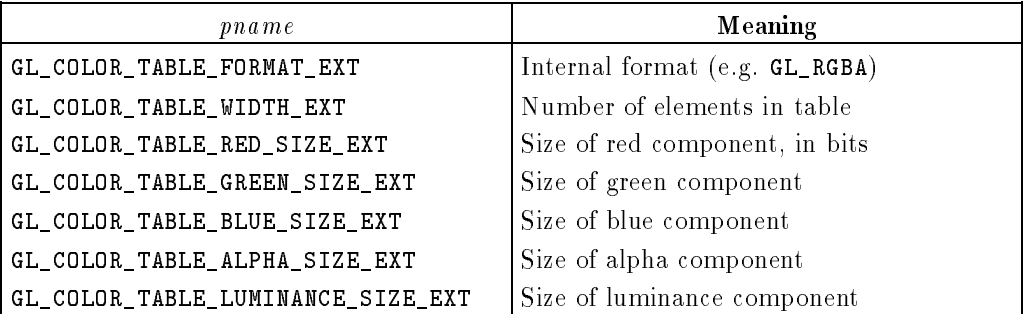

glGetColorTableParameter\*vEXT

## Errors

GL\_INVALID\_ENUM is generated if target or pname is not an acceptable value.

## See Also

glColorTableEXT, glColorTableParameterEXT.

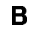

 $\overline{\phantom{a}}$ 

## B-40 Appendix B: HP-IVL Reference

# glGetConvolutionFilterEXT

Get current 2D convolution filter kernel.

## <sup>C</sup> Specification

```
void glGetConvolutionFilterEXT(GLenum target,
                               GLenum format,
                               GLenum type,
                               GLvoid *image)
```
## **Parameters**

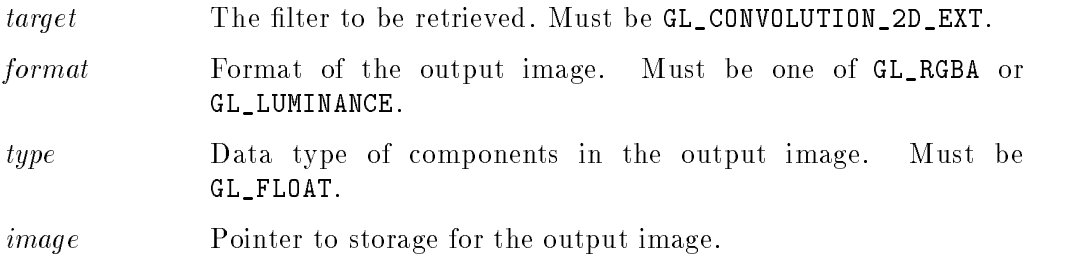

## **Description**

glGetConvolutionFilterEXT returns the current 2D convolution lter kernel as an image. The one- or two-dimensional kernel is placed in image according to the specifications in *format* and *type*. No pixel transfer operations are performed on this image, but the relevant pixel storage modes are applied.

Color components that are present in format but not included in the internal format of the filter are returned as zero. The assignments of internal color components to the components of format are as follows:

<sup>B</sup>

#### glGetConvolutionFilterEXT

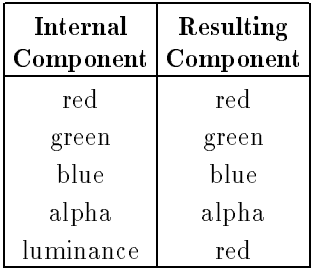

## Errors

GL\_INVALID\_ENUM is generated if target is not one of the allowable values.

GL\_INVALID\_ENUM is generated if format is not one of the allowable values.

GL\_INVALID\_ENUM is generated if type is not one of the allowable values.

## Associated Gets

glGetConvolutionParameterEXT

glConvolutionFilter2DEXT, glConvolutionParameterEXT, glGetConvolutionParameterEXT.

<sup>B</sup>

 $\overline{\phantom{a}}$ 

### B-42 Appendix B: HP-IVL Reference

# glGetConvolutionParameter\*vEXT

Get convolution parameters.

# <sup>C</sup> Specification

```
void glGetConvolutionParameterfvEXT(GLenum target,
                                    GLenum pname,
                                    GLfloat *params)
void glGetConvolutionParameterivEXT(GLenum target,
                                    GLenum pname,
```
GLint \*params)

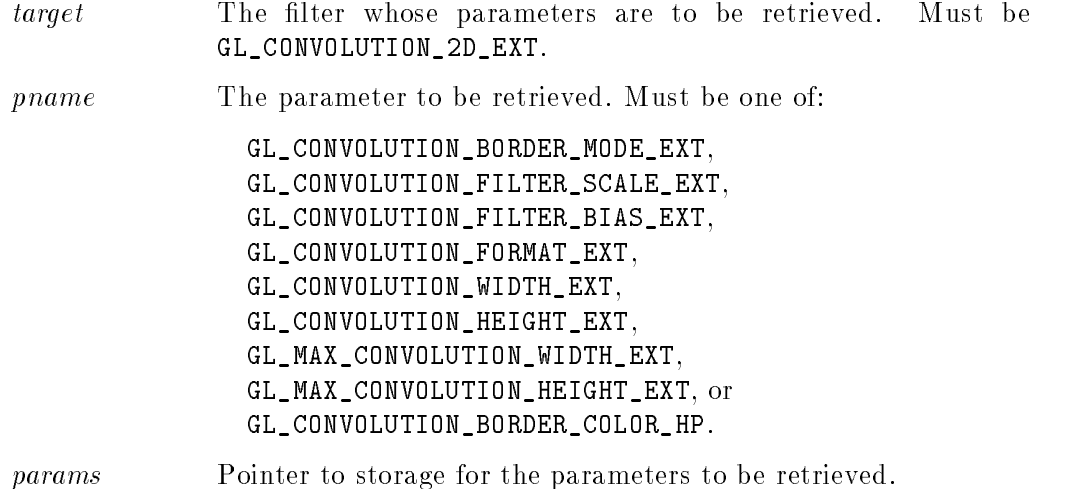

glGetConvolutionParameter\*vEXT

## **Description**

glGetConvolutionParameterEXT retrieves convolution parameters. The target argument determines which convolution filter is queried, while *pname* determines which parameter is returned:

GL\_CONVOLUTION\_BORDER\_MODE\_EXT

The convolution border mode. See glConvolutionParameterEXT for <sup>a</sup> list of border modes.

GL\_CONVOLUTION\_FILTER\_SCALE\_EXT

The current filter scale factors. The *params* argument must be a pointer to an array of four elements, which will receive the red, green, blue, and alpha filter scale factors in that order.

GL\_CONVOLUTION\_FILTER\_BIAS\_EXT

The current filter bias factors. The *params* argument must be a pointer to an array of four elements, which will receive the red, green, blue, and alpha filter bias terms in that order.

- GL\_CONVOLUTION\_FORMAT\_EXT The current internal format. See glConvolutionFilter2DEXT for a list of allowable formats.
- GL\_CONVOLUTION\_WIDTH\_EXT The current filter image width.
- GL\_CONVOLUTION\_HEIGHT\_EXT The current filter image height.
- GL\_MAX\_CONVOLUTION\_WIDTH\_EXT The maximum acceptable filter image width.
- GL\_MAX\_CONVOLUTION\_HEIGHT\_EXT The maximum acceptable filter image height.
- GL\_CONVOLUTION\_BORDER\_COLOR\_HP The current convolution border color for the specified *target* is returned as an array of red, green, blue, and alpha values in the array specified by params. See glConvolutionParameterEXT for a description of the allowable values.

#### B-44 Appendix B: HP-IVL Reference

glGetConvolutionParameter\*vEXT

## Errors

GL\_INVALID\_ENUM is generated if target is not one of the allowable values.

GL\_INVALID\_ENUM is generated if pname is not one of the allowable values.

## See Also

glConvolutionFilter2DEXT,

glConvolutionParameterEXT,

glGetConvolutionFilterEXT.

# glGetError

Return error information.

## <sup>C</sup> Specification

GLenum glGetError(void void)

## **Description**

glGetError returns the value of the error ag. Each detectable error is assigned a numeric code and symbolic name. When an error occurs, the error flag is set to the appropriate error code value. No other errors are recorded until glGetError is called, the error code is returned, and the flag is reset to  $GL_N$  MO\_ERROR. If a call to glGetError returns GL\_NO\_ERROR, there has been no detectable error since the last call to glGetError, or since initializing IVL.

To allow for distributed implementations, there may be several error flags. If any single error flag has recorded an error, the value of that flag is returned and that flag is reset to GL\_NO\_ERROR when glGetError is called. If more than one flag has recorded an error, glGetError returns and clears an arbitrary error flag value. Thus, glGetError should always be called in <sup>a</sup> loop, until it returns GL\_NO\_ERROR, if all error ags are to be reset. Note that, in a distributed implementation, there is no guarantee that the application will be able to process errors in the order in which they occur.

Initially, all error flags are set to GL\_NO\_ERROR.

The currently defined errors are as follows:

GL\_NO\_ERROR

No error has been recorded. The value of this symbolic constant is guaranteed to be zero.

#### GL\_INVALID\_ENUM

An unacceptable value is specified for an enumerated argument. The offending command is ignored, having no side effect other than to set the error flag.

GL\_INVALID\_VALUE

A numeric argument is out of range. The offending command is ignored, having no side effect other than to set the error flag.

## B-46 Appendix B: HP-IVL Reference

#### GL\_INVALID\_OPERATION

The specified operation is not allowed in the current state. The offending command is ignored, having no side effect other than to set the error flag.

#### GL\_OUT\_OF\_MEMORY

There is not enough memory left to execute the command. The state of IVL is undefined, except for the state of the error flags, after this error is recorded.

#### GL\_TABLE\_TOO\_LARGE\_EXT

The implementation cannot accommodate <sup>a</sup> table of the size requested by glColorTableEXT. The offending command is ignored, having no side effect other than to set the error flag.

When an error flag is set, results of an IVL operation are undefined only if GL\_OUT\_OF\_MEMORY has occurred. In all other cases, the command generating the error is ignored and has no effect on the IVL state or frame buffer contents.

# glGetImageTransformParameter\*vHP

Get image transformation parameters.

# <sup>C</sup> Specification

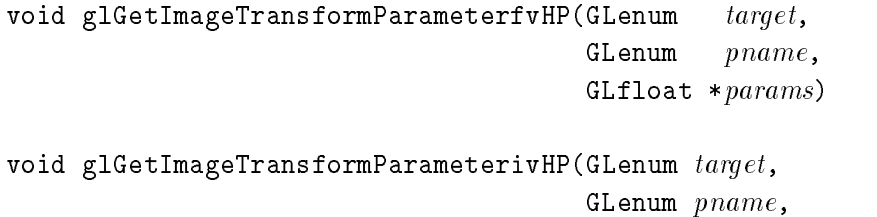

GLint \*params)

## **Parameters**

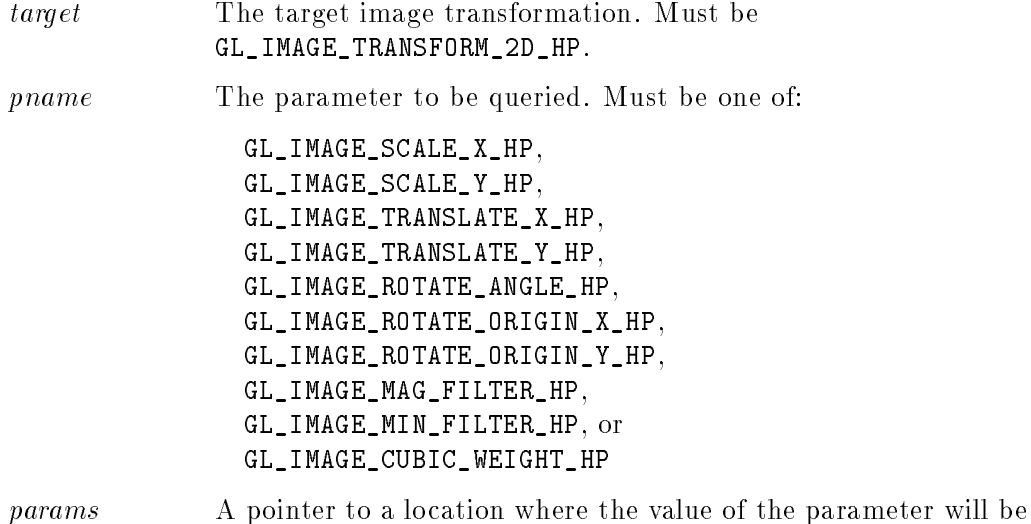

 $\begin{array}{c} \hline \end{array}$ 

## B-48 Appendix B: HP-IVL Reference

stored.

#### glGetImageTransformParameter\*vHP

## Description

glGetImageTransformParameterHP is part of the HP\_image\_transform extension, which adds image scaling, rotation, translation, and window level mapping to the pixel transfer path.

glGetImageTransformParameterHP retrieves the image transformation parameters set by glImageTransformParameterHP. The target argument must be GL\_IMAGE\_TRANSFORM\_2D\_HP.

The pname argument may be one of the symbolic constants in the following table. The current value of the specified parameter will be returned in the location specified by *params*.

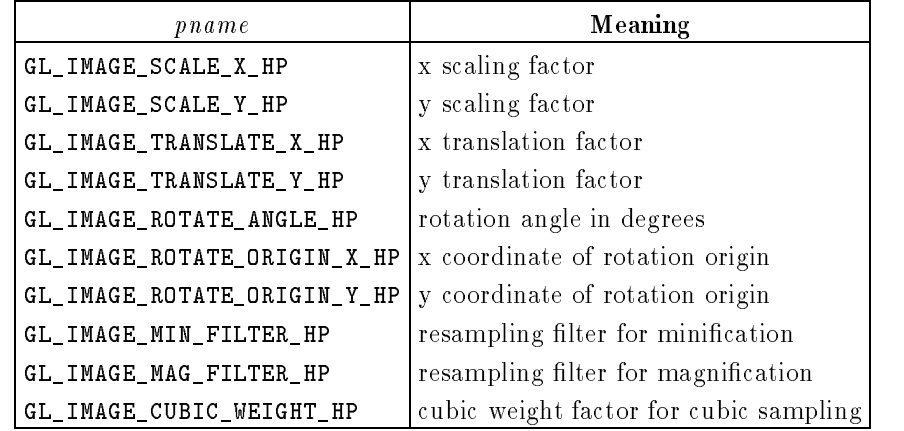

## **Errors**

GL\_INVALID\_ENUM is generated if target or pname is not an acceptable value.

## See Also

glImageTransformParameterHP.

# glGetString

Returns a string describing the current IVL connection.

## <sup>C</sup> Specification

```
const GLubyte * glGetString(GLenum name)
```
## **Parameters**

name

Specifies a symbolic constant, one of GL\_VENDOR, GL\_RENDERER, GL\_VERSION, or GL\_EXTENSIONS.

## **Description**

glGetString returns <sup>a</sup> pointer to <sup>a</sup> static string describing some aspect of the current IVL connection. The name argument can be one of the following:

GL\_VENDOR

Returns the company responsible for this OpenGL implementation. This name does not change from release to release. For Hewlett-Packard the string is  $H^{\omega}HP$ ".

## GL\_RENDERER

Returns the name of the renderer. This name is typically specific to a particular configuration of a hardware platform. It does not change from release to release.

GL\_VERSION

<sup>B</sup>

Returns <sup>a</sup> version or release number.

GL\_EXTENSIONS

Returns <sup>a</sup> list of supported extensions, separated by spaces.

Because IVL does not include queries for the performance characteristics of an implementation, it is expected that some applications will be written to recognize known platforms and will modify their usage based on known performance characteristics of these platforms. Strings GL\_VENDOR and GL\_RENDERER together uniquely specify a platform, and will not change from release to release. They should be used by to select platform-specic code. The format and contents of the GL\_VENDOR and the GL\_RENDERER strings depend on the implementation.

#### B-50 Appendix B: HP-IVL Reference

#### glGetString

The GL\_VERSION string begins with <sup>a</sup> version number. The version number is of the form  $\langle major_number \rangle$ .  $\langle minor_number \rangle$  or

 $\langle major_number \rangle$ .  $\langle minor_number \rangle$ .  $\langle release_number \rangle$ . Vendor-specific information may follow the version number. Its format depends on the implementation, but <sup>a</sup> space always separates the version number and the vendor-specic information.

All strings are null-terminated.

#### **Notes**

If an error is generated, glGetString returns zero. The client and server may support different versions or extensions. glGetString always returns a version number or list of extensions that is compatible with both the client and server. The release number always describes the server.

#### Errors

GL\_INVALID\_ENUM is generated if name is not an accepted value.

# glImageTransformParameter\*HP

Set image transformation parameters.

## <sup>C</sup> Specification (for Single-Value Attributes)

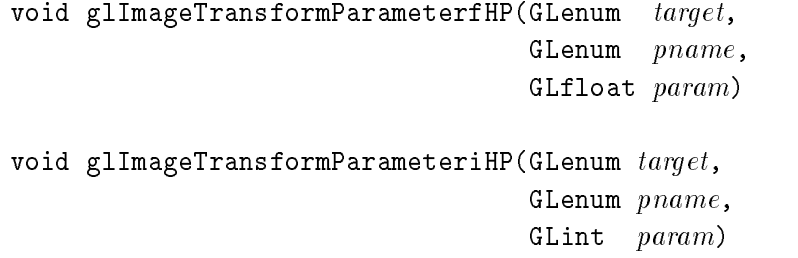

 $\mathbf{r}$ 

 $\mathbf{r}$ 

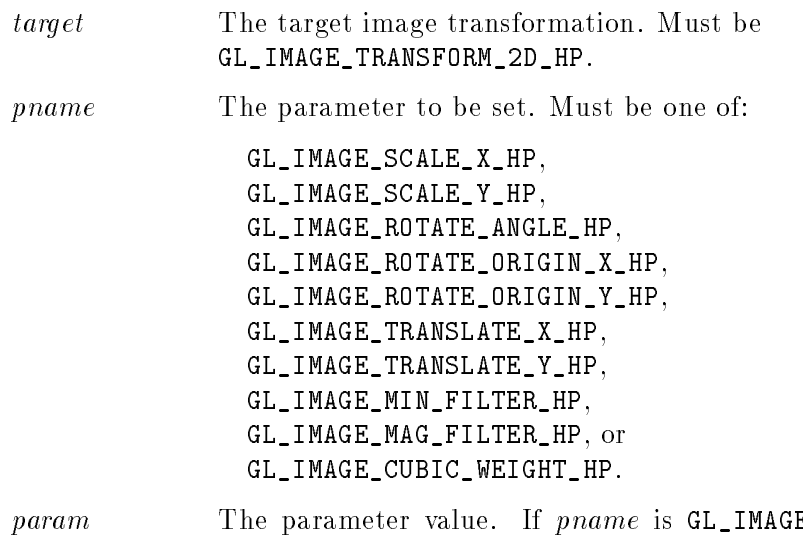

 $\sim$ 

 $AGE_MAG_FILTER_HP,$ param must be one of GL\_NEAREST, GL\_LINEAR, or GL\_CUBIC\_HP. If pname is GL\_IMAGE\_MIN\_FILTER\_HP, param must be one of GL\_NEAREST, GL\_LINEAR, or GL\_CUBIC\_HP. If pname is any of the other accepted values, the specied parameter will be set to the value of param.

### B-52 Appendix B: HP-IVL Reference

<sup>B</sup>
# <sup>C</sup> Specification (for Multiple-Value Attributes)

void glImageTransformParameterfvHP(GLenum  $\emph{target}$ , GLenum pname, const GLfloat \*params) void glImageTransformParameterivHP(GLenum  $target$ , GLenum pname,

const GLint \*params)

### **Parameters**

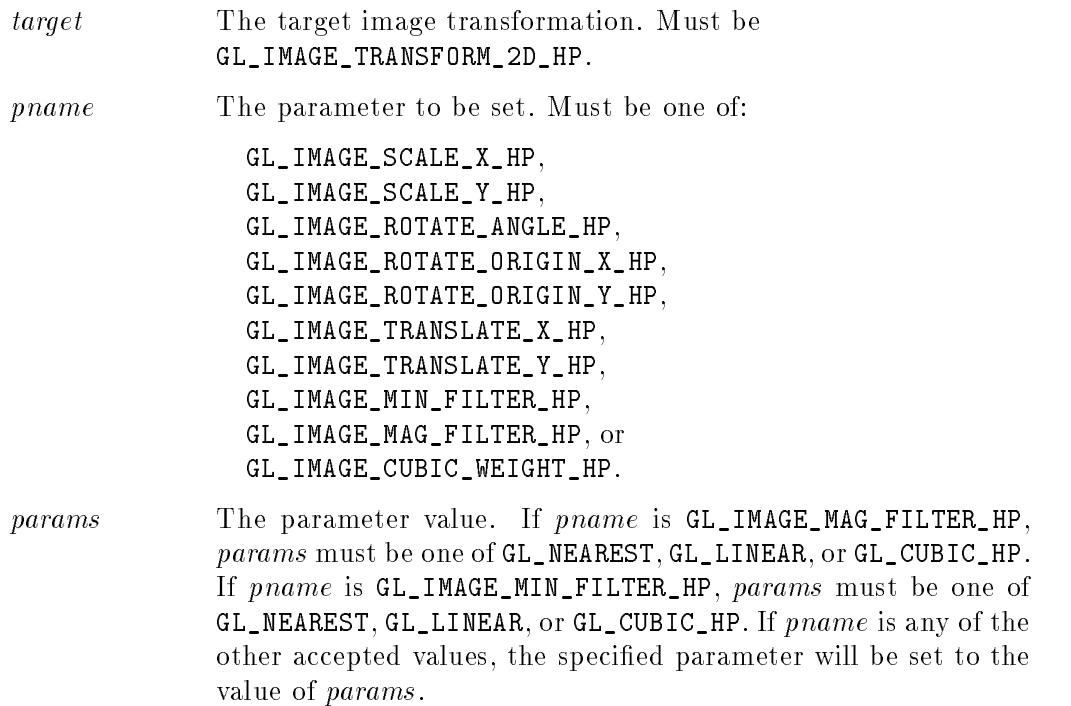

<sup>B</sup>

#### glImageTransformParameter\*HP

### **Description**

glImageTransformParameterHP is part of the HP\_image\_transform extension, which adds image scaling, rotation, translation, and window level mapping to the pixel transfer path.

Parameter values GL\_IMAGE\_SCALE\_X\_HP and GL\_IMAGE\_SCALE\_Y\_HP establish the scaling factors. GL\_IMAGE\_ROTATE\_ANGLE\_HP sets the rotation angle to be used (in degrees), and GL\_IMAGE\_ROTATE\_ORIGIN\_X\_HP and

GL\_IMAGE\_ROTATE\_ORIGIN\_Y\_HP specify the point about which the image is to be scaled and rotated. If the specied angle is positive, the rotation will be counterclockwise about the specified rotation origin. If the specified angle is negative, the rotation will be clockwise about the rotation origin. GL\_IMAGE\_TRANSLATE\_X\_HP and GL\_IMAGE\_TRANSLATE\_Y\_HP set the translation factors. All of these parameters (scale, rotation, translation, rotation origin) are specied in terms of the input image's coordinates, where the lower left corner of the image has coordinates of  $(0,0)$ .

### Notes

GL\_IMAGE\_MIN\_FILTER\_HP defines the resampling technique that is to be applied if the image is minified by the scaling factors. GL\_IMAGE\_MAG\_FILTER\_HP establishes the resampling technique that is to be used after the other image transformation operators have been applied if the image is deemed to have been magnified. GL\_IMAGE\_CUBIC\_WEIGHT\_HP defines the cubic weighting coefficient that is to be used whenever the resampling technique is set to GL\_CUBIC\_HP.

When enabled, the image transformation operation uses the current set of image transformation parameters to compute a new window coordinate for each incoming pixel. Although image transformation parameters are specied separately, the scaling, rotation, and translation operations are all applied simultaneously (as if the transformation was encoded in a matrix and the resulting matrix was applied to each incoming pixel coordinate). In the case of 2D image transformation, if  $(Rx, Ry)$  specifies the rotation origin, the effect of applying the 2D image transformation operators can be defined as follows. First, the image is translated by Rx in the x direction and Ry in the y direction so that its rotation origin is at the origin of the 2D coordinate system. Second, the x and y scaling factors are applied, causing the image to be scaled as specied in x and y. Third, the rotation angle is applied, causing the image to be rotated

### B-54 Appendix B: HP-IVL Reference

#### glImageTransformParameter\*HP

about the origin by the specified angle. Next, the image is translated by Rx in the <sup>x</sup> direction and Ry in the <sup>y</sup> direction. Finally, the scaled and rotated image is translated by the specied translation factors. Resampling occurs after the scaling/rotation/translation operations have been applied.

Since multiple input pixels can be mapped into <sup>a</sup> single output pixel (minication of input image), or since output pixels might not have any input pixels mapped to them (magnication of input image), some method of resampling is required. If the resampling method is GL\_NEAREST, each output pixel will have the value of the input pixel whose transformed coordinate value is nearest (in Manhattan distance). If the resampling method is GL\_LINEAR, each output pixel will have <sup>a</sup> value that is the weighted average of the four input pixels whose transformed coordinate values are nearest.

If the resampling method is GL\_CUBIC\_HP, each output pixel will have <sup>a</sup> value that is affected by the 16 input pixels whose transformed coordinate values are nearest. The <sup>16</sup> input pixels will be used to perform <sup>a</sup> cubic convolution interpolation to determine the value of the output pixel. The cubic weight factor is a floatingpoint value that is applied to the cubic interpolation in the manner described in Digital Image Warping by George Wolberg. Visually pleasing cubic weighting values are typically in the range  $[-51,0]$ . The values between 1.0 and 0.5 are most commonly used. Cubic interpolation is not performed along the edges of the input image, where <sup>a</sup> neighborhood of <sup>16</sup> pixels is not available. As a result, the outer one pixel edge of the input image will not be transformed. For image scaling values of 1.0 in <sup>X</sup> and in Y, this causes the output image to be two pixels less than the input image in both width and height.

### **Defaults**

The default values for <sup>X</sup> and <sup>Y</sup> scale factors are 1.0, the default value for the cubic weighting factor is 0.5, the default minication and magnication filters are GL\_NEAREST, and all other defaults are 0. Image transformation is disabled by default, and can be enabled by calling glEnable with the value GL\_IMAGE\_TRANSFORM\_2D\_HP.

#### glImageTransformParameter\*HP

### Errors

GL\_INVALID\_ENUM is generated if target or pname is not an acceptable value.

GL\_INVALID\_ENUM is generated if pname is GL\_IMAGE\_MAG\_FILTER\_HP and the specied parameter value is not one of GL\_NEAREST, GL\_LINEAR, or GL\_CUBIC\_HP.

GL\_INVALID\_ENUM is generated if pname is GL\_IMAGE\_MIN\_FILTER\_HP and the specied parameter value is not one of GL\_NEAREST, GL\_LINEAR, or GL\_CUBIC\_HP.

### Associated Gets

glEnable glGetImageTransformParameterHP

<sup>B</sup>

### B-56 Appendix B: HP-IVL Reference

# glIsEnabled

Test whether <sup>a</sup> capability is enabled.

### <sup>C</sup> Specification

GLboolean glIsEnabled(GLenum cap)

### **Parameters**

cap Specifies a symbolic constant indicating an IVL capability.

### Description

glIsEnabled returns GL\_TRUE if cap is an enabled capability and returns GL\_FALSE otherwise. The following capabilities are accepted for cap:

- GL\_CONVOLUTION\_2D\_EXT See glConvolutionFilter2DEXT.
- GL\_SCISSOR\_TEST See glScissor.
- GL\_POST\_IMAGE\_TRANSFORM\_COLOR\_TABLE\_HP If enabled, perform <sup>a</sup> color table lookup operation after the image transformation operation.
- GL\_IMAGE\_TRANSFORM\_2D\_HP If enabled, perform an image transformation operation as part of pixel transfer. See glImageTransformParameterHP.

### **Notes**

If an error is generated, glIsEnabled returns zero.

glIsEnabled

### Errors

GL\_INVALID\_ENUM is generated if cap is not an accepted value.

### See Also

```
glConvolutionFilter2DEXT, glEnable, glImageTransformParameterHP, glScissor.
```
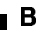

## B-58 Appendix B: HP-IVL Reference

### glPixelStore\*

Set pixel storage modes.

### <sup>C</sup> Specification

```
void glPixelStoref(GLenum pname,
                   GLfloat param)
```
void glPixelStorei(GLenum  $\textit{pname}$ , GLint param)

### **Parameters**

pname Specifies the symbolic name of the parameter to be set. Four values affect the packing of pixel data into memory:

> GL\_PACK\_ROW\_LENGTH, GL\_PACK\_SKIP\_PIXELS, GL\_PACK\_SKIP\_ROWS, and GL\_PACK\_ALIGNMENT.

Four other values affect the unpacking of pixel data from memory:

GL\_UNPACK\_ROW\_LENGTH, GL\_UNPACK\_SKIP\_PIXELS, GL\_UNPACK\_SKIP\_ROWS, and GL\_UNPACK\_ALIGNMENT.

param Specifies the value to assign to pname.

### **Description**

glPixelStore sets pixel storage modes that affect the operation of subsequent glDrawPixels and glReadPixels.

The pname argument is a symbolic constant indicating the parameter to be set, and param is the new value. Four of the eight storage parameters affect how

### Appendix B: HP-IVL Reference B-59

<sup>B</sup>

#### glPixelStore\*

pixel data is returned to client memory, and are therefore signicant only for glReadPixels commands. They are as follows:

#### GL\_PACK\_ROW\_LENGTH

If greater than zero, GL\_PACK\_ROW\_LENGTH defines the number of pixels in a row. If the first pixel of a row is placed at location  $p$  in memory, then the location of the first pixel of the next row is obtained by skipping

$$
k = \begin{cases} nl & \text{if } s \ge a \\ \frac{a}{s} \left\lceil \frac{snl}{a} \right\rceil & \text{if } s < a \end{cases}
$$

components, where *n* is the number of components in a pixel, *l* is the number of pixels in <sup>a</sup> row (GL\_PACK\_ROW\_LENGTH if it is greater than zero, the width argument to the pixel routine otherwise), a is the value of GL\_PACK\_ALIGNMENT, and s is the size, in bytes, of a single component (if  $a < s$ , then it is as if  $a = s$ ).

The word "component" in this description refers to the component values red, green, blue, and alpha. Storage format GL\_RGBA, for example, has four components per pixel: first red, then green, then blue, and finally alpha.

### GL\_PACK\_SKIP\_PIXELS and GL\_PACK\_SKIP\_ROWS

These values are provided as <sup>a</sup> convenience to the programmer; they provide no functionality that cannot be duplicated simply by incrementing the pointer passed to glReadPixels. Setting GL\_PACK\_SKIP\_PIXELS to <sup>i</sup> is equivalent to incrementing the pointer by in components, where  $n$  is the number of components in each pixel. Setting  $GL$ -PACK-SKIP-ROWS to j is equivalent to incrementing the pointer by  $ik$  components, where k is the number of components per row, as computed above in the GL\_PACK\_ROW\_LENGTH section.

#### GL\_PACK\_ALIGNMENT

Specifies the alignment requirements for the start of each pixel row in memory. The allowable values are 1 (byte-alignment), <sup>2</sup> (rows aligned to even-numbered bytes), <sup>4</sup> (word alignment), and 8 (rows start on double-word boundaries).

The other four of the eight storage parameters affect how pixel data is read from client memory. These values are significant for glDrawPixels. They are as follows:

### B-60 Appendix B: HP-IVL Reference

### GL\_UNPACK\_ROW\_LENGTH

If greater than zero, GL\_UNPACK\_ROW\_LENGTH defines the number of pixels in a row. If the first pixel of a row is placed at location  $p$  in memory, then the location of the first pixel of the next row is obtained by skipping

$$
k = \begin{cases} nl & \text{if } s \ge a \\ \frac{a}{s} \left\lceil \frac{snl}{a} \right\rceil & \text{if } s < a \end{cases}
$$

components, where  $n$  is the number of components in a pixel,  $l$  is the number of pixels in <sup>a</sup> row (GL\_UNPACK\_ROW\_LENGTH if it is greater than zero, the width argument to the pixel routine otherwise), <sup>a</sup> is the value of GL\_UNPACK\_ALIGNMENT, and <sup>s</sup> is the size, in bytes, of <sup>a</sup> single component (if  $a < s$ , then it is as if  $a = s$ ).

The word "component" in this description refers to the nonindex values red, green, blue, and alpha. Storage format GL\_RGB, for example, has four components per pixel: first red, then green, then blue, and finally alpha.

#### GL\_UNPACK\_SKIP\_PIXELS and GL\_UNPACK\_SKIP\_ROWS

These values are provided as <sup>a</sup> convenience to the programmer; they provide no functionality that cannot be duplicated simply by incrementing the pointer passed to glDrawPixels. Setting GL\_UNPACK\_SKIP\_PIXELS to i is equivalent to incrementing the pointer by in components or indices, where  $n$  is the number of components or indices in each pixel. Setting  $GL_$  UNPACK\_SKIP\_ROWS to j is equivalent to incrementing the pointer by  $jk$  components or indices, where  $k$ is the number of components or indices per row, as computed above in the GL\_UNPACK\_ROW\_LENGTH section.

GL\_UNPACK\_ALIGNMENT

Specifies the alignment requirements for the start of each pixel row in memory. The allowable values are <sup>1</sup> (byte-alignment), <sup>2</sup> (rows aligned to even-numbered bytes), 4 (word alignment), and <sup>8</sup> (rows start on double-word boundaries).

The following table gives the type, initial value, and range of valid values for each of the storage parameters that can be set with glPixelStore.

glPixelStore\*

| pname                 | Type    | Initial<br>Value | Valid<br>Range           |
|-----------------------|---------|------------------|--------------------------|
| GL_PACK_ROW_LENGTH    | integer |                  | $[0,\infty)$             |
| GL_PACK_SKIP_ROWS     | integer |                  | $[0,\infty]$             |
| GL_PACK_SKIP_PIXELS   | integer |                  | $[0,\infty)$             |
| GL_PACK_ALIGNMENT     | integer | 4                | $1, 2, 4,$ or $8$        |
| GL_UNPACK_ROW_LENGTH  | integer |                  | $[0,\infty)$             |
| GL_UNPACK_SKIP_ROWS   | integer |                  | $[0,\infty)$             |
| GL_UNPACK_SKIP_PIXELS | integer |                  | $[0,\infty)$             |
| GL_UNPACK_ALIGNMENT   | integer |                  | $1, 2, 4, \text{ or } 8$ |

glPixelStoref can be used to set any pixel store parameter. Likewise, glPixelStorei can also be used to set any of the pixel store parameters.

### Errors

GL\_INVALID\_ENUM is generated if pname is not an accepted value.

GL\_INVALID\_VALUE is generated if <sup>a</sup> negative row length, pixel skip, or row skip value is specified, or if alignment is specified as other than 1, 2, 4, or 8.

### Associated Gets

glGet (GL\_PACK\_ROW\_LENGTH) glGet (GL\_PACK\_SKIP\_ROWS) glGet (GL\_PACK\_SKIP\_PIXELS) glGet (GL\_PACK\_ALIGNMENT) glGet (GL\_UNPACK\_ROW\_LENGTH) glGet (GL\_UNPACK\_SKIP\_ROWS) glGet (GL\_UNPACK\_SKIP\_PIXELS) glGet (GL\_UNPACK\_ALIGNMENT)

# See Also

glDrawPixels, glReadPixels.

### B-62 Appendix B: HP-IVL Reference

# glPixelTransfer\*

Set pixel transfer modes.

### <sup>C</sup> Specification

```
void glPixelTransferf(GLenum pname,
                      GLfloat param)
```
void glPixelTransferi(GLenum  $\textit{pname}$ , GLint param)

### **Parameters**

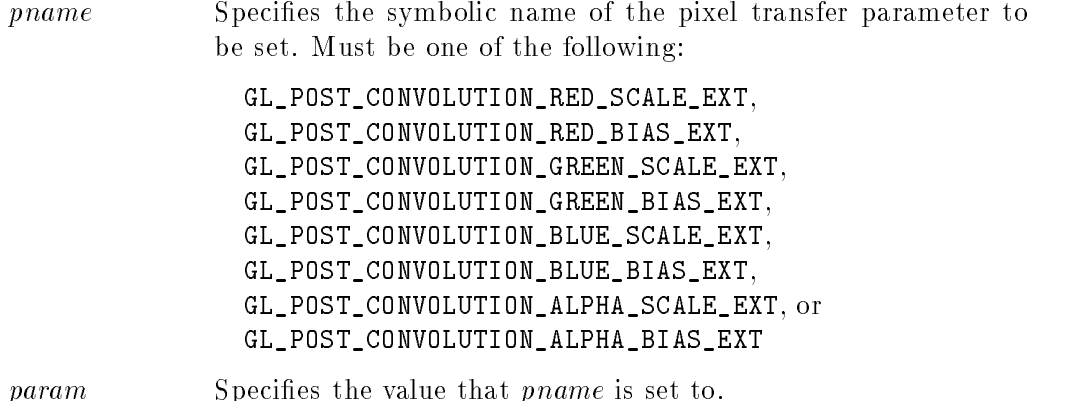

### **Description**

glPixelTransfer sets pixel transfer modes that affect the operation of subsequent glCopyPixels, glDrawPixels, and glReadPixels commands. The algorithms that are specied by pixel transfer modes operate on pixels after they are read from the frame buffer (glCopyPixels and glReadPixels) or unpacked from client memory (glDrawPixels). Pixel transfer operations occur in the same order, and in the same manner, regardless of the command that resulted in the pixel operation. Pixel storage modes (see glPixelStore) control the unpacking of pixels being read from client memory, and the packing of pixels being written back into client memory.

### Appendix B: HP-IVL Reference B-63

<sup>B</sup>

#### glPixelTransfer\*

Pixel transfer operations are used to modify the values of pixels as they are transferred by <sup>a</sup> copy, read, or store operation. Color pixels are made up of four floating-point values with unspecified mantissa and exponent sizes, scaled such that 0.0 represents zero intensity and 1.0 represents full intensity.

In the first release of IVL, the only pixel transfer operation that is defined is the post-convolution scale and bias. When convolution is enabled, each of the four color components is multiplied by <sup>a</sup> scale factor, then added to <sup>a</sup> bias factor. These values are applied after the convolution operation, if convolution is enabled.

That is, the red component is multiplied by

GL\_POST\_CONVOLUTION\_RED\_SCALE\_EXT, then added to

GL\_POST\_CONVOLUTION\_RED\_BIAS\_EXT; the green component is multiplied by GL\_POST\_CONVOLUTION\_GREEN\_SCALE\_EXT, then added to

GL\_POST\_CONVOLUTION\_GREEN\_BIAS\_EXT; the blue component is multiplied by GL\_POST\_CONVOLUTION\_BLUE\_SCALE\_EXT, then added to

GL\_POST\_CONVOLUTION\_BLUE\_BIAS\_EXT; and the alpha component is multiplied by GL\_POST\_CONVOLUTION\_ALPHA\_SCALE\_EXT, then added to

GL\_POST\_CONVOLUTION\_ALPHA\_BIAS\_EXT.

After all four color components are scaled and biased, each is clamped to the range [0,1]. The post-convolution scale and bias operation is applied immediately after the convolution operation is performed.

The following table gives the type, initial value, and range of valid values for each of the pixel transfer parameters that are set with glPixelTransfer.

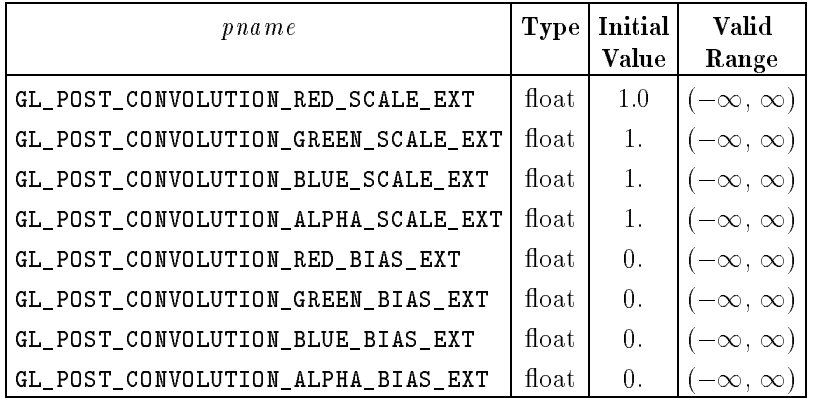

### B-64 Appendix B: HP-IVL Reference

#### glPixelTransfer\*

glPixelTransferi can be used to set any of the pixel transfer parameters. The param argument is converted to floating point before being assigned to real-valued parameters.

### **Errors**

GL\_INVALID\_ENUM is generated if pname is not an accepted value.

### Associated Gets

glGet (GL\_POST\_CONVOLUTION\_RED\_SCALE\_EXT) glGet (GL\_POST\_CONVOLUTION\_RED\_BIAS\_EXT) glGet (GL\_POST\_CONVOLUTION\_GREEN\_SCALE\_EXT) glGet (GL\_POST\_CONVOLUTION\_GREEN\_BIAS\_EXT) glGet (GL\_POST\_CONVOLUTION\_BLUE\_SCALE\_EXT) glGet (GL\_POST\_CONVOLUTION\_BLUE\_BIAS\_EXT) glGet (GL\_POST\_CONVOLUTION\_ALPHA\_SCALE\_EXT) glGet (GL\_POST\_CONVOLUTION\_ALPHA\_BIAS\_EXT)

#### See Also See Also

glCopyPixels, glDrawPixels, glPixelStore, glReadPixels.

# glRasterPos\*

Specify the raster position for pixel operations.

# <sup>C</sup> Specification (Discrete Coordinate Values)

```
void glRasterPos2i(GLint x,
                   GLint y)
```
### Parameters

 $x, y$  Specify the x and y object coordinates (if present) for the raster position.

### <sup>C</sup> Specification (Vector of Coordinate Values)

void glRasterPos2iv(const GLint  $*v$ )

### **Parameters**

v Specifies a pointer to an array of two elements, specifying x and <sup>y</sup> coordinates, respectively.

### Description

IVL maintains the current position in window coordinates. This position, called the raster position, is maintained with subpixel accuracy. It is used to position pixel write operations. See glDrawPixels and glCopyPixels.

The current raster position contains two window coordinates  $(x \text{ and } y)$ , an eye coordinate distance, and a valid bit.

glRasterPos2 uses the argument values for  $x$  and  $y$ .

The object coordinates presented by glRasterPos are transformed by the current model view and projection matrices and passed to the clipping stage. The first release of IVL does not implement the model view and projection matrices, so the identity matrix is used by default. If the vertex is not culled, then it is projected and scaled to window coordinates, which become the new current raster position,

### B-66 Appendix B: HP-IVL Reference

#### glRasterPos\*

and the GL\_CURRENT\_RASTER\_POSITION\_VALID flag is set. If the vertex is culled, then the valid bit is cleared and the current raster position and its associated data are undefined.

### **Defaults**

Initially, the current raster position has  $(x,y,z,w)$  set to  $(0,0,0,1)$ , and the valid bit is set.

### **Notes**

The raster position is modified by glRasterPos. When the raster position coordinates are invalid, drawing commands that are based on the raster position are ignored (that is, they do not result in changes to IVL state).

### Associated Gets

glGet (GL\_CURRENT\_RASTER\_POSITION) glGet (GL\_CURRENT\_RASTER\_POSITION\_VALID)

### See Also

glCopyPixels, glDrawPixels.

# glReadBuffer

Select a color buffer source for pixels.

# <sup>C</sup> Specification

```
void glReadBuffer(GLenum mode)
```
### **Parameters**

 $mode$  Specifies a color buffer. Accepted values are  $GL_F$ FRONT\_LEFT, GL\_BACK\_LEFT, GL\_FRONT, and GL\_BACK.

# **Description**

glReadBuffer specifies a color buffer as the source for subsequent glCopyPixels and glReadPixels commands. The mode argument can be one of four predefined values. In a fully configured system, GL\_FRONT and GL\_FRONT\_LEFT name the front left buffer, and GL\_BACK\_LEFT and GL\_BACK name the back left buffer.

Non-stereo double-buffered configurations have only a front left and a back left buffer. Single-buffered configurations have a front left and a front right buffer if stereo, and only a front left buffer if the output device does not support stereo. It is an error to specify a nonexistent buffer to glReadBuffer.

# Defaults

By default, mode is GL\_FRONT in single-buffered configurations, and GL\_BACK in double-buffered configurations.

<sup>B</sup>

Stereo is not supported in the initial release of IVL.

### B-68 Appendix B: HP-IVL Reference

### glReadBuffer

### Errors

GL\_INVALID\_ENUM is generated if mode is not one of the accepted values. GL\_INVALID\_OPERATION is generated if  $mode$  specifies a buffer that does not exist.

# Associated Gets

glGet (GL\_READ\_BUFFER)

### See Also

glCopyPixels, glDrawBuffer, glReadPixels.

# glReadPixels

Read a block of pixels from the frame buffer.

# <sup>C</sup> Specification

```
void glReadPixels(GLint x,
                   GLint y,
                   GLsizei width,
                   GLsizei height,
                   GLenum format,
                   GLenum type,
                   GLvoid *pixels)
```
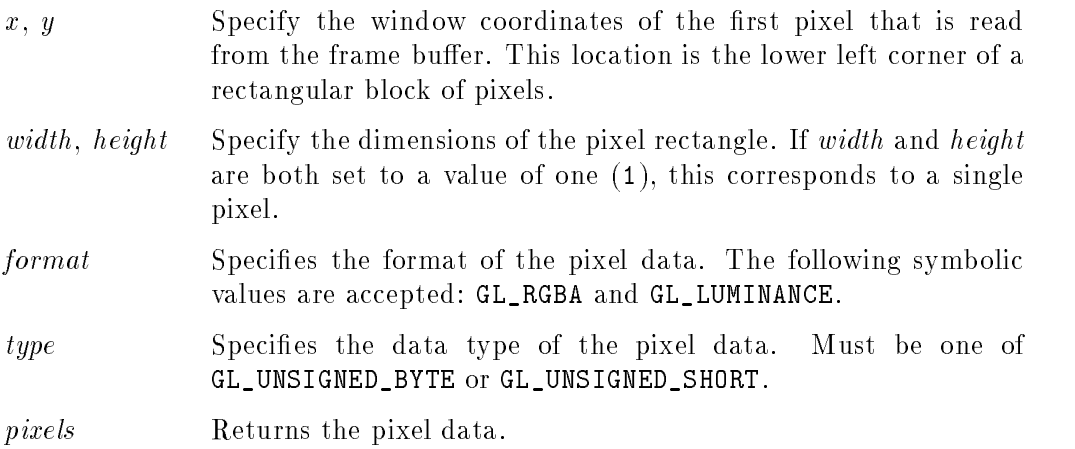

# <sup>B</sup>

## **Description**

glReadPixels returns pixel data from the frame buffer, starting with the pixel whose lower left corner is at location  $(x, y)$ , and stores the data in client memory starting at the location pointed to by *pixels*. It is the responsibility of the application to allocate space for holding the returned pixel values.

### B-70 Appendix B: HP-IVL Reference

#### glReadPixels

glReadPixels returns values from each pixel with lower left-hand corner at  $(x+i,$  $y+j$  for  $0 \lt i \lt width$  and  $0 \lt j \lt height$ . This pixel is said to be the *i*th pixel in the j<sup>th</sup> row. Pixels are returned in row order from the lowest to the highest row, left to right across each row.

The format argument specifies the format for the returned pixel values. Accepted values for format are as follows:

GL\_RGBA GL\_LUMINANCE Pixel values are read from the color buffer selected by glRead-Buffer. Each color component is converted to a floating-point value such that zero intensity maps to 0.0 and full intensity maps to 1.0.

> GL\_LUMINANCE computes <sup>a</sup> single component value as the sum of the red, green, and blue components. The final values are clamped to the range [0,1].

In order to return pixel values as unsigned bytes or unsigned shorts, each component, c, is multiplied by the multiplier, as shown in the following table:

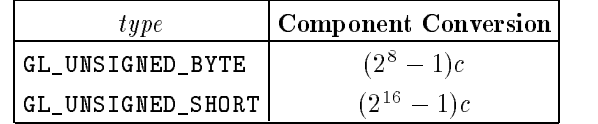

If pixel transfer operations such as convolution and image transformation are disabled, return values are placed in memory as follows. If format is  $GL_LUMINANCE$ , a single value is returned and the data for the *i*th pixel in the jth row is placed in location (j)  $> width + i$ . GL\_RGBA returns four values, with all values corresponding to a single pixel occupying contiguous space in pixels. Storage parameters set by glPixelStore, such as GL\_PACK\_SKIP\_ROWS and GL\_PACK\_ROW\_LENGTH, affect the way that data is written into memory. See glPixelStore for a description.

### glReadPixels

### **Notes**

For this release, the combination of format GL\_RGBA and type GL\_UNSIGNED\_SHORT is not supported.

Values for pixels that lie outside the window connected to the current GL context are undefined.

If an error is generated, no change is made to the contents of pixels .

### Errors

GL\_INVALID\_ENUM is generated if format or type is not an accepted value.

GL\_INVALID\_VALUE is generated if either width or height is negative.

### See Also

glCopyPixels, glDrawPixels, glPixelStore, glReadBuffer.

<sup>B</sup>

 $\overline{\phantom{a}}$ 

### B-72 Appendix B: HP-IVL Reference

# glScissor

Define the scissor box.

### <sup>C</sup> Specification

```
void glScissor(GLint x,
               GLint y,
               GLsizei width,GLsizei height)
```
### Parameters

x, y Specify the lower left corner of the scissor box. Initially  $(0,0)$ .

width, height Specify the width and height of the scissor box. When an IVL context is first attached to a window, width and height are set to the dimensions of that window.

### **Description**

The glScissor routine defines a rectangle, called the scissor box, in window coordinates. The first two arguments, x and y, specify the lower left corner of the box. width and height specify the width and height of the box.

The scissor test is enabled and disabled using glEnable and glDisable with argument GL\_SCISSOR\_TEST. While the scissor test is enabled, only pixels that lie within the scissor box can be modified by drawing commands. Window coordinates have integer values at the shared corners of frame buffer pixels. so  $g1Scissor(0,0,1,1)$  allows only the lower left pixel in the window to be modified, and  $g1Scissor(0,0,0,0)$  disallows modification to all pixels in the window.

When the scissor test is disabled, it is as though the scissor box includes the entire window.

<sup>B</sup>

glScissor

### Errors

GL\_INVALID\_VALUE is generated if either width or height is negative.

### Associated Gets

glGet (GL\_SCISSOR\_BOX) glIsEnabled (GL\_SCISSOR\_TEST)

### See Also

glDisable, glEnable.

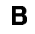

### B-74 Appendix B: HP-IVL Reference

Introduction to IVL in the <sup>X</sup> window system.

### **Overview**

The Image Visualization Library (IVL) is <sup>a</sup> high-performance 2-D-oriented renderer. It is available in the <sup>X</sup> window system through the GLX extension. (The initial IVL implementation includes <sup>a</sup> subset of the GLX calls dened for use with the OpenGL API.) Use glXQueryExtension to establish whether the GLX extension is supported by an X server.

GLX extended servers make <sup>a</sup> subset of their visuals available for IVL rendering. Drawables created with these visuals can also be rendered using the core <sup>X</sup> renderer and with the renderer of any other X extension that is compatible with all core <sup>X</sup> visuals.

GLX extends drawables with several buffers other than the standard color buffer. These buffers include back and auxiliary color buffers, a depth buffer, a stencil buffer, and a color accumulation buffer. Some or all are included in each X visual that supports IVL.

To render using IVL into an X drawable, you must first choose a visual that defines the required IVL buffers. glXChooseVisual can be used to simplify selecting a compatible visual. If more control of the selection process is required, use XGetVisualInfo and glXGetConfig to select among all the available visuals.

Use the selected visual to create both a GLX context and an <sup>X</sup> drawable. GLX contexts are created with glXCreateContext, and drawables are created with either XCreateWindow or glXCreateGLXPixmap. Finally, bind the context and the drawable together using glXMakeCurrent. This context/drawable pair becomes the current context and current drawable, and it is used by all IVL commands until glXMakeCurrent is called with different arguments.

Both core X and IVL commands can be used to operate on the current drawable. The X and IVL command streams are not synchronized, however, except at explicitly created boundaries generated by calling XSync, and glFlush.

### **Notes**

<sup>A</sup> color map must be created and passed to XCreateWindow. See the example code above.

<sup>A</sup> GLX context must be created and attached to an <sup>X</sup> drawable before IVL commands can be executed. IVL commands issued while no context/drawable pair is current are ignored.

Exposure events indicate that all buffers associated with the specified window may be damaged and should be repainted. Although certain buffers of some visuals on some systems may never require repainting (the depth buffer, for example), it is incorrect to code assuming that these buffers will not be damaged.

GLX commands manipulate XVisualInfo structures rather than pointers to visuals or visual IDs. XVisualInfo structures contain visual, visual ID, screen, and depth elements, as well as other X-specific information.

IVL does not support the use of all ancillary buffer types. For example, it does not support auxiliary color buffers, a depth buffer, a stencil buffer, or a color accumulation buffer.

### Examples

Below is the minimum code required to create an RGBA-format, IVL- compatible <sup>X</sup> window and clear it to yellow. The code is correct, but it does not include any error checking. Return values dpy, vi, cx, cmap, and win should all be tested.

```
#include <GL/glx.h>
#include <GL/gl.h>
#include <unistd.h>
static int attributeListSgl[]
  = { GLX_RGBA, GLX_RED_SIZE, 1,
      /* Get the deepest buffer with one red bit. */
      GLX_GREEN_SIZE, 1, GLX_BLUE_SIZE, 1, None
    \mathcal{F}:
    };
static int attributeListDbl[]
  = { GLX_RGBA, GLX_DOUBLE_BUFFER,
      /* In case single-buffering is not supported. */
      GLX_RED_SIZE, 1, GLX_GREEN_SIZE, 1, GLX_BLUE_SIZE, 1, None
    \mathbf{H}:
    };
```
static Bool WaitForNotify (Display \*d, XEvent \*e, char \*arg)

#### B-76 Appendix B: HP-IVL Reference

```
{
   return (e->type == MapNotify) && (e->xmap.window == (Window)arg);
   }
int main (int argc, char ** argv)
   \mathbf{f}Display * dpy;
   XVisualInfo * vis;
   Colormap cmap;
   XSetWindowAttributes swa;
   Window win;
   GLXContext ctx;
   XEvent event;
    int swap_flag = FALSE;
    /* Get a connection. */
    dpy = X0penDisplay(0);/* Get an appropriate visual. */
    vis = 'g1XChooseVisual''(dpy, DefaultScreen(dpy),
                         attributeListSgl);
    if (vis == NULL)
      \mathbf{f}vis = ''glXChooseVisual''(dpy, DefaultScreen(dpy),
                              attributeListDbl);
       swap_flag = TRUE;
       \mathcal{F}<u>Property</u>
    /* Create a GLX context. */
    ctx = ''glXCreateContext''(dpy, vis, 0, GL_TRUE);
    /* Create a color map. */
    cmap = XCreateColormap(dpy, RootWindow(dpy, vis->screen),
                           vis->visual, AllocNone);
    /* Create a window. */
    swa.colormap = cmap;
    swa.border_pixel = 0;
    swa.event_mask = StructureNotifyMask;
    win = XCreateWindow(dpy, RootWindow(dpy, vis->screen),
                        0, 0, 100, 100, 0, vis->depth,
                        InputOutput, vis->visual,
                        CWBorderPixel|CWColormap|CWEventMask,
                        &swa);
    XMapWindow (dpy, win);
    XIfEvent (dpy, &event, WaitForNotify, (char *)win);
```
#### Appendix B: HP-IVL Reference B-77

<sup>B</sup>

```
/* Connect the context to the window. */
 ``glXMakeCurrent'' (dpy, win, ctx);
 ' color the buffer. ', (1, 1, 0, 1);
 ``glClear'' (GL_COLOR_BUFFER_BIT);
 \lq\lq elFlush'' ();
 if (swap_flag)
    ``glXSwapBuffers'' (dpy, win);
 /* Wait a while. */
sleep (10);
}
```
# See Also

```
glXCreateContext, glXCreateGLXPixmap, glXDestroyContext, glXGetConfig, glXSwapBuffers, XCreateColormap, XCreateWindow, XSync.
```
<sup>B</sup>

### B-78 Appendix B: HP-IVL Reference

# glXChooseVisual

Return a visual that matches specied attributes.

### <sup>C</sup> Specification

```
XVisualInfo* glXChooseVisual(Display *dpy,
                                 int screen,
                                 \blacksquareinteriors \blacksquare
```
#### **Parameters** Parameters

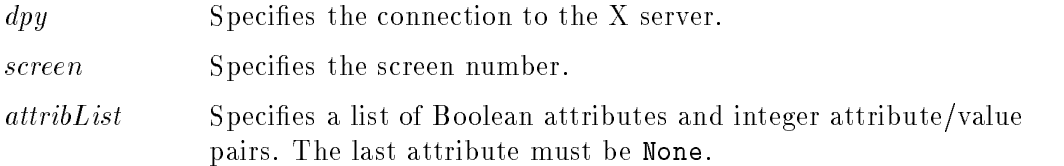

### **Description**

glXChooseVisual returns <sup>a</sup> pointer to an XVisualInfo structure describing the visual that best meets a minimum specification. The Boolean GLX attributes of the visual that is returned will match the specied values, and the integer GLX attributes will meet or exceed the specied minimum values. If all other attributes are equivalent, then TrueColor and PseudoColor visuals have priority over DirectColor and StaticColor visuals, respectively. If no conforming visual exists, NULL is returned. To free the data returned by this function, use XFree.

The interpretations of the various GLX visual attributes are as follows:

#### GLX\_LEVEL

Must be followed by an integer buffer-level specification. This specification is honored exactly. Buffer level zero corresponds to the default frame buffer of the display. Buffer level one is the first overlay frame buffer, level two the second overlay frame buffer, and so on. Negative buffer levels correspond to underlay frame buffers.

### GLX\_RGBA

If present, only visuals that support RGBA rendering are considered.

### Appendix B: HP-IVL Reference B-79

<sup>B</sup>

#### glXChooseVisual

#### GLX\_DOUBLEBUFFER

If present, only double-buffered visuals are considered. Otherwise, only singlebuffered visuals are considered.

### GLX\_RED\_SIZE

Must be followed by <sup>a</sup> non-negative minimum size specication. If this value is zero, the smallest available red buffer is preferred. Otherwise, the largest available red buffer of at least the minimum size is preferred.

### GLX\_GREEN\_SIZE

Must be followed by <sup>a</sup> non-negative minimum size specication. If this value is zero, the smallest available green buffer is preferred. Otherwise, the largest available green buffer of at least the minimum size is preferred.

#### GLX\_BLUE\_SIZE

Must be followed by a non-negative minimum size specication. If this value is zero, the smallest available blue buffer is preferred. Otherwise, the largest available blue buffer of at least the minimum size is preferred.

### GLX\_ALPHA\_SIZE

Must be followed by a non-negative minimum size specification. If this value is zero, the smallest available alpha buffer is preferred. Otherwise, the largest available alpha buffer of at least the minimum size is preferred.

#### GLX\_X\_VISUAL\_TYPE\_EXT

Must be followed by an X visual type (one of TrueColor, DirectColor, PseudoColor, StaticColor, GrayScale, or StaticGray). If present, only visuals of the specied type will be considered.

### **Defaults**

All Boolean GLX attributes default to False. All integer GLX attributes default to zero. Default specifications are superseded by attributes included in  $attribute$ Boolean attributes included in attribList are understood to be True. Integer attributes are followed immediately by the corresponding desired or minimum value. The list must be terminated with None.

#### B-80 Appendix B: HP-IVL Reference

### Examples

 $attribute = \{GLX\_RGBA, GLX\_RED\_SIZE, 4, GLX\_GREEN\_SIZE, 4,$ GLX\_BLUE\_SIZE, 4, None};

Specifies a single-buffered RGBA visual in the normal frame buffer, not an overlay or underlay buffer. The returned visual supports at least four bits each of red, green, and blue, and possibly no bits of alpha. It does not support doublebuffering.

### **Notes**

XVisualInfo is defined in Xutil.h. It is a structure that includes visual, visual ID, screen, and depth elements.

glXChooseVisual is implemented as <sup>a</sup> client-side utility using only XGetVisual-Info and glXGetConfig. Calls to these two routines can be used to implement selection algorithms other than the generic one implemented by glXChooseVisual.

GLX implementors are strongly discouraged, but not prohibited, from changing the selection algorithm used by glXChooseVisual. Therefore, selections may change from release to release of the client-side library.

There is no direct filter for picking only visuals that support GLXPixmaps. GLXPixmaps are supported for visuals whose GLX\_BUFFER\_SIZE is one of the pixmap depths supported by the X server.

The first release of IVL only supports visuals for RGBA rendering.

#### **Errors**

NULL is returned if an undefined  $GLX$  attribute is encountered in  $attribute$ 

#### **See Also** See Also

```
glXCreateContext, glXGetConfig, XGetVisualInfo (for X, not GLX, visuals).
```
# glXCreateContext

Create a new GLX rendering context.

# <sup>C</sup> Specification

```
GLXContext glXCreateContext(Display *dpy,
                         XVisualInfo *vis,
                          GLXContext shareList,
                         Boo1 direct)
```
### **Parameters**

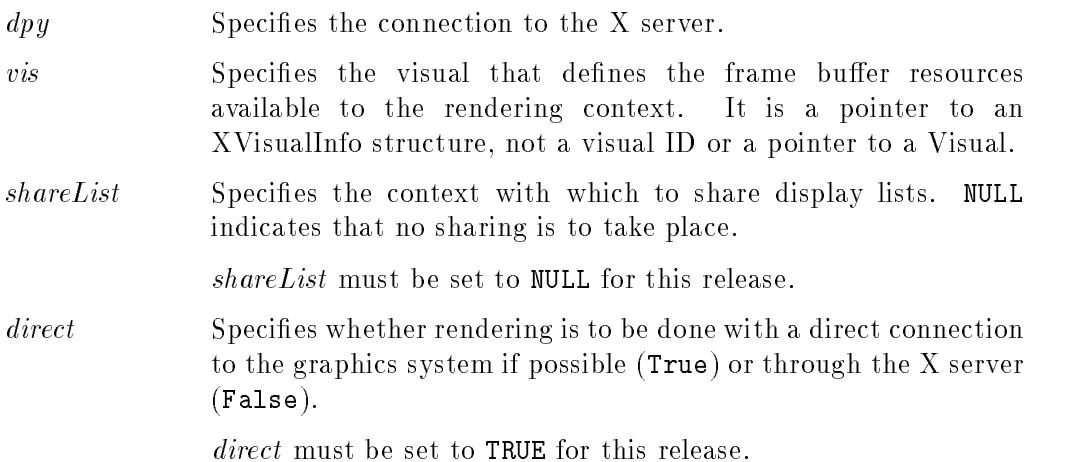

**Description** 

glXCreateContext creates <sup>a</sup> GLX rendering context and returns its handle. This context can be used to render into both windows and GLX pixmaps. If glXCreateContext fails to create a rendering context, NULL is returned.

If direct is True, then a direct rendering context is created if the implementation supports direct rendering and the connection is to an X server that is local. If *direct* is False, then a rendering context that renders through the X server is always created. Direct rendering provides a performance advantage in some

### B-82 Appendix B: HP-IVL Reference

### glXCreateContext

implementations. However, direct rendering contexts cannot be shared outside <sup>a</sup> single process, and they may not support rendering to GLX pixmaps.

### **Notes**

XVisualInfo is defined in Xutil.h. It is a structure that includes visual, visual ID, screen, and depth elements.

<sup>A</sup> process is <sup>a</sup> single execution environment, implemented in <sup>a</sup> single address space, consisting of one or more threads. <sup>A</sup> thread is one of a set of subprocesses that share <sup>a</sup> single address space, but maintain separate program counters, stack spaces, and other related global data. <sup>A</sup> thread that is the only member of its subprocess group is equivalent to <sup>a</sup> process.

### **Errors**

NULL is returned if execution fails on the client side.

BadValue is generated if *vis* is not a valid visual (e.g., if the GLX implementation does not support it).

BadAlloc is generated if the server does not have enough resources to allocate the new context.

### See Also

glXDestroyContext, glXGetConfig, glXMakeCurrent.

# glXCreateGLXPixmap

Create an off-screen GLX rendering area.

### <sup>C</sup> Specification

```
GLXPixmap glXCreateGLXPixmap(Display *dpy,
                          XVisualInfo *vis,
                          Pixmap pixmap
```
#### **Parameters** Parameters

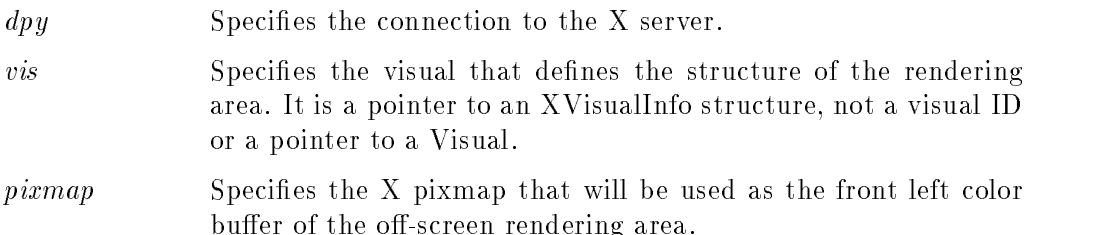

### **Description**

glXCreateGLXPixmap creates an off-screen rendering area and returns its XID. Any GLX rendering context that was created with respect to *vis* can be used to render into this off-screen area. Use glXMakeCurrent to associate the rendering area with a GLX rendering context.

The X pixmap identified by *pixmap* is used as the front left buffer of the resulting off-screen rendering area. All other buffers specified by  $vis$ , including color buffers other than the front left buffer, are created without externally visible names. GLX pixmaps with double-buffering are supported. However, glXSwapBuffers does not affect these pixmaps.

Direct rendering contexts may not be able to be used to render into GLX pixmaps.

### B-84 Appendix B: HP-IVL Reference

glXCreateGLXPixmap

### **Notes**

XVisualInfo is dened in Xutil.h. It is a structure that includes visual, visual ID, screen, and depth elements.

### **Errors**

BadMatch is generated if the depth of pixmap does not match the GLX\_BUFFER\_SIZE value of vis, or if pixmap was not created with respect to the same screen as *vis*.

BadValue is generated if vis is not <sup>a</sup> valid XVisualInfo pointer (e.g., if the GLX implementation does not support this visual).

BadPixmap is generated if pixmap is not <sup>a</sup> valid pixmap.

BadAlloc is generated if the server cannot allocate the GLX pixmap.

### See Also

glXCreateContext, glXDestroyGLXPixmap, glXMakeCurrent, glXSwapBuffers.

# glXDestroyContext

Destroy <sup>a</sup> GLX context.

# <sup>C</sup> Specification

```
void glXDestroyContext(Display *dpy,
                       GLXContext ctx)
```
### **Parameters**

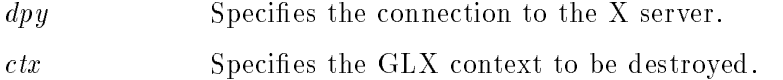

# **Description**

If the specified GLX rendering context  $\mathit{ctx}$  is not current to any thread,  $g1X$ DestroyContext destroys it immediately. Otherwise,  $ctx$  is destroyed when it is no longer current to any thread. In either case, the resource ID referenced by ctx is freed immediately.

 $GLX$ \_BAD\_CONTEXT is generated if  $ctx$  is not a valid  $GLX$  context.

### **See Also**

glXCreateContext, glXMakeCurrent.

<sup>B</sup>

### B-86 Appendix B: HP-IVL Reference

# glXDestroyGLXPixmap

Destroy <sup>a</sup> GLX pixmap.

# <sup>C</sup> Specification

```
void glXDestroyGLXPixmap(Display *dpy,
                         GLXPixmap pix)
```
### **Parameters**

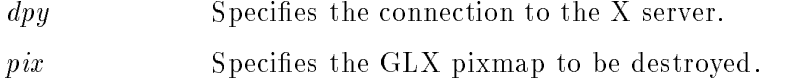

### Description

If the specified GLX pixmap, pix, is not current to any client, glXDestroyGLX-Pixmap destroys it immediately. Otherwise, pix is destroyed when it is no longer current to any client. In either case, the resource ID is freed immediately.

### Errors

 $GLX$ \_BAD\_PIXMAP is generated if *pix* is not a valid  $GLX$  pixmap.

### See Also

glXCreateGLXPixmap, glXMakeCurrent.

<sup>B</sup>

# glXGetConfig

Return information about GLX visuals.

# <sup>C</sup> Specification

```
int glXGetConfig(Display *dpy,
              XVisualInfo *vis,
              int attribute,
              int *value)
```
# Parameters

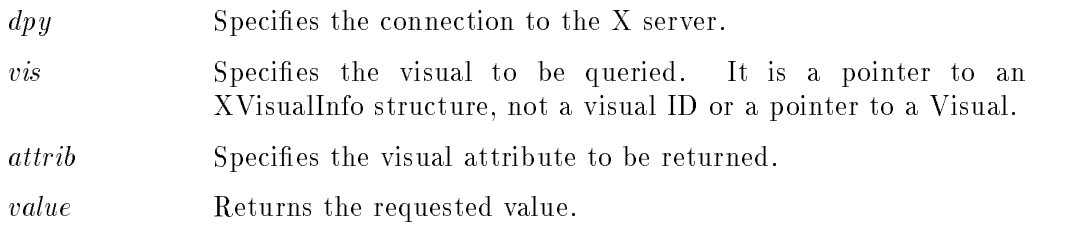

# **Description**

 $g1XGetConfig sets value to the *attribute* value of windows or GLX pixmaps created$ with respect to vis. glXGetConfig returns an error code if it fails for any reason. Otherwise, zero is returned.

attrib is one of the following:

GLX\_USE\_GL

True if IVL rendering is supported by this visual, False otherwise.

GLX\_BUFFER\_SIZE

Number of bits per color buffer. For visuals that support RGBA rendering, GLX\_BUFFER\_SIZE is the sum of GLX\_RED\_SIZE, GLX\_GREEN\_SIZE, GLX\_BLUE\_SIZE, and GLX\_ALPHA\_SIZE.

GLX\_LEVEL

<sup>B</sup>

Frame buffer level of the visual. Level zero is the default frame buffer. Positive levels correspond to frame buffers that overlay the default buffer, and negative levels correspond to frame buffers that underlay the default buffer.

### B-88 Appendix B: HP-IVL Reference
- GLX\_RGBA True if the visual supports RGBA rendering, False otherwise.
- GLX\_DOUBLEBUFFER True if color buffers exist in front/back pairs that can be swapped, False otherwise.
- GLX\_RED\_SIZE Number of bits of red stored in each color buffer. Undefined if GLX\_RGBA is False.
- GLX\_GREEN\_SIZE

Number of bits of green stored in each color buffer. Undefined if GLX\_RGBA is False.

- GLX\_BLUE\_SIZE Number of bits of blue stored in each color buffer. Undefined if GLX\_RGBA is
- GLX\_ALPHA\_SIZE Number of bits of alpha stored in each color buffer. Undefined if GLX\_RGBA is False.
- GLX\_X\_VISUAL\_TYPE\_EXT

The name of the <sup>X</sup> visual type for this visual.

The X protocol allows a single visual ID to be instantiated with different numbers of bits per pixel. Windows or GLX pixmaps that will be rendered with IVL, however, must be instantiated with a color buffer depth of GLX\_BUFFER\_SIZE.

Applications are best written to select the visual that most closely meets their requirements. Creating windows or GLX pixmaps with unnecessary buffers can result in reduced rendering performance as well as poor resource allocation.

#### **Notes**

XVisualInfo is dened in Xutil.h. It is a structure that includes visual, visual ID, screen, and depth elements.

<sup>B</sup>

#### glXGetConfig

## Errors

GLX\_NO\_EXTENSION is returned if dpy does not support the GLX extension.

GLX\_BAD\_SCREEN is returned if the screen of vis does not correspond to <sup>a</sup> screen.

GLX\_BAD\_ATTRIB is returned if attrib is not <sup>a</sup> valid GLX attribute.

GLX\_BAD\_VISUAL is returned if vis doesn't support GLX and an attribute other than GLX\_USE\_GL is requested.

### See Also

glXChooseVisual, glXCreateContext.

## B-90 Appendix B: HP-IVL Reference

## glXMakeCurrent

Attach <sup>a</sup> GLX context to <sup>a</sup> window or <sup>a</sup> GLX pixmap.

## <sup>C</sup> Specification

```
Bool glXMakeCurrent(Display *dpy,
       GLXDrawable drawable,
        GLXContext ctx)
```
#### **Parameters** Parameters

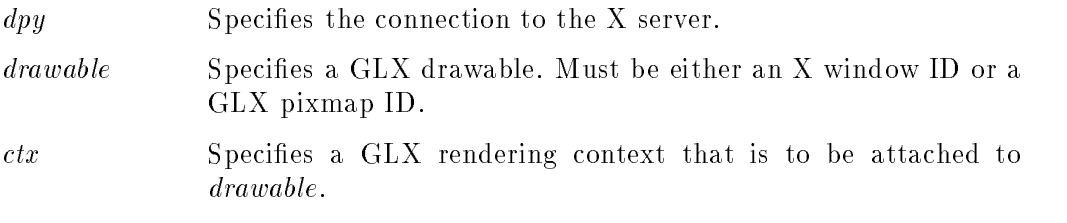

### **Description**

glXMakeCurrent performs two actions: It makes  $ctx$  the current  $GLX$  rendering context of the calling thread, replacing the previously current context if there was one, and it attaches *ctx* to a GLX drawable, either a window or a GLX pixmap. As a result of these two actions, subsequent IVL rendering calls use the rendering context,  $ctx$ , to modify the GLX drawable,  $drawable$ . Because glXMakeCurrent always replaces the current rendering context with  $\mathit{ctx}$ , there can be only one current context per thread.

Pending commands to the previous context, if any, are flushed before it is released.

The first time  $\mathit{ctx}$  is made current to any thread, its viewport is set to the full size of  $drawable$ . Subsequent calls by any thread to  $g1XMakeCurrent$  with  $ctx$ have no effect on its viewport.

To release the current context without assigning a new one, call glXMakeCurrent with *drawable* set to None, and *ctx* set to NULL.

### Appendix B: HP-IVL Reference B-91

<sup>B</sup>

#### glXMakeCurrent

glXMakeCurrent returns True if it is successful, False otherwise. If False is returned, the previously current rendering context and drawable (if any) remain unchanged.

#### **Notes**

<sup>A</sup> process is <sup>a</sup> single-execution environment, implemented in <sup>a</sup> single address space, consisting of one or more threads. <sup>A</sup> thread is one of a set of subprocesses that share a single address space, but maintain separate program counters, stack spaces, and other related global data. <sup>A</sup> thread that is the only member of its subprocess group is equivalent to <sup>a</sup> process.

#### **Errors**

BadMatch is generated if drawable was not created with the same <sup>X</sup> screen and visual as  $ctx$ . It is also generated if  $drawable$  is None and  $ctx$  is not None.

BadAccess is generated if ctx was current to another thread at the time glXMakeCurrent was called.

GLX\_BAD\_DRAWABLE is generated if drawable is not a valid GLX drawable.

GLX\_BAD\_CONTEXT is generated if  $ctx$  is not a valid  $GLX$  context.

GLX\_BAD\_CURRENT\_WINDOW is generated if there are pending IVL commands for the previous context and the current drawable is a window that is no longer valid.

BadAlloc may be generated in cases where the server has delayed allocation of ancillary buffers until glXMakeCurrent is called, only to find that it has insufficient resources to complete the allocation.

#### **See Also**  $\sim$   $\sim$   $\sim$   $\sim$   $\sim$   $\sim$

<sup>B</sup>

glXCreateContext, glXCreateGLXPixmap.

#### B-92 Appendix B: HP-IVL Reference

# glXQueryExtension

Indicate whether the GLX extension is supported.

## <sup>C</sup> Specification

Bool glXQueryExtension(Display  $*dpy$ , int \*errorBase, interest the second contract of the second contract of the second contract of the second contract of the second contract of the second contract of the second contract of the second contract of the second contract of the se

#### **Parameters** Parameters

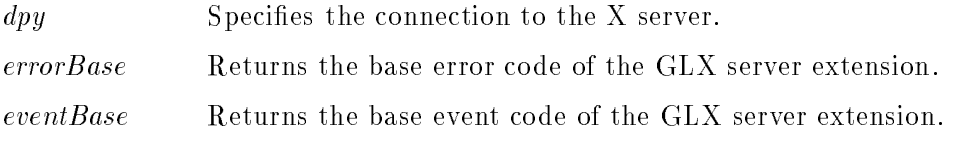

## **Description**

glXQueryExtension returns True if the <sup>X</sup> server of connection dpy supports the GLX extension, False otherwise. If True is returned, then errorBase and eventBase return the error base and event base of the GLX extension. Otherwise, errorBase and eventBase are unchanged.

errorBase and eventBase do not return values if they are specified as NULL.

#### **Notes**

The eventBase argument is included for future extensions. GLX does not currently define any events.

<sup>B</sup>

## Appendix B: HP-IVL Reference B-93

# glXSwapBuffers

Exchange front and back buffers.

## <sup>C</sup> Specification

```
void glXSwapBuffers(Display *dpy,
        GLXDrawable drawable)
```
## Parameters

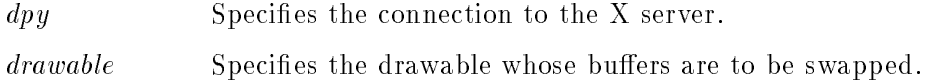

## **Description**

glXSwapBuffers promotes the contents of the back buffer of *drawable* to become the contents of the front buffer of *drawable*. The contents of the back buffer then become undefined. The update typically takes place during the vertical retrace of the monitor, rather than immediately after glXSwapBuffers is called. All GLX rendering contexts share the same notion of which are front buffers and which are back buffers.

glXSwapBuffers performs an implicit glFlush before returning. Subsequent IVL commands can be issued immediately after calling glXSwapBuffers, but are not executed until after the buffer exchange completes.

If drawable was not created with respect to a double-buffered visual, glXSwap-Buffers has no effect, and no error is generated.

## **Notes**

<sup>B</sup>

Synchronization of multiple GLX contexts rendering to the same double-buffered window is the responsibility of the clients. The X Synchronization Extension can be used to facilitate such cooperation.

#### B-94 Appendix B: HP-IVL Reference

### glXSwapBuffers

## Errors

GLX\_BAD\_DRAWABLE is generated if drawable is not a valid GLX drawable.

GLX\_BAD\_CURRENT\_WINDOW is generated if dpy and drawable are respectively the display and drawable associated with the current context of the calling thread/process, and drawable identifies a window that is no longer valid.

## See Also

glFlush.

Appendix B: HP-IVL Reference B-95

FINAL TRIM SIZE : 7.5 in x 9.0 in

**Glossary** 

# **Glossary**

Application Programming Interface. The API is the set of subroutine calls that is available for use by an application programmer.

#### **Back Buffer**

The undisplayed buffer in a double-buffer pair. See **double-buffering**; compare with front buffer.

#### Bitplane

A rectangular array of bits mapped one-to-one with pixels. The frame buffer is <sup>a</sup> stack of bitplanes.

#### Client State

IVL state that is not stored in the rendering context. For example, the current drawable and the current rendering context.

#### Clipping

Eliminating (e.g., not displaying) some portion of the image that is being rendered. For example, images may be clipped because some portions fall outside the current window or current scissor box.

#### Color Buffer

A logical set of bitplanes. The color buffer may consist of a number of buffers depending on whether it is single-buffered, double-buffered, stereo, or stereo double-buffered. The components of a color buffer are therefore referred to as the front and back buffers. For devices that support stereo buffers, the color buffer is made up of the front left buffer, front right buffer, back left buffer, and back right buffer.

#### Color Map

A hardware implementation of a color look-up table. The frame buffer hardware uses each 8-bit pixel value as an index into this table when refreshing the physical display.

#### **Color Model**

The set of rules for manipulating color values in <sup>a</sup> processing system. IVL can be described as using an RGBA color model since it is based on processing pixel values with red, green, blue, and alpha components.

#### **Color Table**

An array that is used in <sup>a</sup> color look-up operation. Each incoming pixel component value is used as an index into this array. The value stored in the array at the indexed location is extracted and becomes the pixel component for subsequent processing.

#### Convolution

A common image-processing operation that can be used to filter an image. The filtering is accomplished by computing the sum of products between the source image and a smaller image or matrix called the **convolution filter** or convolution kernel. The convolution filter can be loaded with different values to achieve effects like sharpening, blurring, and edge detection.

#### Convolution Border Mode

An attribute that defines how IVL treats image borders during the convolution process. The border mode you choose may cause the output image to be <sup>a</sup> different size than the source image.

#### Convolution Filter

A two-dimensional image that is used during convolution to achieve effects like sharpening, blurring, and edge detection.

#### Convolution Kernel

Another name for convolution filter.

#### Cubic Weight Factor

A coefficient that provides additional control over the bicubic interpolation operation. The weighting factor biases the cubic curve used to perform the interpolation. Cubic weighting factors typically assume values from  $-1.0$  to  $0.0.$ 

#### Current Drawable

The X window or GLX pixmap that contains the buffers that will be used for all subsequent rendering operations.

#### **Current Draw Buffer**

The buffer that is the target of all subsequent pixel-write operations. This term is sometimes shortened to "draw buffer".

#### Current Raster Position

The location at which to draw <sup>a</sup> pixel rectangle. This value is in window coordinates. This term is sometimes shortened to "raster position".

#### **Current Read Buffer**

The buffer from which pixels will be obtained during all subsequent pixel-read operations. This term is sometimes shortened to "read buffer".

#### **Direct Connection**

<sup>A</sup> connection that bypasses the X network transport mechanism in order to access the rendering hardware directly.

#### Double-Buffering

The process of using two buffers to provide smooth animation. This is done by drawing into the back buffer while the front buffer is displayed. Once drawing is complete, the contents of the back buffer are moved to the front buffer. See also front buffer and back buffer; compare with single-buffering.

#### Draw Buffer

The buffer that is the target of all subsequent pixel-write operations.

#### Drawable

An X window or a GLX pixmap.

#### Extensions

Capabilities that are not yet part of the OpenGL standard. The "EXT" suffix indicates OpenGL extensions that are supported by two or more vendors. The "HP" suffix indicates OpenGL extensions that are currently supported only by Hewlett-Packard.

#### Glossary

Another name for Convolution Filter.

#### Fragment

<sup>A</sup> data structure containing pixel information which is a product of the pixel rasterization operation. <sup>A</sup> fragment consists of <sup>a</sup> color value and the coordinate of the frame buffer location at which that color value is to be written.

#### Fragment Operations

Operations that are applied to <sup>a</sup> fragment prior to writing the fragment's color value into the frame buffer. The two fragment operations that are currently defined for IVL are the pixel ownership test and the scissor test.

#### Frame Buffer

<sup>A</sup> two-dimensional array of memory locations that stores pixel values. Some of these locations correspond to the pixels that are visible on the display screen. Other locations are used for non-displayed pixel values, such as the back buffer of a double-buffered window.

#### Front Buffer

The displayed buffer in a double-buffer pair. See **double-buffering**; compare with back buffer.

The OpenGL extension to X. An <sup>X</sup> server extension that allows IVL to coordinate its rendering operations with those of X and other extensions.

#### GLX Pixmap

An <sup>X</sup> pixmap that has been enabled to support rendering via IVL. GLX pixmaps have an associated visual type, so they can contain the extended visual attributes dened by IVL.

#### Image

A rectangular array of pixel values, either in client memory or in the frame buffer.

#### Image Format

A term used to describe the organization of the pixel components in an image. IVL currently supports two formats: GL\_LUMINANCE, which indicates that

pixel values are stored as luminance (one-component) values, and GL\_RGBA, which indicates that pixel values are stored as red, green, blue, and alpha (four-component) values.

#### Image Transform

The stage of the IVL pixel processing pipeline that provides support for image scaling (zoom), rotating, translation (pan), and interpolation.

#### Image Type

The storage unit for each component of <sup>a</sup> pixel. Pixel components may be either GL\_UNSIGNED\_BYTE or GL\_UNSIGNED\_SHORT.

#### Interpolation

Another name for resampling.

Image Visualization Library. <sup>A</sup> 2D API for image processing with <sup>a</sup> programming interface very similar to the imaging portions of the OpenGL API together with several defined imaging extensions.

Image Visualization Accelerator. Optional graphics hardware that accelerates many of IVL's capabilities.

#### Logical Buffer

Bitplanes are grouped into logical buffers. The only logical buffer that is supported in this release of IVL is the color buffer.

### Look-Up Table

See color table.

#### Luminance

A term used to describe images that contain only one pixel component per pixel. A one-component image is sometimes called a "grayscale" or "intensity" image.

#### Luminance Format

A one-component pixel format that contains only luminance pixel component values.

#### Machine Data Type

The data types that are "natural" for a computer architecture. The machine data types for a workstation may include signed and unsigned 8-bit values, signed and unsigned 16-bit values, signed and unsigned 32-bit values, 32-bit floating point values, and 64-bit floating point values.

#### Manhattan Distance

The distance between two points on a grid addressed by integer coordinates. This distance is the sum of the horizontal distance plus the vertical distance between the two points.

#### Monoscopic Window

<sup>A</sup> window that is not stereoscopic, i.e., does not support stereo viewing.

#### OpenGL

<sup>A</sup> 3D graphics API that includes capabilities for 2D imaging.

### OpenGL Imaging Extensions

Extensions to OpenGL that support common image processing and display operations. See also Extensions.

#### Overlay Planes

A set of bitplanes that lie on top of the bitplanes for a color buffer. Applications can render into the overlay planes without disturbing the contents of the color buffer. The resulting display shows the contents of the overlay planes superimposed on the contents of the color buffer. Not all frame buffers include overlay planes.

#### Pixel Component

The fundamental element of <sup>a</sup> pixel. An RGBA pixel has four components: red, green, blue, and alpha. A luminance pixel has just one component (luminance).

#### Pixel Ownership Test

The test performed by IVL to determine if the pixel location at which the fragment is to be written is part of the current drawable. If it is not, the fragment is discarded.

### Pixel Rasterization

The process by which the pixels of an image are converted to fragments, each corresponding to a pixel in the frame buffer.

#### Pixel Rectangle

A rectangular array of pixels, either in client memory or in the frame buffer. Used synonymously with "image".

#### Pixel Transfer

<sup>A</sup> set of operations that are applied whenever pixels are transferred from one place to another in the IVL environment. The operations include color table lookup, convolution, and image transformation.

#### Pixel Unpacking

The process of reading pixel values from host memory using the type and format parameters and the state values defined by glPixelStore.

#### Pixmap

A non-displayable region of the frame buffer into which rendering may occur. In the X Window System, a pixmap is defined to be very similar to a window. The <sup>X</sup> notion of a pixmap has to be extended in order to use pixmaps for IVL rendering. See GLX pixmap.

#### Post-Image Transform Color Table

The color look-up table that immediately follows the image transformation stage of the pixel processing pipeline.

#### Progressive Refinement

Rendering an image using multiple passes, with improved interpolation quality in each pass.

#### Raster Position

The location at which to draw a pixel rectangle. This value is in window coordinates.

#### Read Buffer

The buffer from which pixels will be obtained during subsequent pixel-read operations.

#### Reconstruction

The process that maps the discrete image samples computed by resampling into <sup>a</sup> continuous surface. In this process, pixel values between the sample points are computed using <sup>a</sup> method such as bilinear or bicubic interpolation. Compare with Resampling.

#### Rendering Context

The data structure that encapsulates server state information. The majority of IVL state is stored in the rendering context.

#### Resampling

The process of transforming <sup>a</sup> sampled image from one coordinate system to another. The two coordinate systems are related by the mapping function of the transformation. Using the inverse of the transformation, the regular grid corresponding to the pixel locations in the output image is mapped onto the input image. The input image is then sampled at each of these points, and the sampled values are assigned to their respective output locations in the output image. Compare with Reconstruction.

#### **RGBA**

<sup>A</sup> term used to describe images that contain four pixel components per pixel (red, green, blue, and alpha).

#### RGBA Format

A four-component pixel format that contains red, green, blue, and alpha pixel component values.

#### Scissor Box

A rectangular clipping region, defined in window coordinates. When the scissor test is enabled, only pixel locations within the scissor box can be modied.

#### Scissor Test

A clipping operation that eliminates any pixels that would be drawn outside of the current scissor box.

#### Server State

State that resides in the server and controls the rendering process. The current rendering context and the current drawable are among the few state values that are not part of server state.

#### Single-Buffering

A mode in which the same buffer is used simultaneously for drawing and displaying an image. In this mode, animations may reveal slight halting between frames. Compare with double-buffering.

#### Stereoscopic Window

<sup>A</sup> window that contains both <sup>a</sup> left eye view and <sup>a</sup> right eye view to support stereo viewing. When the proper viewing equipment is used, the user will see <sup>a</sup> three-dimensional, stereo image.

#### Subimage

<sup>A</sup> rectangular portion of <sup>a</sup> larger image.

#### Visual Type

The X Visual that defines the display attributes of a window. There are six visual types in X: TrueColor, DirectColor, PseudoColor, StaticColor, GrayScale, and StaticGray.

#### Window-Level Mapping

An image processing term that defines a continuous transfer function specifying the input to output intensity-value mapping. The window defines the width or range of input intensity values that will be mapped from black to white. The level defines where the center of the window range will fall with respect to the input intensity value domain. In IVL, support for window-level mapping is implemented as <sup>a</sup> color look-up table.

#### <sup>X</sup> Visual

The mechanism by which frame buffer features are exposed and software portability is defined in the X Window System. The XVisualInfo structure in  $X$  defines the visual type, screen, and depth of the window, as well as the number of bits of red, green, and blue information in <sup>a</sup> pixel.

FINAL TRIM SIZE : 7.5 in x 9.0 in

# **Index**

## $\mathbf{A}$

Abstract Machine, 2-10 Angle of Rotation, 5-10 API, Glossary-1 Architecture Hardware and Software, 2-9 Attributes, 3-6 Audience and Scope, 0-2

### <sup>B</sup>

Back Buffer, Glossary-1 Bitplane, Glossary-1 Buffer Back, Glossary-1 Color, Glossary-1 Draw, Glossary-3 Frame, Glossary-4 Front, Glossary-4 Logical, Glossary-5 Read, Glossary-7

CDE and VUE, 1-3 Client State, Glossary-1 Clipping, Glossary-1 Clip Rectangles, 5-11 Color Buffer, Glossary-1 Color Map, Glossary-2 Color Map Management, 5-4, 5-7 Color Model, 2-4, Glossary-2 Color Table, 2-22, Glossary-2 Command

graphinfo, 1-6 uname, 1-4 what, 1-4 Compiling, 3-8 Configuration, 1-2 GL{\under }UNSIGNED{\under }BYTE constant, B-25 GL{\under }UNSIGNED{\under }SHORT constant, B-25 Constants GL{\under }UNSIGNED{\under }BYTE, B-25 GL{\under }UNSIGNED{\under }SHORT, B-25 GL\_ALPHA\_BITS, B-32 GL\_BACK, B-21, B-22, B-68 GL\_BACK\_LEFT, B-21, B-22, B-68 GL\_BLUE\_BITS, B-32 GL\_COLOR, B-18, B-19 GL\_COLOR\_BUFFER\_BIT, B-2 GL\_COLOR\_CLEAR\_VALUE, B-3, B-4, B-32 GL\_COLOR\_TABLE\_ALPHA\_SIZE\_EXT, B-38, B-39 GL\_COLOR\_TABLE\_BIAS\_EXT, B-6, B-8, B-38, B-39 GL\_COLOR\_TABLE\_BLUE\_SIZE\_EXT, B-38, B-39 GL\_COLOR\_TABLE\_FORMAT\_EXT, B-38, B-39 GL\_COLOR\_TABLE\_GREEN\_SIZE\_EXT, B-38, B-39

GL\_COLOR\_TABLE\_LUMINANCE \_SIZE\_EXT, B-38, B-39 GL\_COLOR\_TABLE\_RED\_SIZE\_EXT, B-38, B-39 GL\_COLOR\_TABLE\_SCALE\_EXT, B-6, B-8, B-38, B-39 GL\_COLOR\_TABLE\_WIDTH\_EXT, B-38, B-39 GL\_CONSTANT\_BORDER\_HP, B-13, B-14, B-15, B-16, B-17 GL\_CONVOLUTION\_2D\_EXT, B-10, B-11, B-12, B-13, B-14, B-19, B-24, B-27, B-32, B-41, B-43, B-57 GL CONVOLUTION BORDER COLOR HP, B-14, B-15, B-16, B-17, B-43, B-44 GL\_CONVOLUTION\_BORDER\_MODE\_EXT, B-13, B-14, B-15, B-17, B-43,  $B-44$ GL\_CONVOLUTION\_FILTER\_BIAS\_EXT, B-10, B-14, B-15, B-17, B-43, B-44 GL\_CONVOLUTION\_FILTER\_SCALE\_EXT, B-10, B-14, B-17, B-43, B-44 GL\_CONVOLUTION\_FORMAT\_EXT, B-43, B-44 GL\_CONVOLUTION\_HEIGHT\_EXT, B-43, B-44 GL\_CONVOLUTION\_WIDTH\_EXT, B-43, B-44 GL\_CUBIC\_HP, B-52, B-53, B-54, B-55, GL\_CURRENT\_RASTER\_POSITION, B-20, B-23, B-25, B-32, B-67 GL\_CURRENT\_RASTER\_ POSITION\_VALID, B-20, B-25, B-32, B-66, B-67 GL\_DOUBLEBUFFER, B-32 GL\_DRAW\_BUFFER, B-22, B-32 GL\_EXTENSIONS, B-50 GL\_FALSE, B-31, B-57

GL\_FLOAT, B-10, B-41 GL\_FRONT, B-21, B-22, B-68 GL\_FRONT\_LEFT, B-21, B-22, B-68 GL\_GREEN\_BITS, B-32 GL\_IGNORE\_BORDER\_HP, B-13, B-14, B-15, B-17 GL\_IMAGE\_CUBIC\_WEIGHT\_HP, B-48, B-49, B-52, B-53, B-54 GL\_IMAGE\_MAG\_FILTER\_HP, B-48, B-49, B-52, B-53, B-54, B-56 GL\_IMAGE\_MIN\_FILTER\_HP, B-48, B-49, B-52, B-53, B-54, B-56 GL\_IMAGE\_ROTATE\_ANGLE\_HP, B-48, B-49, B-52, B-53, B-54 GL\_IMAGE\_ROTATE\_ORIGIN\_X\_HP, B-48, B-49, B-52, B-53, B-54 GL\_IMAGE\_ROTATE\_ORIGIN\_Y\_HP, B-48, B-49, B-52, B-53, B-54 GL\_IMAGE\_SCALE\_X\_HP, B-48, B-49, B-52, B-53, B-54 GL\_IMAGE\_SCALE\_Y\_HP, B-48, B-49, B-52, B-53, B-54 GL\_IMAGE\_TRANSFORM\_2D\_HP, B-27, B-35, B-48, B-49, B-52, B-53, B-55, B-57 GL IMAGE TRANSLATE X HP, B-48, B-49, B-52, B-53, B-54 GL\_IMAGE\_TRANSLATE\_Y\_HP, B-48, B-49, B-52, B-53, B-54 GL\_INVALID\_ENUM, B-7, B-9, B-11, B-12, B-17, B-20, B-22, B-25, B-28, B-35, B-37, B-40, B-42, B-45, B-46, B-49, B-51, B-56, B-58, B-62, B-65, B-69, B-72 GL\_INVALID\_OPERATION, B-22, B-46, GL\_INVALID\_VALUE, B-2, B-7, B-11, B-12, B-20, B-25, B-46, B-62, B-72, B-74 GL\_LINEAR, B-52, B-53, B-55, B-56

GL\_LUMINANCE, B-5, B-6, B-10, B-11, B-23, B-25, B-36, B-41, B-70, B-71 GL\_LUMINANCE12\_EXT, B-5 GL\_LUMINANCE16\_EXT, B-5 GL\_LUMINANCE4\_EXT, B-5, B-6 GL\_LUMINANCE8\_EXT, B-5 GL\_MAX\_CONVOLUTION\_HEIGHT\_EXT, B-12, B-43, B-44 GL\_MAX\_CONVOLUTION\_WIDTH\_EXT, B-11, B-43, B-44 GL\_NEAREST, B-52, B-53, B-55, B-56 GL\_NO\_ERROR, B-46 GL\_OUT\_OF\_MEMORY, B-47 GL\_PACK\_ALIGNMENT, B-33, B-59, B-60, B-61, B-62 GL\_PACK\_ROW\_LENGTH, B-33, B-59, B-60, B-61, B-62, B-71 GL\_PACK\_SKIP\_PIXELS, B-33, B-59, B-60, B-61, B-62 GL\_PACK\_SKIP\_ROWS, B-33, B-59, B-60, B-61, B-62, B-71 GL\_POST\_CONVOLUTION\_ ALPHA\_BIAS\_EXT, B-33, B-63, B-64, B-65 GL\_POST\_CONVOLUTION\_ ALPHA\_SCALE\_EXT, B-33, B-63, B-64, B-65 GL\_POST\_CONVOLUTION\_ BLUE\_BIAS\_EXT, B-33, B-63, B-64, B-65 GL\_POST\_CONVOLUTION\_ BLUE\_SCALE\_EXT, B-33, B-63, B-64, B-65 GL\_POST\_CONVOLUTION\_ $c, B-11$ GL\_POST\_CONVOLUTION\_ GREEN\_BIAS\_EXT, B-33, B-63, B-64, B-65 GL\_POST\_CONVOLUTION\_ GREEN\_SCALE\_EXT, B-33, B-63, B-64, B-65

GL\_POST\_CONVOLUTION\_ RED\_BIAS\_EXT, B-33, B-63, B-64, B-65 GL\_POST\_CONVOLUTION\_ RED\_SCALE\_EXT, B-34, B-63, B-64, B-65 GL\_POST\_IMAGE\_TRANSFORM\_ COLOR\_TABLE\_HP, B-5, B-6, B-7, B-8, B-9, B-27, B-34, B-36, B-38, B-39, B-57 GL\_READ\_BUFFER, B-34, B-69 GL\_RED\_BITS, B-34 GL\_REDUCE\_EXT, B-13, B-14, B-15, B-17 GL RENDERER, B-50 GL\_REPLICATE\_BORDER\_HP, B-13, B-14, B-16, B-17  $GL_RGB, B-61$ GL\_RGB10\_A2\_EXT, B-5 GL\_RGB5\_A1\_EXT, B-5 GL\_RGBA, B-5, B-6, B-7, B-10, B-11, B-23, B-24, B-25, B-36, B-37, B-39, B-41, B-60, B-70, B-71, B-72 GL\_RGBA12\_EXT, B-5 GL RGBA16 EXT, B-5 GL\_RGBA2\_EXT, B-5 GL\_RGBA4\_EXT, B-5 GL\_RGBA8\_EXT, B-5, B-6 GL\_RGBA\_MODE, B-34 GL\_SCISSOR\_BOX, B-34, B-74 GL\_SCISSOR\_TEST, B-27, B-34, B-57, B-73, B-74 GL\_TABLE\_TOO\_LARGE\_EXT, B-7, B-47 GL\_TRUE, B-31, B-57 GL\_UNPACK\_ALIGNMENT, B-23, B-34, B-59, B-61, B-62 GL\_UNPACK\_ROW\_LENGTH, B-34, B-59, B-60, B-61, B-62 GL\_UNPACK\_SKIP\_PIXELS, B-34, B-59, B-61, B-62

GL\_UNPACK\_SKIP\_ROWS, B-34, B-59, B-61, B-62 GL\_UNSIGNED\_BYTE, B-5, B-23, B-36, B-70, B-71  $GL_UNSIGNED_SHORT, B-5, B-7, B-23,$ B-25, B-36, B-37, B-70, B-71, B-72 GL\_VENDOR, B-50 GL\_VERSION, B-50 GL\_WRAP\_BORDER\_HP, B-13, B-14, B-16, B-17 GLX\_ALPHA\_SIZE, B-80, B-88, B-89 GLX\_BAD\_ATTRIB, B-90 GLX\_BAD\_CONTEXT, B-86, B-92 GLX\_BAD\_CURRENT\_WINDOW, B-92, B-95 GLX\_BAD\_DRAWABLE, B-92, B-95 GLX\_BAD\_PIXMAP, B-87 GLX\_BAD\_SCREEN, B-90 GLX\_BAD\_VISUAL, B-90 GLX\_BLUE\_SIZE, B-80, B-88, B-89 GLX\_BUFFER\_SIZE, B-81, B-85, B-88, B-89 GLX\_DOUBLEBUFFER, B-79, B-89 GLX\_GREEN\_SIZE, B-80, B-88, B-89 GLX\_LEVEL, B-79, B-88 GLX\_NO\_EXTENSION, B-90 GLX\_RED\_SIZE, B-80, B-88, B-89 GLX\_RGBA, B-79, B-88, B-89 GLX\_USE\_GL, B-88, B-90 GLX X VISUAL TYPE EXT, B-80, B-89 Contents of Manual, 0-1 Conventions Naming, 3-1 Conversion to Frame Buffer Resolution, 2-22 Convolution, 2-18, Glossary-2 Convolution Border Mode, Glossary-2 Convolution Filter, Glossary-2 Convolution Kernel, Glossary-2 Cubic Weight Factor, Glossary-2

Current Drawable, Glossary-3 Current Draw Buffer, Glossary-3 Current Raster Position, Glossary-3 Current Read Buffer, Glossary-3

Device Description, 5-10 Descriptions, 5-6 Device Description, 5-3 Devices, 5-1 Direct Connection, Glossary-3 Distributed Environments, 3-10 Double-Buffering, 1-2, Glossary-3 Double-Buffering Support, 4-7 Drawable, Glossary-3 Current, Glossary-3 Draw Buffer, Glossary-3

Entry-Level Color Graphics Devices, 5-3 Error Handling, 3-15 Extensions, Glossary-3 Supported by HP Only, 3-2 Supported by Multiple Vendors, 3-2 Extensions to IVL, 3-2

Filesets, 1-1 Filter Convolution, Glossary-2 Format Image, Glossary-4 Luminance, Glossary-5 Formatting Conventions, 0-2 For More Information, 0-3 Fragment, Glossary-4 Operations, 2-16 Fragment Operations, 2-23, Glossary-4 Frame Buffer, Glossary-4

Organization, 2-5 Resolution, 2-22 Writing, 2-17 Front Buffer, Glossary-4

## G

General Performance Hints, 3-13 GL\_ALPHA\_BITS constant, B-32 GL\_BACK constant, B-21, B-22, B-68 GL\_BACK\_LEFT constant, B-21, B-22, B-68 GL\_BLUE\_BITS constant, B-32 GL\_COLOR\_BUFFER\_BIT constant, B-2 GL\_COLOR\_CLEAR\_VALUE constant, B-3, B-4, B-32 GL\_COLOR constant, B-18, B-19 GL\_COLOR\_TABLE\_ALPHA\_SIZE\_EXT constant, B-38, B-39 GL\_COLOR\_TABLE\_BIAS\_EXT constant, B-6, B-8, B-38, B-39 GL\_COLOR\_TABLE\_BLUE\_SIZE\_EXT constant, B-38, B-39 GL\_COLOR\_TABLE\_FORMAT\_EXT constant, B-38, B-39 GL\_COLOR\_TABLE\_GREEN\_SIZE\_EXT constant, B-38, B-39 GL\_COLOR\_TABLE\_LUMINANCE \_SIZE\_EXT constant, B-38, B-39 GL\_COLOR\_TABLE\_RED\_SIZE\_EXT constant, B-38, B-39 GL\_COLOR\_TABLE\_SCALE\_EXT constant, B-6, B-8, B-38, B-39 GL\_COLOR\_TABLE\_WIDTH\_EXT constant, B-38, B-39 GL\_CONSTANT\_BORDER\_HP constant, B-13, B-14, B-15, B-16, B-17 GL CONVOLUTION 2D EXT constant, B-10, B-11, B-12, B-13, B-14, B-19, B-24, B-27, B-32, B-41, B-43, B-57

GL\_CONVOLUTION\_BORDER\_COLOR\_HP constant, B-14, B-15, B-16, B-17, B-43, B-44 GL\_CONVOLUTION\_BORDER\_MODE\_EXT constant, B-13, B-14, B-15, B-17, B-43, B-44 GL\_CONVOLUTION\_FILTER\_BIAS\_EXT constant, B-10, B-14, B-15, B-17, B-43, B-44 GL\_CONVOLUTION\_FILTER\_SCALE\_EXT constant, B-10, B-14, B-17, B-43,  $R-44$ GL\_CONVOLUTION\_FORMAT\_EXT constant, B-43, B-44 GL CONVOLUTION HEIGHT EXT constant, B-43, B-44 GL\_CONVOLUTION\_WIDTH\_EXT constant, B-43, B-44 GL\_CUBIC\_HP constant, B-52, B-53, B-54, B-55, B-56 GL\_CURRENT\_RASTER\_POSITION constant, B-20, B-23, B-25, B-32, B-67 GL\_CURRENT\_RASTER\_ POSITION\_VALID constant, B-20, B-25, B-32, B-66, B-67 GL\_DOUBLEBUFFER constant, B-32 GL\_DRAW\_BUFFER constant, B-22, B-32 GL\_EXTENSIONS constant, B-50 GL\_FALSE constant, B-31, B-57 glFinish Routine, 4-8 GL\_FLOAT constant, B-10, B-41 glFlush Routine, 4-9 GL\_FRONT constant, B-21, B-22, B-68 GL\_FRONT\_LEFT constant, B-21, B-22, B-68 GL\_GREEN\_BITS constant, B-32 GL\_IGNORE\_BORDER\_HP constant, B-13, B-14, B-15, B-17 GL\_IMAGE\_CUBIC\_WEIGHT\_HP constant, B-48, B-49, B-52, B-53, B-54

GL\_IMAGE\_MAG\_FILTER\_HP constant, B-48, B-49, B-52, B-53, B-54, B-56

- GL\_IMAGE\_MIN\_FILTER\_HP constant,
- B-48, B-49, B-52, B-53, B-54, B-56 GL\_IMAGE\_ROTATE\_ANGLE\_HP constant,
- B-48, B-49, B-52, B-53, B-54 GL\_IMAGE\_ROTATE\_ORIGIN\_X\_HP constant, B-48, B-49, B-52, B-53, B-54
- GL\_IMAGE\_ROTATE\_ORIGIN\_Y\_HP constant, B-48, B-49, B-52, B-53,  $B-54$
- GL\_IMAGE\_SCALE\_X\_HP constant, B-48, B-49, B-52, B-53, B-54
- GL IMAGE SCALE Y HP constant, B-48, B-49, B-52, B-53, B-54
- GL\_IMAGE\_TRANSFORM\_2D\_HP constant, B-27, B-35, B-48, B-49, B-52, B-53, B-55, B-57
- GL\_IMAGE\_TRANSLATE\_X\_HP constant, B-48, B-49, B-52, B-53, B-54
- GL\_IMAGE\_TRANSLATE\_Y\_HP constant, B-48, B-49, B-52, B-53, B-54
- GL\_INVALID\_ENUM constant, B-7, B-9, B-11, B-12, B-17, B-20, B-22, B-25, B-28, B-35, B-37, B-40, B-42, B-45, B-46, B-49, B-51, B-56, B-58, B-62, B-65, B-69, B-72
- GL\_INVALID\_OPERATION constant, B-22, B-46, B-69
- GL INVALID VALUE constant, B-2, B-7, B-11, B-12, B-20, B-25, B-46, B-62, B-72, B-74
- GL\_LINEAR constant, B-52, B-53, B-55, B-56
- GL\_LUMINANCE12\_EXT constant, B-5
- GL\_LUMINANCE16\_EXT constant, B-5
- GL\_LUMINANCE4\_EXT constant, B-5, B-6
- GL\_LUMINANCE8\_EXT constant, B-5
- GL\_LUMINANCE constant, B-5, B-6, B-10, B-11, B-23, B-25, B-36, B-41, B-70, B-71 GL\_MAX\_CONVOLUTION\_HEIGHT\_EXT constant, B-12, B-43, B-44
- GL\_MAX\_CONVOLUTION\_WIDTH\_EXT
- constant, B-11, B-43, B-44
- GL\_NEAREST constant, B-52, B-53, B-55, B-56
- GL NO ERROR constant, B-46
- GL\_OUT\_OF\_MEMORY constant, B-47 GL\_PACK\_ALIGNMENT constant, B-33,
- B-59, B-60, B-61, B-62 GL\_PACK\_ROW\_LENGTH constant, B-33, B-59, B-60, B-61, B-62, B-71
- GL\_PACK\_SKIP\_PIXELS constant, B-33, B-59, B-60, B-61, B-62
- GL\_PACK\_SKIP\_ROWS constant, B-33, B-59, B-60, B-61, B-62, B-71
- GL\_POST\_CONVOLUTION\_ ALPHA\_BIAS\_EXT constant, B-33, B-63, B-64, B-65
- GL\_POST\_CONVOLUTION\_ ALPHA\_SCALE\_EXT constant, B-33, B-63, B-64, B-65
- GL\_POST\_CONVOLUTION\_ BLUE\_BIAS\_EXT constant, B-33, B-63, B-64, B-65
- GL\_POST\_CONVOLUTION\_ BLUE\_SCALE\_EXT constant, B-33, B-63, B-64, B-65
- GL POST CONVOLUTION  $c$  constant, B-11
- GL\_POST\_CONVOLUTION\_ GREEN\_BIAS\_EXT constant, B-33, B-63, B-64, B-65
- GL\_POST\_CONVOLUTION\_ GREEN\_SCALE\_EXT constant, B-33, B-63, B-64, B-65
- GL\_POST\_CONVOLUTION\_ RED\_BIAS\_EXT constant, B-33, B-63, B-64, B-65
- GL\_POST\_CONVOLUTION\_ RED\_SCALE\_EXT constant, B-34, B-63, B-64, B-65

GL\_POST\_IMAGE\_TRANSFORM\_ COLOR\_TABLE\_HP constant, B-5, B-6, B-7, B-8, B-9, B-27, B-34, B-36, B-38, B-39, B-57 GL\_READ\_BUFFER constant, B-34, B-69 GL\_RED\_BITS constant, B-34 GL\_REDUCE\_EXT constant, B-13, B-14, B-15, B-17 GL\_RENDERER constant, B-50 GL\_REPLICATE\_BORDER\_HP constant, B-13, B-14, B-16, B-17 GL\_RGB10\_A2\_EXT constant, B-5 GL\_RGB5\_A1\_EXT constant, B-5 GL\_RGBA12\_EXT constant, B-5 GL RGBA16 EXT constant, B-5 GL\_RGBA2\_EXT constant, B-5 GL\_RGBA4\_EXT constant, B-5 GL\_RGBA8\_EXT constant, B-5, B-6 GL\_RGBA constant, B-5, B-6, B-7, B-10, B-11, B-23, B-24, B-25, B-36, B-37, B-39, B-41, B-60, B-70, B-71, B-72 GL\_RGBA\_MODE constant, B-34 GL\_RGB constant, B-61 GL\_SCISSOR\_BOX constant, B-34, B-74 GL\_SCISSOR\_TEST constant, B-27, B-34, B-57, B-73, B-74 GL\_TABLE\_TOO\_LARGE\_EXT constant, B-7, B-47 GL\_TRUE constant, B-31, B-57 GL\_UNPACK\_ALIGNMENT constant, B-23, B-34, B-59, B-61, B-62 GL\_UNPACK\_ROW\_LENGTH constant, B-34, B-59, B-60, B-61, B-62 GL\_UNPACK\_SKIP\_PIXELS constant, B-34, B-59, B-61, B-62 GL\_UNPACK\_SKIP\_ROWS constant, B-34, B-59, B-61, B-62 GL\_UNSIGNED\_BYTE constant, B-5, B-23, B-36, B-70, B-71

GL\_UNSIGNED\_SHORT constant, B-5, B-7, B-23, B-25, B-36, B-37, B-70, B-71, B-72 GL\_VENDOR constant, B-50 GL\_VERSION constant, B-50 GL\_WRAP\_BORDER\_HP constant, B-13, B-14, B-16, B-17 GLX, Glossary-4 'GLX\_ALPHA\_SIZE'' constant, B-80, B-88, B-89 `GLX BAD ATTRIB'' constant, B-90 'GLX\_BAD\_CONTEXT" constant, B-86, B-92 'GLX\_BAD\_CURRENT\_WINDOW'' constant, B-92, B-95 `GLX BAD DRAWABLE'' constant, B-92, B-95 `GLX BAD PIXMAP'' constant, B-87 'GLX\_BAD\_SCREEN'' constant, B-90 'GLX\_BAD\_VISUAL'' constant, B-90 `GLX BLUE SIZE'' constant, B-80, B-88, B-89 `GLX BUFFER SIZE'' constant, B-81, B-85, B-88, B-89 `GLX DOUBLEBUFFER'' constant, B-79, B-89 'GLX\_GREEN\_SIZE'' constant, B-80, B-88, B-89 `GLX LEVEL'' constant, B-79, B-88 `GLX NO EXTENSION'' constant, B-90 GLX Pixmap, Glossary-4 `GLX RED SIZE'' constant, B-80, B-88, B-89  $'GLX_RGBA''$  constant, B-79, B-88, B-89 `GLX USE GL'' constant, B-88, B-90 'GLX\_X\_VISUAL\_TYPE\_EXT'' constant, B-80, B-89 graphinfo Command, 1-6

Hardware Architecture, 2-9 HCRX-24, 5-7 HCRX-24 Description, 5-6 HCRX-8, 5-7 HCRX-8 Description, 5-6 HCRX Family Device Descriptions, 5-5 High-Level IVL Overview, 2-7 HP Image Library, 2-3 HP-PHIGS, 2-3

#### $\mathbf I$ **International Contract**

If You Have Incompatible Software, 1-4 Image, Glossary-4 Data Formatting, 3-12 Transform, 2-21 Image Format, Glossary-4 Image Library, 2-3 Image Transform, Glossary-5 Image Type, Glossary-5 Image Visualization Accelerator Device Description, 5-10 Imaging Operations, 3-6 Implementation Restrictions, 3-10 Incompatible Software, 1-4 Information on Revision, 1-4 Installation, 1-1 Interpolation, Glossary-5 IVL, Glossary-5 And Backing Store, 4-8 and Color Recovery, 4-6 API Routines, 3-6 Constants, 3-1, 3-5 Data Type Names, 3-4 Data Types, 3-3 Description, 2-1 Extensions, 3-2 Implementations, 5-1 Machine, 2-10 Overview, 2-7 Relationship to OpenGL, 2-2

Routines, 3-1, 3-4 What is it?, 2-1 With other graphics APIs, 2-2 IVL Data , 3-8 IVL Filesets, 1-1 IVX, Glossary-5

Kernel Convolution, Glossary-2

### <sup>L</sup>

Library Image, 2-3 Linking, 3-8 Logical Buffer, Glossary-5 Look-Up Table, Glossary-5 Luminance, Glossary-5 Luminance Format, Glossary-5

## M

Machine Abstract, 2-10 Machine Data Type, Glossary-6 Managing Rendering Contexts, 4-6 Manhattan Distance, Glossary-6 Manual Contents, 0-1 Model Color, Glossary-2 Monoscopic Window, Glossary-6 Motif, 1-3 Multi-Threaded Applications, 3-10

Naming Conventions, 3-1

## $\Omega$

OpenGL, Glossary-6 OpenGL Imaging Extensions, Glossary-6 OpenGL Implementations, 2-3 Overlay Planes, Glossary-6

Overlay Transparency, 5-4, 5-8 Overlay Transparency with HCRX-24 Devices, 5-9 Overlay Transparency with HCRX-8 Devices, 5-8

### P

Performance Hints, 5-11 Performance Hints for Workstations with IVX Hardware, 3-13 Performance Hints for Workstations without IVX Hardware, 3-14 Performance Tuning Tips, 3-13 PEX, 2-3 Pipeline Stages, 2-12 Pixel Component, Glossary-6 Ownership Test, Glossary-6 Rasterization, 2-16, Glossary-7 Rectangle, Glossary-7 Transfer, 2-16, 2-17, Glossary-7 Unpack, 2-12 Unpacking, 3-9, Glossary-7 Pixel Ownership Test, 2-23 Pixel Rasterization, 2-23 Pixmap, Glossary-7 Pixmaps, 4-8 Planes Overlay, Glossary-6 Post-Convolution Scale and Bias, 2-21 Post-Image Transform Color Table, 2-22, Glossary-7 Printing the IVL Documentation, 0-4 Programming Advice, 3-11 Progressive Refinement, Glossary-7

## <sup>Q</sup>

Query Data Values, 3-11

Rasterization, 5-10 Raster Position, Glossary-7 Read Buffer, Glossary-7 Reconstruction, Glossary-8 Names, 5-2 Rendering Context, Glossary-8 Rendering Contexts, 2-8, 4-6 Resampling, Glossary-8 Revision Information, 1-4 RGBA, Glossary-8 RGBA Data Format, 3-12 RGBA Format, Glossary-8 Routine glFinish, 4-8 glFlush, 4-9

## S

Sample Code, 3-19 Scissor Box, Glossary-8 Scissor Test, 2-24, Glossary-8 Scope and Audience, 0-2 SD-UX, 1-1 Selecting Visuals, 4-5 Server State, Glossary-8 Setting and Querying Attributes, 3-6 Setting Up an X/IVL Program, 4-4 Single-Buffering, Glossary-9 Single Logical Screen, 1-2 Software, 1-4 Software Architecture, 2-9 Software versus Hardware-Accelerated Paths, 5-11 Standard IVL Routines and Constants, 3-1 Starbase, 2-3 State Client, Glossary-1 Stereoscopic Window, Glossary-9 Subimage, Glossary-9

Supported Data Formats, 3-8 Synchronization, 4-8 System Window Coordinate, 2-7

## <sup>T</sup>

Table Color, Glossary-2 Transform Image, Glossary-5 Type Image, Glossary-5

## <sup>U</sup>

uname Command, 1-4 Underlays, 3-10 Unpack Pixels, 2-12 Using Pixmaps, 4-8 Using SD-UX, 1-1 Using the glFinish Routine, 4-8 Using the glFlush Routine, 4-9 Using the graphinfo Command, 1-6 Using the uname Command, 1-4 Using the what Command, 1-4

#### $\mathbf{v}$

Viewing IVL Documentation with Web Browsers, 0-4 Visual Default, 5-8 Type, Glossary-9 X, Glossary-9 Visuals, 4-5, 5-3, 5-7 VUE and CDE, 1-3

### <sup>W</sup>

what Command, 1-4 What is IVL?, 2-1 Window Coordinate System, 2-7 Window-Level Mapping, Glossary-9 Window System Interaction, 3-7 Window System Routines and Constants, 3-2

## <sup>X</sup>

X11, 1-2 <sup>X</sup> Conguration, 1-2 <sup>X</sup> Interaction, 4-1 Xlib and Motif, 2-2 <sup>X</sup> Visual, Glossary-9 <sup>X</sup> Windows Capabilities, 4-4